**BECKHOFF** New Automation Technology

# Dokumentation | DE EK110x-00xx, EK15xx

EtherCAT-Buskoppler

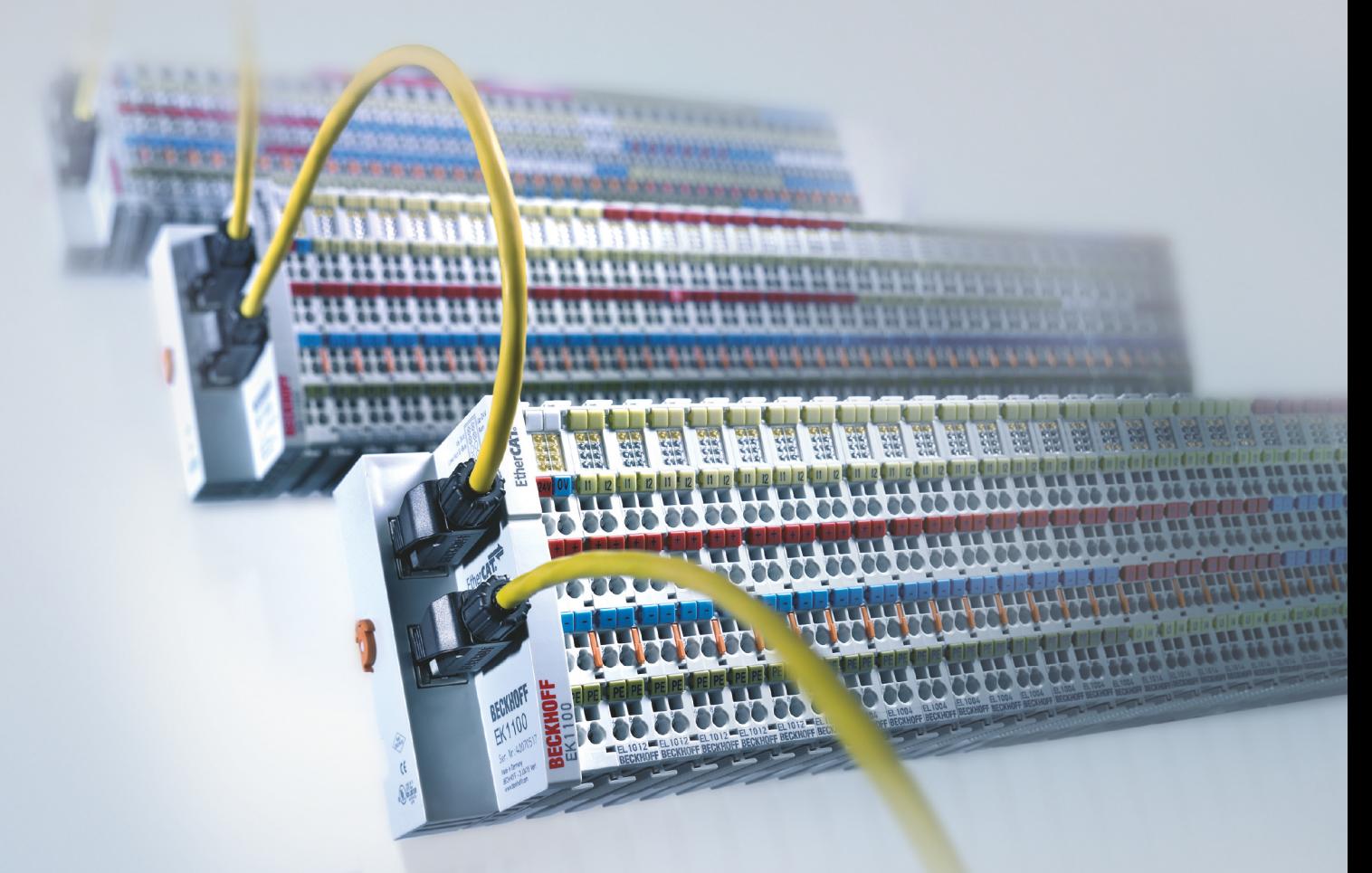

# Inhaltsverzeichnis

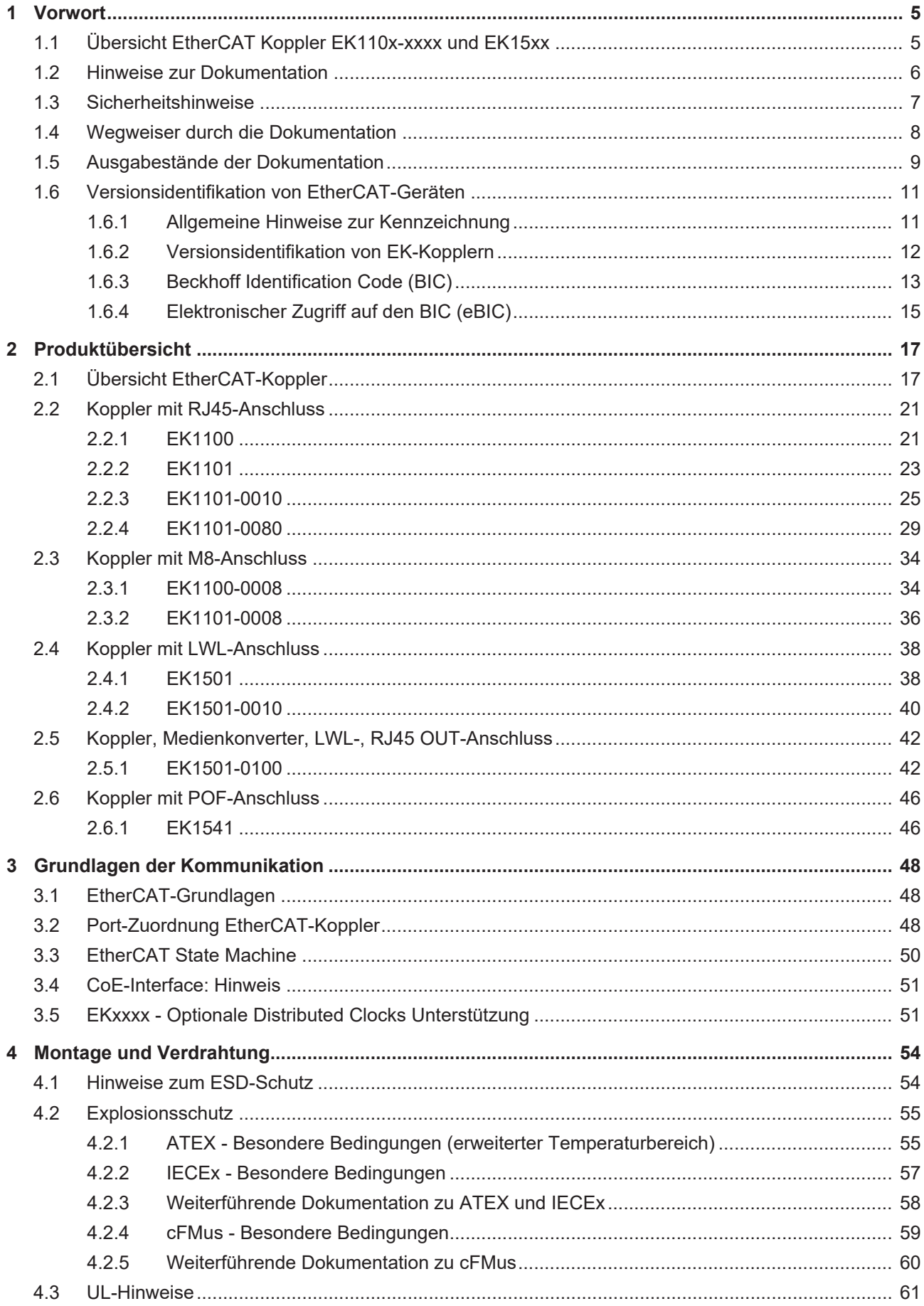

# **BECKHOFF**

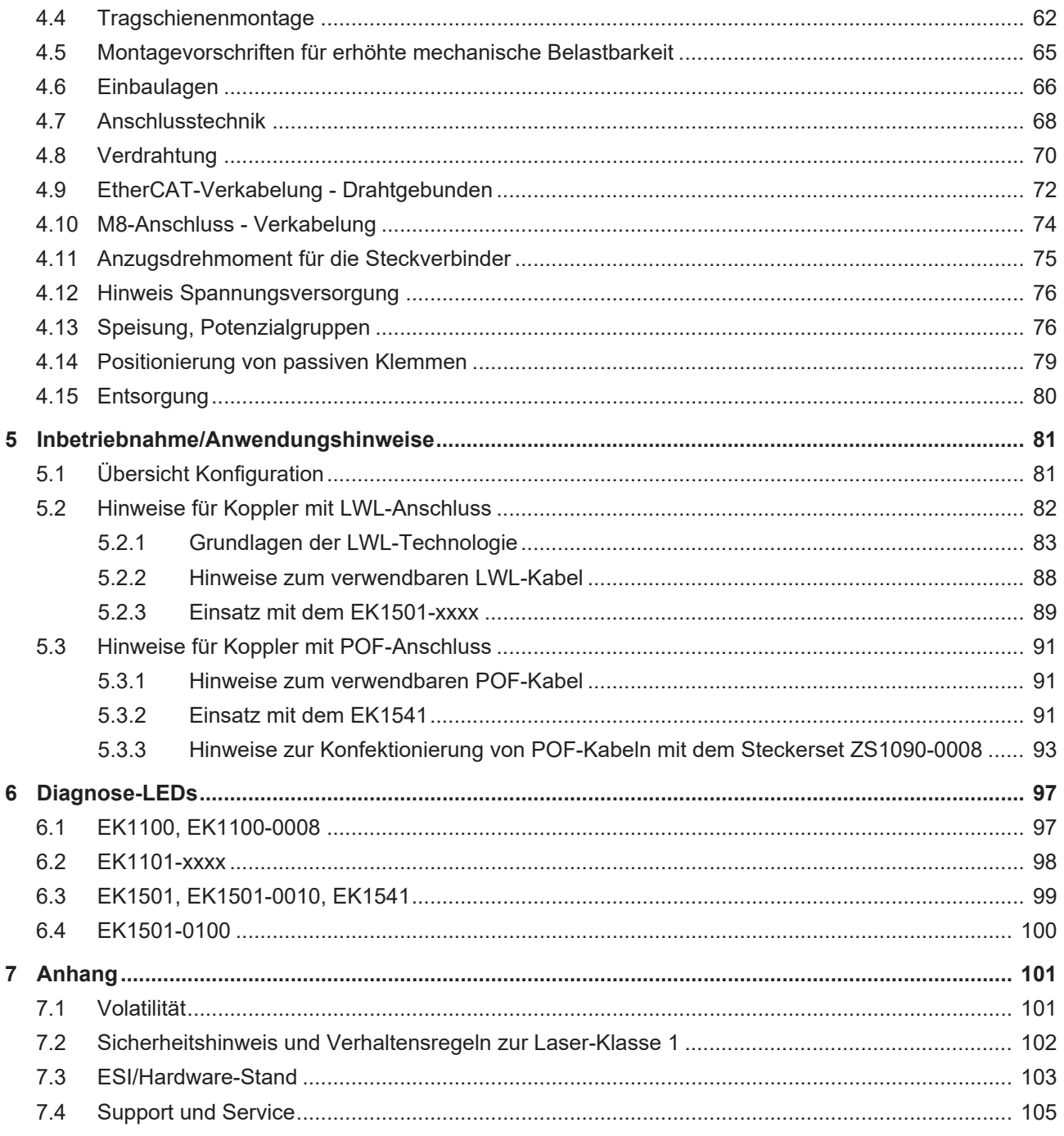

# <span id="page-4-1"></span><span id="page-4-0"></span>**1.1 Übersicht EtherCAT Koppler EK110x-xxxx und EK15xx**

#### **Anschluss RJ45**

[EK1100 \[](#page-20-2)[}](#page-20-2) [21\]](#page-20-2) - EtherCAT-Koppler

[EK1101 \[](#page-22-1)[}](#page-22-1) [23\]](#page-22-1) - EtherCAT-Koppler mit ID-Switch, Hot-Connect [EK1101-0010 \[](#page-24-1)[}](#page-24-1) [25\]](#page-24-1) - EtherCAT-Koppler mit ID-Switch, Extended Distance [EK1101-0080 \[](#page-28-1)[}](#page-28-1) [29\]](#page-28-1) - EtherCAT-Koppler mit ID-Switch, Fast-Hot-Connect

#### **Anschluss M8**

[EK1100-0008 \[](#page-33-2)[}](#page-33-2) [34\]](#page-33-2) - EtherCAT-Koppler

[EK1101-0008 \[](#page-35-1)[}](#page-35-1) [36\]](#page-35-1) - EtherCAT-Koppler mit ID-Switch

#### **Anschluss LWL**

[EK1501 \[](#page-37-2)[}](#page-37-2) [38\]](#page-37-2) - EtherCAT-Koppler mit ID-Switch (LWL-Multimode) [EK1501-0010 \[](#page-39-1)[}](#page-39-1) [40\]](#page-39-1) - EtherCAT-Koppler mit ID-Switch (LWL-Singlemode)

#### **Anschluss LWL, RJ45 OUT**

[EK1501-0100 \[](#page-41-2)[}](#page-41-2) [42\]](#page-41-2) – EtherCAT-Koppler, Medienkonverter (Multimode-LWL, RJ45 OUT) mit ID-Switch

#### **Anschluss POF**

[EK1541 \[](#page-45-2)[}](#page-45-2) [46\]](#page-45-2) - EtherCAT-Koppler mit ID-Switch, POF-Anschluss

# <span id="page-5-0"></span>**1.2 Hinweise zur Dokumentation**

#### **Zielgruppe**

Diese Beschreibung wendet sich ausschließlich an ausgebildetes Fachpersonal der Steuerungs- und Automatisierungstechnik, das mit den geltenden nationalen Normen vertraut ist.

Zur Installation und Inbetriebnahme der Komponenten ist die Beachtung der Dokumentation und der nachfolgenden Hinweise und Erklärungen unbedingt notwendig.

Das Fachpersonal ist verpflichtet, stets die aktuell gültige Dokumentation zu verwenden.

Das Fachpersonal hat sicherzustellen, dass die Anwendung bzw. der Einsatz der beschriebenen Produkte alle Sicherheitsanforderungen, einschließlich sämtlicher anwendbaren Gesetze, Vorschriften, Bestimmungen und Normen erfüllt.

#### **Disclaimer**

Diese Dokumentation wurde sorgfältig erstellt. Die beschriebenen Produkte werden jedoch ständig weiterentwickelt.

Wir behalten uns das Recht vor, die Dokumentation jederzeit und ohne Ankündigung zu überarbeiten und zu ändern.

Aus den Angaben, Abbildungen und Beschreibungen in dieser Dokumentation können keine Ansprüche auf Änderung bereits gelieferter Produkte geltend gemacht werden.

#### **Marken**

Beckhoff®, TwinCAT®, TwinCAT/BSD®, TC/BSD®, EtherCAT®, EtherCAT G®, EtherCAT G10®, EtherCAT P®, Safety over EtherCAT®, TwinSAFE®, XFC®, XTS® und XPlanar® sind eingetragene und lizenzierte Marken der Beckhoff Automation GmbH. Die Verwendung anderer in dieser Dokumentation enthaltenen Marken oder Kennzeichen durch Dritte kann zu einer Verletzung von Rechten der Inhaber der entsprechenden Bezeichnungen führen.

#### **Patente**

Die EtherCAT-Technologie ist patentrechtlich geschützt, insbesondere durch folgende Anmeldungen und Patente: EP1590927, EP1789857, EP1456722, EP2137893, DE102015105702 mit den entsprechenden Anmeldungen und Eintragungen in verschiedenen anderen Ländern.

# **FtherCA**

EtherCAT® ist eine eingetragene Marke und patentierte Technologie lizenziert durch die Beckhoff Automation GmbH, Deutschland.

#### **Copyright**

© Beckhoff Automation GmbH & Co. KG, Deutschland.

Weitergabe sowie Vervielfältigung dieses Dokuments, Verwertung und Mitteilung seines Inhalts sind verboten, soweit nicht ausdrücklich gestattet.

Zuwiderhandlungen verpflichten zu Schadenersatz. Alle Rechte für den Fall der Patent-, Gebrauchsmusteroder Geschmacksmustereintragung vorbehalten.

# <span id="page-6-0"></span>**1.3 Sicherheitshinweise**

#### **Sicherheitsbestimmungen**

Beachten Sie die folgenden Sicherheitshinweise und Erklärungen! Produktspezifische Sicherheitshinweise finden Sie auf den folgenden Seiten oder in den Bereichen Montage, Verdrahtung, Inbetriebnahme usw.

#### **Haftungsausschluss**

Die gesamten Komponenten werden je nach Anwendungsbestimmungen in bestimmten Hard- und Software-Konfigurationen ausgeliefert. Änderungen der Hard- oder Software-Konfiguration, die über die dokumentierten Möglichkeiten hinausgehen, sind unzulässig und bewirken den Haftungsausschluss der Beckhoff Automation GmbH & Co. KG.

#### **Qualifikation des Personals**

Diese Beschreibung wendet sich ausschließlich an ausgebildetes Fachpersonal der Steuerungs-, Automatisierungs- und Antriebstechnik, das mit den geltenden Normen vertraut ist.

#### **Signalwörter**

lm Folgenden werden die Signalwörter eingeordnet, die in der Dokumentation verwendet werden. Um Personen- und Sachschäden zu vermeiden, lesen und befolgen Sie die Sicherheits- und Warnhinweise.

#### **Warnungen vor Personenschäden**

#### **GEFAHR**

Es besteht eine Gefährdung mit hohem Risikograd, die den Tod oder eine schwere Verletzung zur Folge hat.

#### **WARNUNG**

Es besteht eine Gefährdung mit mittlerem Risikograd, die den Tod oder eine schwere Verletzung zur Folge haben kann.

#### **VORSICHT**

Es besteht eine Gefährdung mit geringem Risikograd, die eine mittelschwere oder leichte Verletzung zur Folge haben kann.

#### **Warnung vor Umwelt- oder Sachschäden**

*HINWEIS*

Es besteht eine mögliche Schädigung für Umwelt, Geräte oder Daten.

#### **Information zum Umgang mit dem Produkt**

Diese Information beinhaltet z. B.: Handlungsempfehlungen, Hilfestellungen oder weiterführende Informationen zum Produkt.

# <span id="page-7-0"></span>**1.4 Wegweiser durch die Dokumentation**

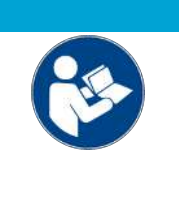

#### **Weitere Bestandteile der Dokumentation**

Diese Dokumentation beschreibt gerätespezifische Inhalte. Sie ist Bestandteil des modular aufgebauten Dokumentationskonzepts für Beckhoff I/O-Komponenten. Für den Einsatz und sicheren Betrieb des in dieser Dokumentation beschriebenen Gerätes / der in dieser Dokumentation beschriebenen Geräte werden zusätzliche, produktübergreifende Beschreibungen benötigt, die der folgenden Tabelle zu entnehmen sind.

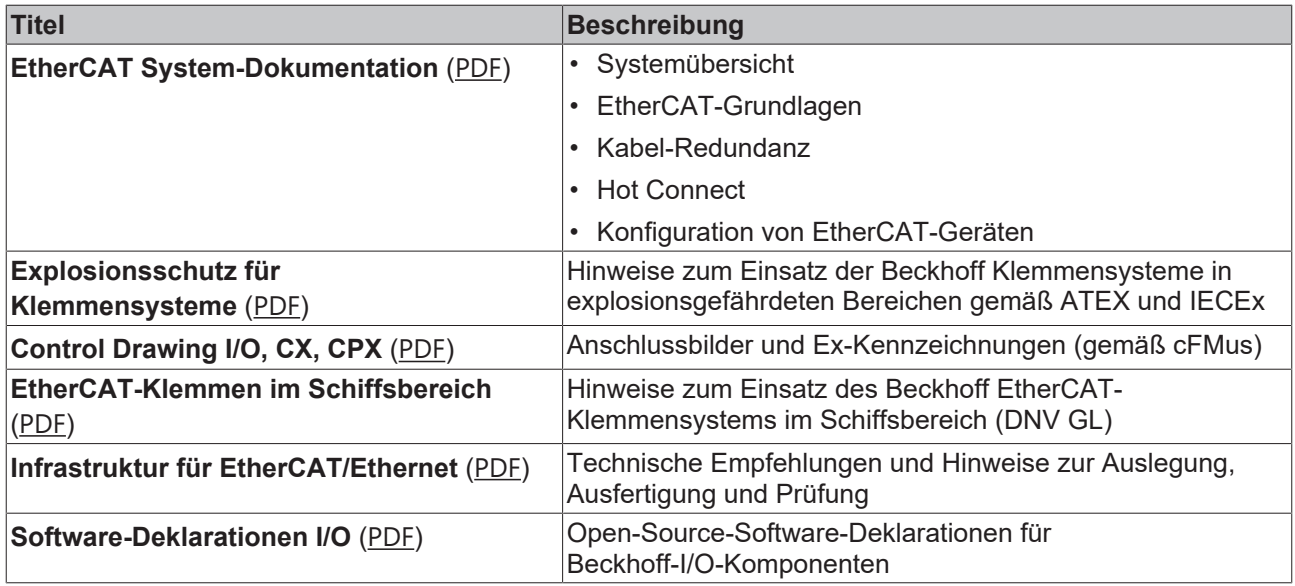

*HINWEIS*

Die Dokumentationen können auf der Beckhoff-Homepage ([www.beckhoff.com](http://www.beckhoff.com)) eingesehen und heruntergeladen werden über:

- den Bereich "Dokumentation und Downloads" der jeweiligen Produktseite,
- den [Downloadfinder](https://www.beckhoff.com/de-de/support/downloadfinder/technische-dokumentationen/),
- das [Beckhoff Information System](https://infosys.beckhoff.com/content/1031/fieldbusinfosys/index.html).

# <span id="page-8-0"></span>**1.5 Ausgabestände der Dokumentation**

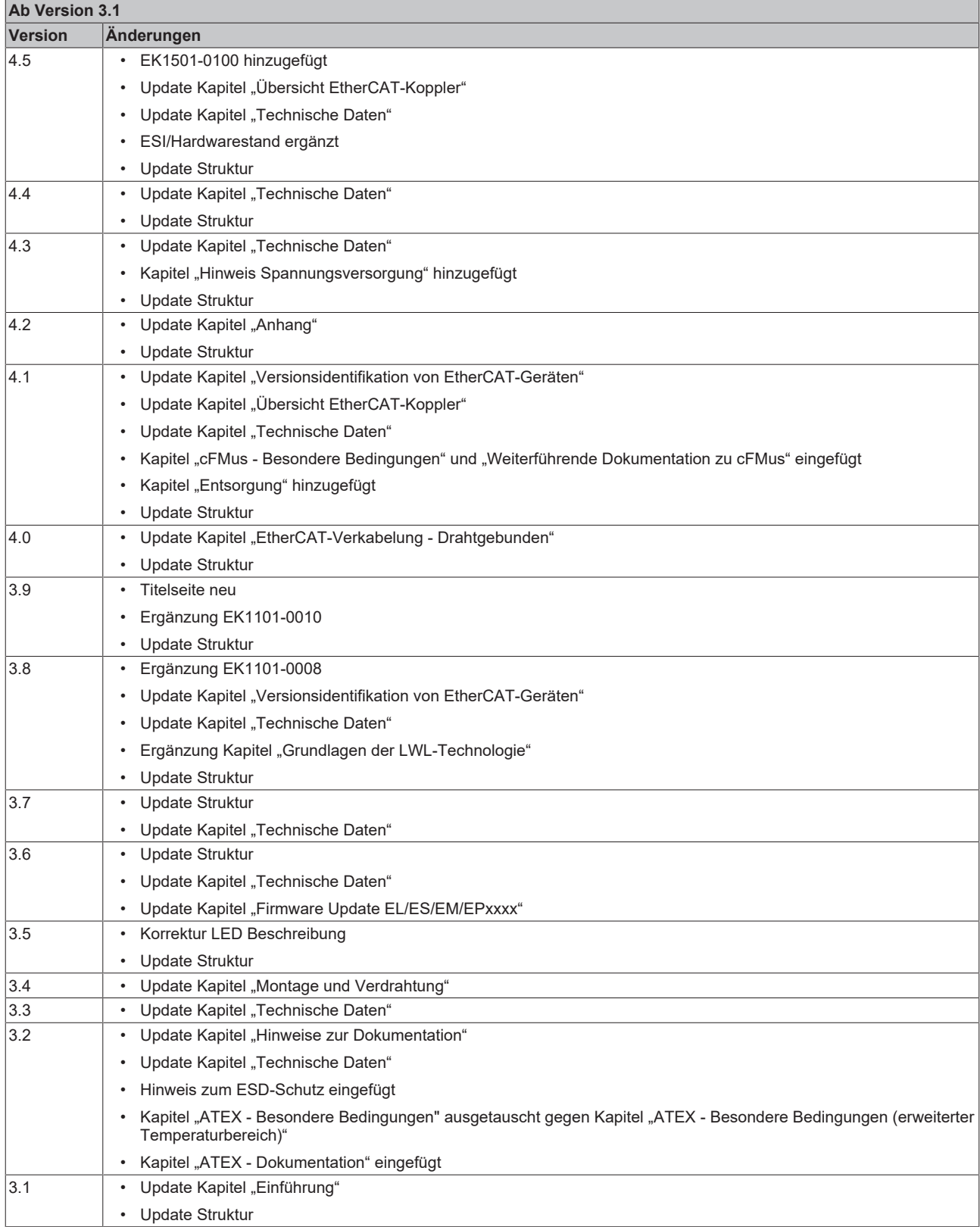

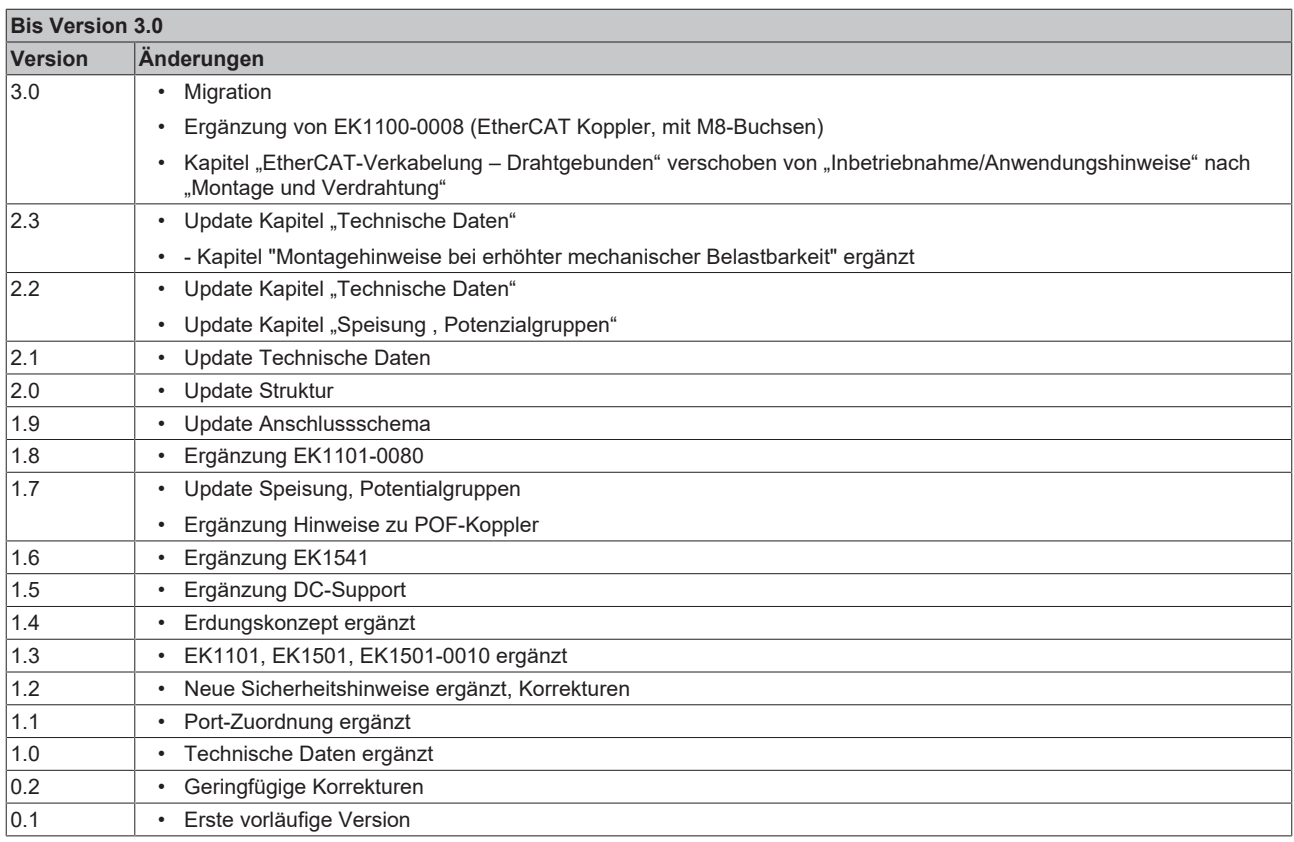

## <span id="page-10-1"></span><span id="page-10-0"></span>**1.6 Versionsidentifikation von EtherCAT-Geräten**

### **1.6.1 Allgemeine Hinweise zur Kennzeichnung**

#### **Bezeichnung**

Ein Beckhoff EtherCAT-Gerät hat eine 14-stellige technische Bezeichnung, die sich zusammen setzt aus

- Familienschlüssel
- Typ
- Version
- Revision

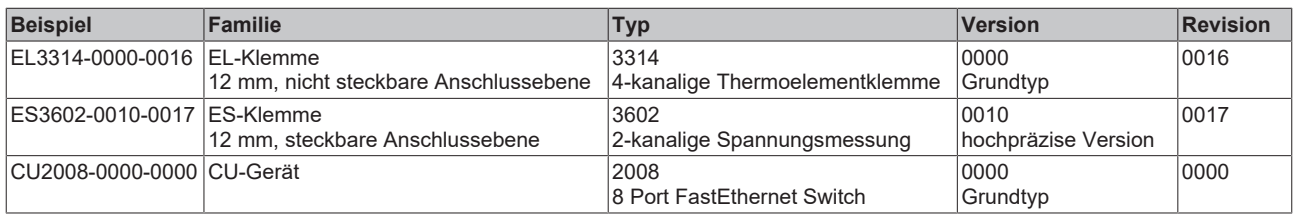

#### **Hinweise**

- die oben genannten Elemente ergeben die **technische Bezeichnung**, im Folgenden wird das Beispiel EL3314-0000-0016 verwendet.
- Davon ist EL3314-0000 die Bestellbezeichnung, umgangssprachlich bei "-0000" dann oft nur EL3314 genannt. "-0016" ist die EtherCAT-Revision.
- Die **Bestellbezeichnung** setzt sich zusammen aus
	- Familienschlüssel (EL, EP, CU, ES, KL, CX, ...)
	- Typ (3314)
	- Version (-0000)
- Die **Revision** -0016 gibt den technischen Fortschritt wie z. B. Feature-Erweiterung in Bezug auf die EtherCAT Kommunikation wieder und wird von Beckhoff verwaltet.

Prinzipiell kann ein Gerät mit höherer Revision ein Gerät mit niedrigerer Revision ersetzen, wenn nicht anders z. B. in der Dokumentation angegeben.

Jeder Revision zugehörig und gleichbedeutend ist üblicherweise eine Beschreibung (ESI, EtherCAT Slave Information) in Form einer XML-Datei, die zum Download auf der Beckhoff Webseite bereitsteht. Die Revision wird seit 2014/01 außen auf den IP20-Klemmen aufgebracht, siehe Abb. *"EL5021 EL-Klemme, Standard IP20-IO-Gerät mit Chargennummer und Revisionskennzeichnung (seit 2014/01)"*.

• Typ, Version und Revision werden als dezimale Zahlen gelesen, auch wenn sie technisch hexadezimal gespeichert werden.

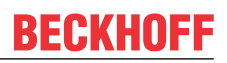

### <span id="page-11-0"></span>**1.6.2 Versionsidentifikation von EK-Kopplern**

Als Seriennummer/Date Code bezeichnet Beckhoff im IO-Bereich im Allgemeinen die 8-stellige Nummer, die auf dem Gerät aufgedruckt oder auf einem Aufkleber angebracht ist. Diese Seriennummer gibt den Bauzustand im Auslieferungszustand an und kennzeichnet somit eine ganze Produktions-Charge, unterscheidet aber nicht die Module einer Charge.

#### Aufbau der Seriennummer: **KK YY FF HH**

KK - Produktionswoche (Kalenderwoche) YY - Produktionsjahr FF - Firmware-Stand HH - Hardware-Stand

Beispiel mit Seriennummer 12 06 3A 02:

- 12 Produktionswoche 12
- 06 Produktionsjahr 2006
- 3A Firmware-Stand 3A
- 02 Hardware-Stand 02

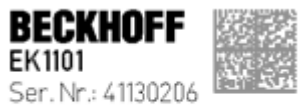

Rev. Nr.: 0815 Beckhoff Automation GmbH & Co. KG<br>Huelshorstweg 20 / D-33415 Verl<br>Made in Germany / www.beckhoff.com

Abb. 1: EK1101 EtherCAT Koppler mit Revision 0815 und Seriennummer 41130206

# **BECKHOFF**

### <span id="page-12-0"></span>**1.6.3 Beckhoff Identification Code (BIC)**

Der Beckhoff Identification Code (BIC) wird vermehrt auf Beckhoff-Produkten zur eindeutigen Identitätsbestimmung des Produkts aufgebracht. Der BIC ist als Data Matrix Code (DMC, Code-Schema ECC200) dargestellt, der Inhalt orientiert sich am ANSI-Standard MH10.8.2-2016.

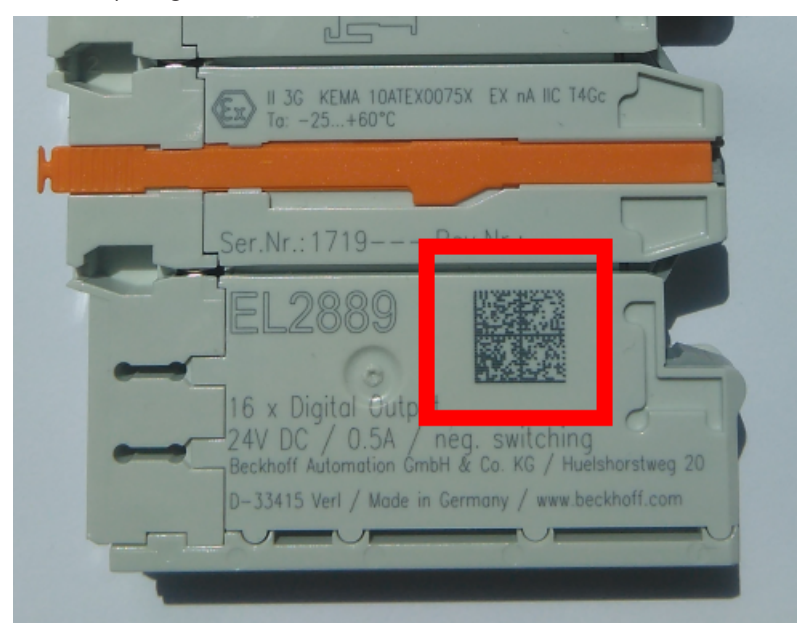

Abb. 2: BIC als Data Matrix Code (DMC, Code-Schema ECC200)

Die Einführung des BIC erfolgt schrittweise über alle Produktgruppen hinweg. Er ist je nach Produkt an folgenden Stellen zu finden:

- auf der Verpackungseinheit
- direkt auf dem Produkt (bei ausreichendem Platz)
- auf Verpackungseinheit und Produkt

Der BIC ist maschinenlesbar und enthält Informationen, die auch kundenseitig für Handling und Produktverwaltung genutzt werden können.

Jede Information ist anhand des so genannten Datenidentifikators (ANSI MH10.8.2-2016) eindeutig identifizierbar. Dem Datenidentifikator folgt eine Zeichenkette. Beide zusammen haben eine maximale Länge gemäß nachstehender Tabelle. Sind die Informationen kürzer, werden sie um Leerzeichen ergänzt.

Folgende Informationen sind möglich, die Positionen 1 bis 4 sind immer vorhanden, die weiteren je nach Produktfamilienbedarf:

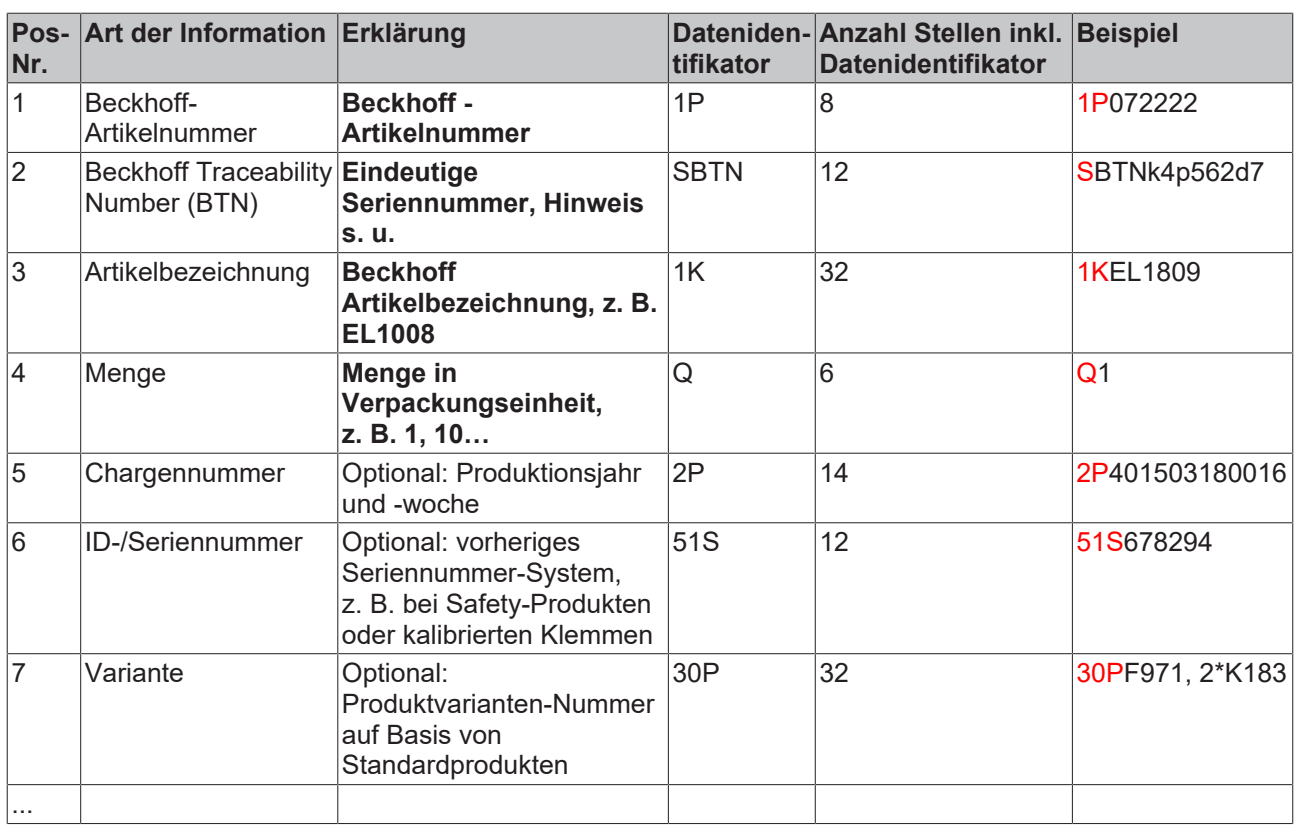

Weitere Informationsarten und Datenidentifikatoren werden von Beckhoff verwendet und dienen internen Prozessen.

#### **Aufbau des BIC**

Beispiel einer zusammengesetzten Information aus den Positionen 1 bis 4 und dem o.a. Beispielwert in Position 6. Die Datenidentifikatoren sind in Fettschrift hervorgehoben:

**1P**072222**S**BTNk4p562d7**1K**EL1809 **Q**1 **51S**678294

Entsprechend als DMC:

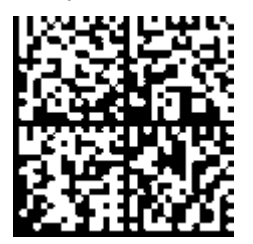

Abb. 3: Beispiel-DMC **1P**072222**S**BTNk4p562d7**1K**EL1809 **Q**1 **51S**678294

#### **BTN**

Ein wichtiger Bestandteil des BICs ist die Beckhoff Traceability Number (BTN, Pos.-Nr. 2). Die BTN ist eine eindeutige, aus acht Zeichen bestehende Seriennummer, die langfristig alle anderen Seriennummern-Systeme bei Beckhoff ersetzen wird (z. B. Chargenbezeichungen auf IO-Komponenten, bisheriger Seriennummernkreis für Safety-Produkte, etc.). Die BTN wird ebenfalls schrittweise eingeführt, somit kann es vorkommen, dass die BTN noch nicht im BIC codiert ist.

#### *HINWEIS*

Diese Information wurde sorgfältig erstellt. Das beschriebene Verfahren wird jedoch ständig weiterentwickelt. Wir behalten uns das Recht vor, Verfahren und Dokumentation jederzeit und ohne Ankündigung zu überarbeiten und zu ändern. Aus den Angaben, Abbildungen und Beschreibungen in dieser Information können keine Ansprüche auf Änderung geltend gemacht werden.

### <span id="page-14-0"></span>**1.6.4 Elektronischer Zugriff auf den BIC (eBIC)**

#### **Elektronischer BIC (eBIC)**

Der Beckhoff Identification Code (BIC) wird auf Beckhoff Produkten außen sichtbar aufgebracht. Er soll, wo möglich, auch elektronisch auslesbar sein.

Für die elektronische Auslesung ist die Schnittstelle entscheidend, über die das Produkt elektronisch angesprochen werden kann.

#### **K-Bus Geräte (IP20, IP67)**

Für diese Geräte ist derzeit keine elektronische Speicherung und Auslesung geplant.

#### **EtherCAT-Geräte (IP20, IP67)**

Alle Beckhoff EtherCAT-Geräte haben ein sogenanntes ESI-EEPROM, dass die EtherCAT‑Identität mit der Revision beinhaltet. Darin wird die EtherCAT‑Slave‑Information gespeichert, umgangssprachlich auch als ESI/XML-Konfigurationsdatei für den EtherCAT‑Master bekannt. Zu den Zusammenhängen siehe die entsprechenden Kapitel im EtherCAT‑Systemhandbuch ([Link](https://infosys.beckhoff.com/content/1031/ethercatsystem/2469086859.html)).

In das ESI‑EEPROM wird durch Beckhoff auch die eBIC gespeichert. Die Einführung des eBIC in die Beckhoff IO Produktion (Klemmen, Box‑Module) erfolgt ab 2020; Stand 2023 ist die Umsetzung weitgehend abgeschlossen.

Anwenderseitig ist die eBIC (wenn vorhanden) wie folgt elektronisch zugänglich:

- Bei allen EtherCAT-Geräten kann der EtherCAT Master (TwinCAT) den eBIC aus dem ESI‑EEPROM auslesen
	- Ab TwinCAT 3.1 build 4024.11 kann der eBIC im Online-View angezeigt werden.
	- Dazu unter

EtherCAT → Erweiterte Einstellungen → Diagnose das Kontrollkästchen "Show Beckhoff Identification Code (BIC)" aktivieren:

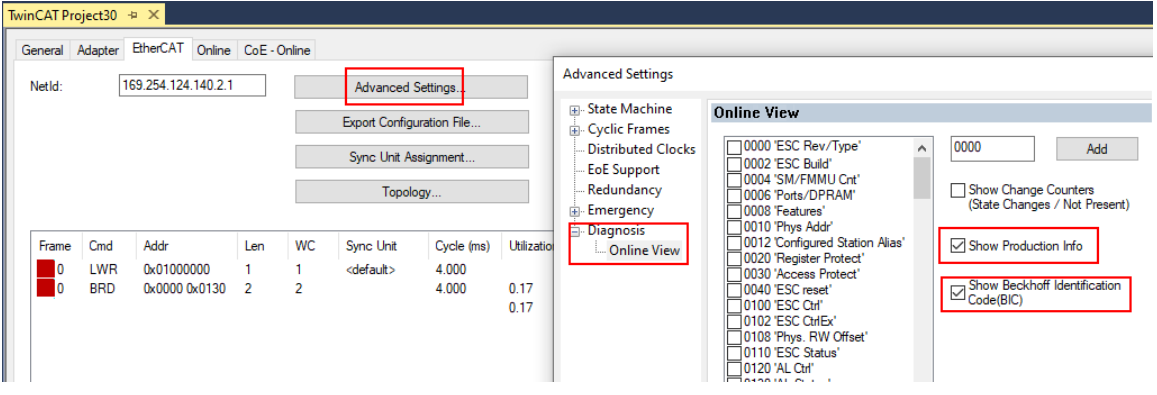

◦ Die BTN und Inhalte daraus werden dann angezeigt:

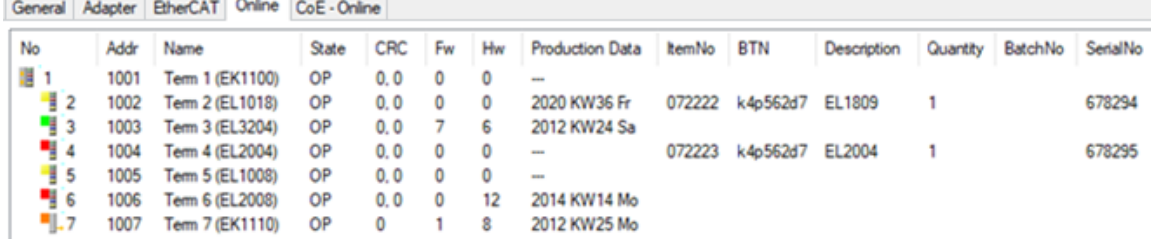

- Hinweis: ebenso können wie in der Abbildung zu sehen die seit 2012 programmierten Produktionsdaten HW-Stand, FW-Stand und Produktionsdatum per "Show Production Info" angezeigt werden.
- Zugriff aus der PLC: Ab TwinCAT 3.1. build 4024.24 stehen in der Tc2\_EtherCAT Library ab v3.3.19.0 die Funktionen *FB\_EcReadBIC* und *FB\_EcReadBTN* zum Einlesen in die PLC.
- Bei EtherCAT-Geräten mit CoE-Verzeichnis kann zusätzlich das Objekt 0x10E2:01 zur Anzeige der eigenen eBIC vorhanden sein, auch hierauf kann die PLC einfach zugreifen:
	- Das Gerät muss zum Zugriff in PREOP/SAFEOP/OP sein:

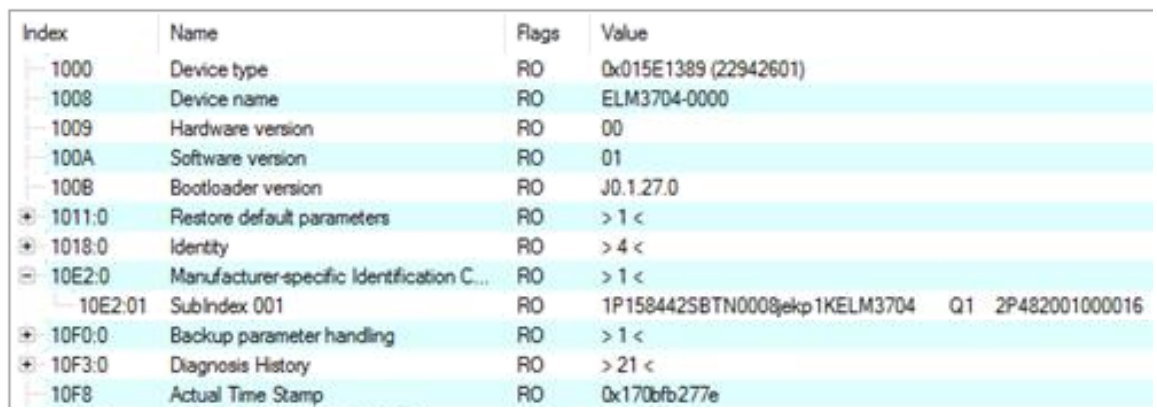

- Das Objekt 0x10E2 wird in Bestandsprodukten vorrangig im Zuge einer notwendigen Firmware‑Überarbeitung eingeführt.
- Ab TwinCAT 3.1. build 4024.24 stehen in der Tc2\_EtherCAT Library ab v3.3.19.0 die Funktionen *FB\_EcCoEReadBIC* und *FB\_EcCoEReadBTN* zum Einlesen in die PLC zur Verfügung
- Zur Verarbeitung der BIC/BTN Daten in der PLC stehen noch als Hilfsfunktionen ab TwinCAT 3.1 build 4024.24 in der *Tc2\_Utilities* zur Verfügung
	- F\_SplitBIC: Die Funktion zerlegt den Beckhoff Identification Code (BIC) sBICValue anhand von bekannten Kennungen in seine Bestandteile und liefert die erkannten Teil-Strings in einer Struktur ST\_SplittedBIC als Rückgabewert
	- BIC\_TO\_BTN: Die Funktion extrahiert vom BIC die BTN und liefert diese als Rückgabewert
- Hinweis: bei elektronischer Weiterverarbeitung ist die BTN als String(8) zu behandeln, der Identifier "SBTN" ist nicht Teil der BTN.
- Technischer Hintergrund

Die neue BIC Information wird als Category zusätzlich bei der Geräteproduktion ins ESI‑EEPROM geschrieben. Die Struktur des ESI-Inhalts ist durch ETG Spezifikationen weitgehend vorgegeben, demzufolge wird der zusätzliche herstellerspezifische Inhalt mithilfe einer Category nach ETG.2010 abgelegt. Durch die ID 03 ist für alle EtherCAT Master vorgegeben, dass sie im Updatefall diese Daten nicht überschreiben bzw. nach einem ESI-Update die Daten wiederherstellen sollen. Die Struktur folgt dem Inhalt des BIC, siehe dort. Damit ergibt sich ein Speicherbedarf von ca. 50..200 Byte im EEPROM.

- Sonderfälle
	- Sind mehrere ESC in einem Gerät verbaut die hierarchisch angeordnet sind, trägt nur der TopLevel ESC die eBIC Information.
	- Sind mehrere ESC in einem Gerät verbaut die nicht hierarchisch angeordnet sind, tragen alle ESC die eBIC Information gleich.
	- Besteht das Gerät aus mehreren Sub-Geräten mit eigener Identität, aber nur das TopLevel-Gerät ist über EtherCAT zugänglich, steht im CoE‑Objekt‑Verzeichnis 0x10E2:01 die eBIC des TopLevel-Geräts, in 0x10E2:nn folgen die eBIC der Sub‑Geräte.

#### **PROFIBUS-, PROFINET-, DeviceNet-Geräte usw.**

Für diese Geräte ist derzeit keine elektronische Speicherung und Auslesung geplant.

# <span id="page-16-0"></span>**2 Produktübersicht**

# <span id="page-16-1"></span>**2.1 Übersicht EtherCAT-Koppler**

Um EtherCAT-Klemmen mit E-Bus-Kommunikation (Serien ELxxxx, ESxxxx, EMxxxx) an ein EtherCAT-Netzwerk anzuschließen, wird ein EtherCAT-Koppler benötigt. Dieser Koppler leitet vom übergeordneten EtherCAT-Netzwerk die Kommunikation an die Klemmen weiter oder arbeitet selbst als Master und erzeugt Telegramme. Für verschiedene Einsatzszenarien bietet Beckhoff unterschiedliche Komponenten an.

Die Auswahl des richtigen Kopplers richtet sich nach folgenden Kriterien:

- wird eine lokale Kleinsteuerung benötigt?
- wird der Koppler über Kupfer-Kabel oder Lichtwellenleiter angeschlossen?
- soll der Koppler über IP adressiert werden oder befindet er sich im ungeswitchten Netzwerk?
- wird der Koppler über EAP (EtherCAT Automation Protokoll) oder EtherCAT Device Protokoll angesteuert?
- benötigte Schutzart, IP20 oder höher?
- soll der Koppler über das HotConnect-Verfahren an verschiedenen Stellen am Netzwerk angesteckt werden?

Ein Koppler bindet nach rechts die angefügten Klemmen an, nach links kann er mit dem übergeordneten Netzwerk verbunden werden. Koppler, die nach "links" das EtherCAT-Device-Protokoll unterstützen, müssen dort mit einem EtherCAT Master verbunden werden.

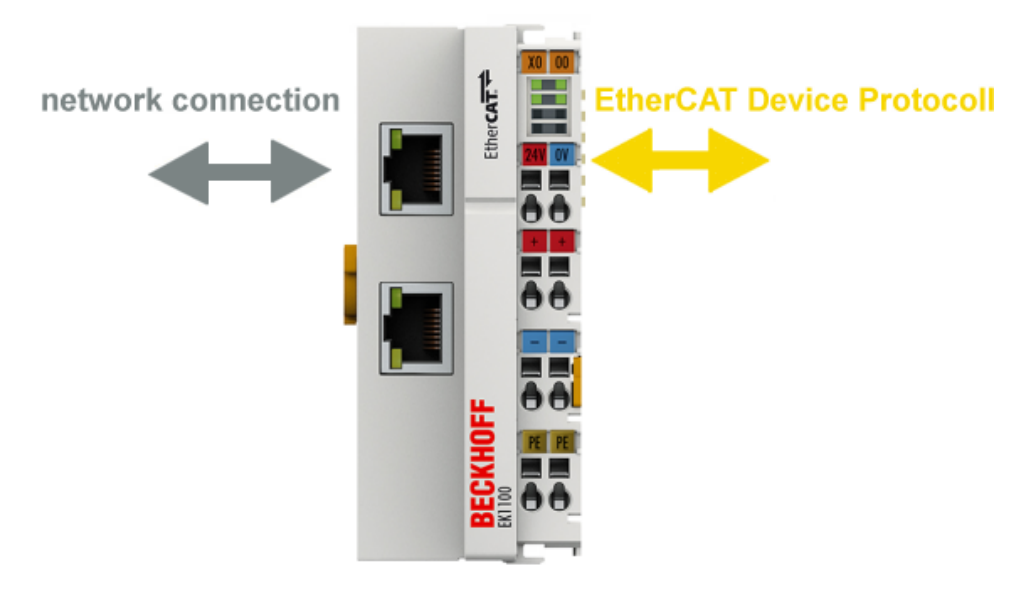

Abb. 4: Kommunikationsschema EtherCAT-Koppler

#### **Vergleichende Übersicht über Beckhoff EtherCAT-Koppler**

- [EK1100-xxxx | EtherCAT-Koppler, IP20 \[](#page-17-0) $\blacktriangleright$  [18\]](#page-17-0),
	- RJ45- Anschluss
	- M8 Anschluss
- [EK1101-xxxx | EtherCAT-Koppler mit ID-Switch, IP20 \[](#page-18-0) $\blacktriangleright$  [19\]](#page-18-0)
	- RJ45-Anschluss, Extended-Distance-Anschluss oder Fast-Hot-Connet,
	- M8-Anschluss
- [EK1300 | EtherCAT-P-Koppler, IP20 \[](#page-18-1) $\blacktriangleright$  [19\]](#page-18-1),
	- M8-Anschluss, P-kodiert
- [EK1501-xxxx | LWL-EtherCAT-Koppler mit ID-Switch, IP20 \[](#page-18-2) $\blacktriangleright$  [19\]](#page-18-2),
	- 2 x SC-Duplex-Anschluss, Multimode oder Singlemode,
	- 1 x SC-Duplex-Anschluss, Medienkonverter (Multimode), 1 x RJ45 OUT
- [EK1541 | POF-EtherCAT-Koppler mit ID-Switch, IP20 \[](#page-19-0)> [20\]](#page-19-0), 2 x POF-Anschluss
- [Weitere EtherCAT-Koppler \[](#page-19-1) $\triangleright$  [20\]](#page-19-1):
	- EK18xx (EtherCAT-Koppler mit Digital-Ein-/Ausgängen, IP20)
	- EK9000 (EtherCAT-Koppler für Modbus TCP/UDP, IP20),
	- EKx000 (EtherCAT-Koppler, IP20),
	- CX8000 (Embedded-PC-Serie mit integriertem Feldbus- und I/O-Interface, IP20)
	- EPxxxx (EtherCAT-Box, EtherCAT-Koppler mit I/O-Funktionen, IP67)

Die folgenden Tabellen zeigen eine vergleichende Übersicht über Beckhoff EtherCAT-Koppler. Eine aktuelle, vollständige Produktübersicht finden Sie auf der [Beckhoff-Homepage](https://www.beckhoff.com/de-de/produkte/i-o/ethercat-klemmen/tabellarische-produktuebersicht/).

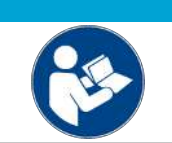

#### *HINWEIS*

**Geräte-Dokumentation ist allein maßgebend** Die Angaben sind ggf. verkürzte Auszüge aus der jeweiligen Dokumentation, welche

maßgeblich und zur detaillierten Analyse empfohlen ist.

<span id="page-17-0"></span>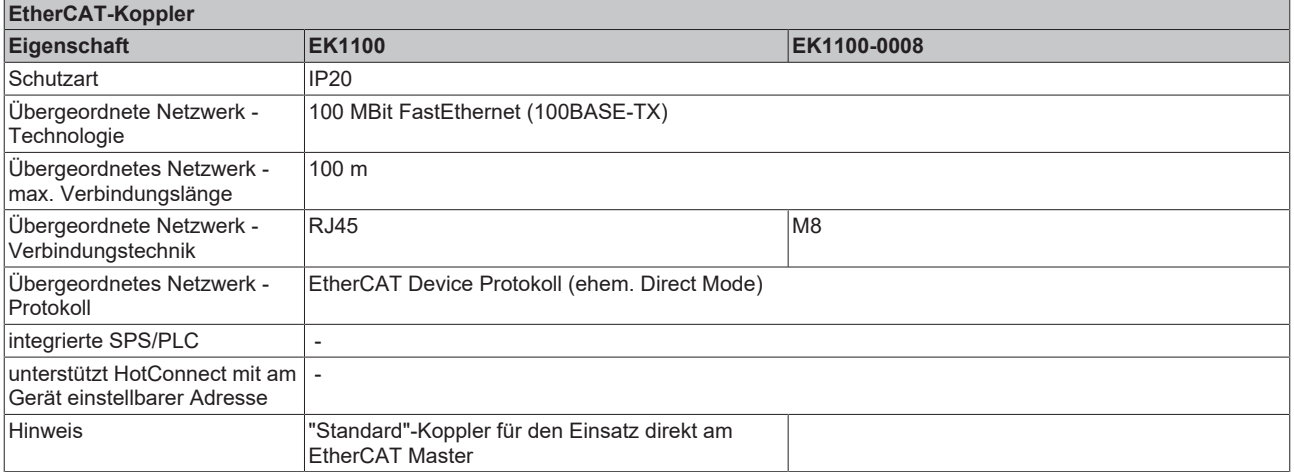

# **BECKHOFF**

<span id="page-18-0"></span>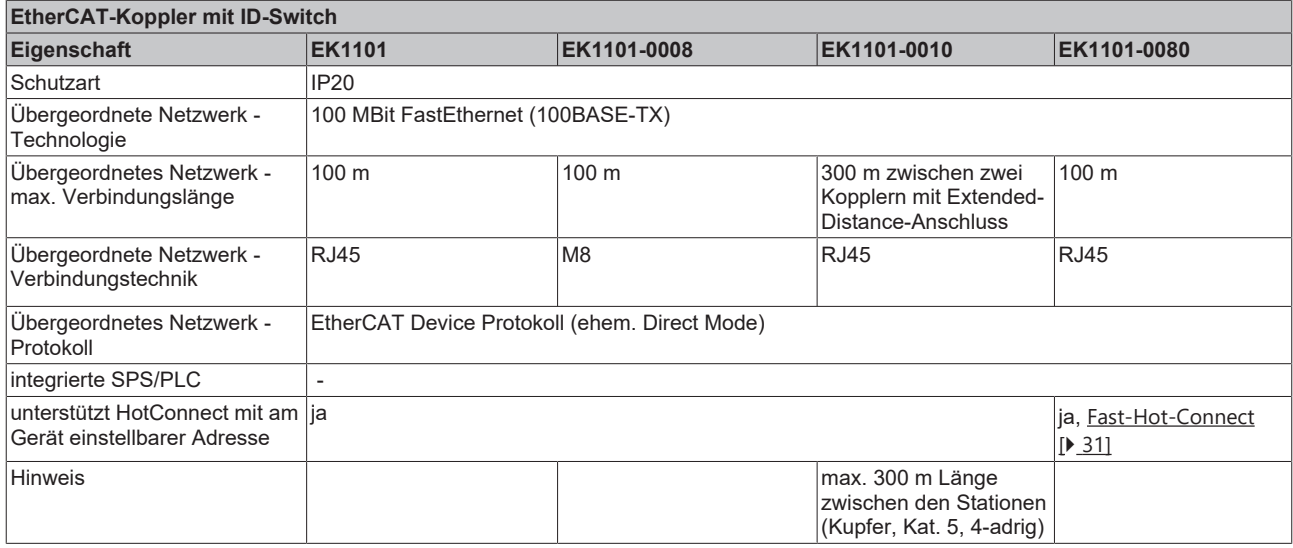

<span id="page-18-1"></span>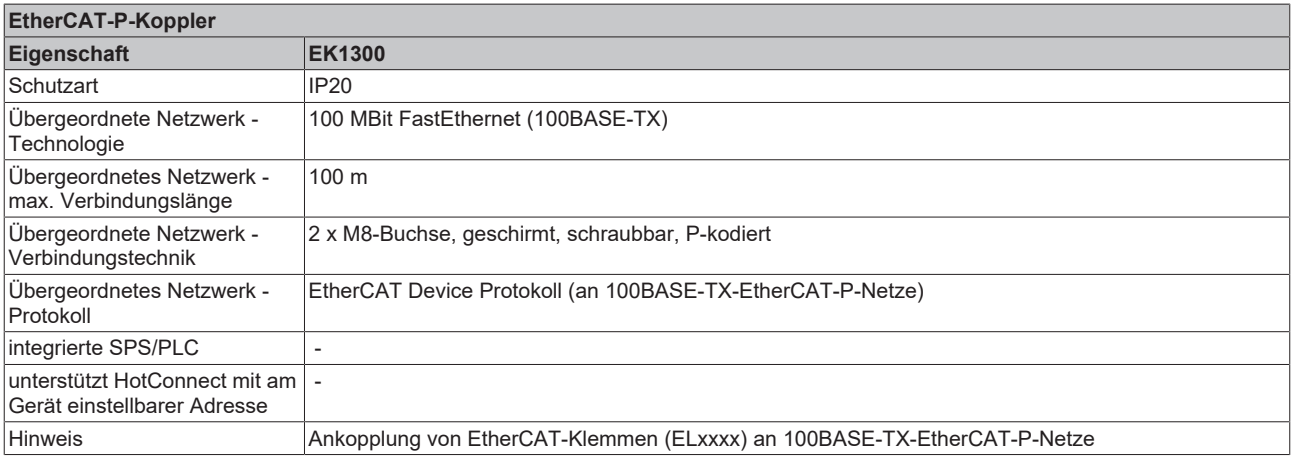

<span id="page-18-2"></span>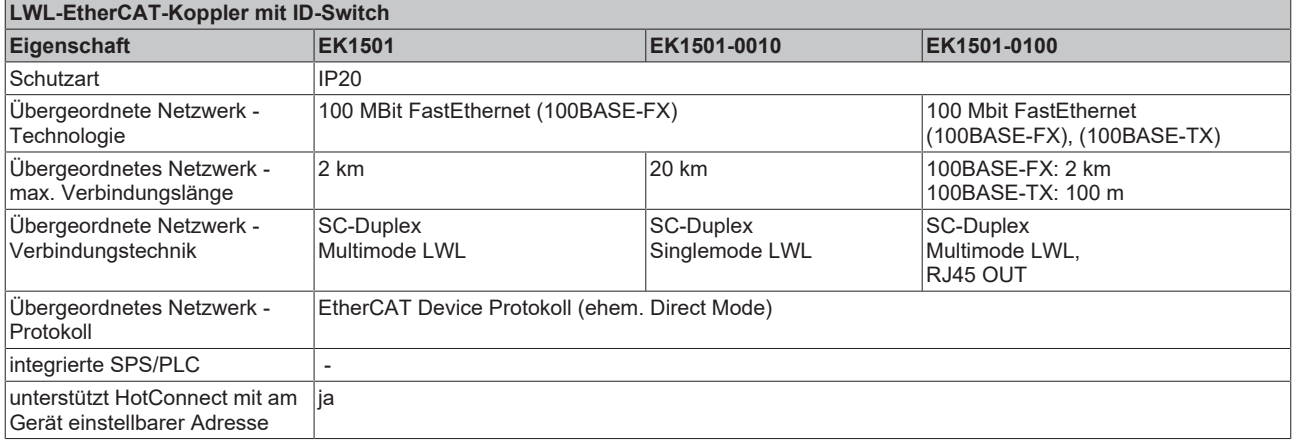

<span id="page-19-0"></span>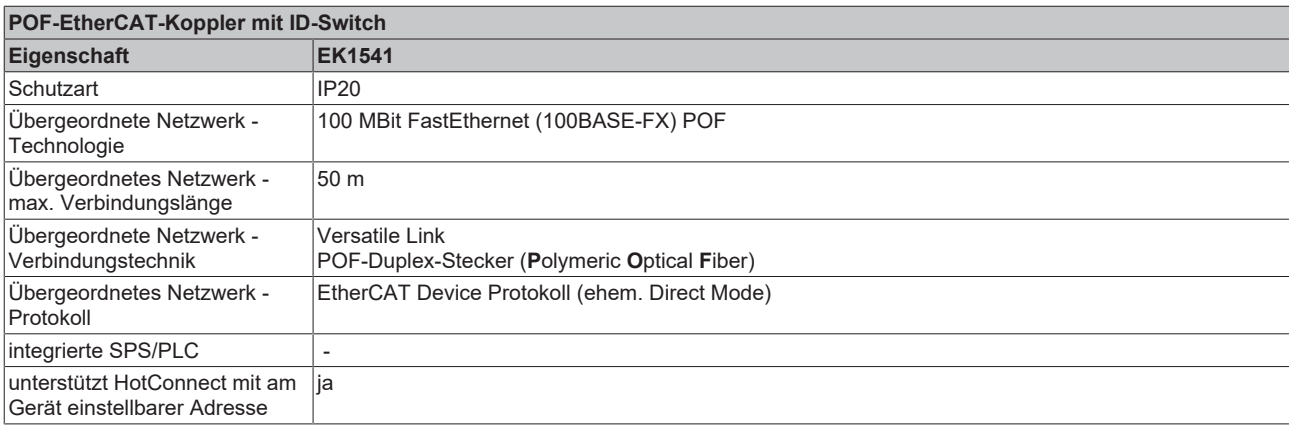

<span id="page-19-1"></span>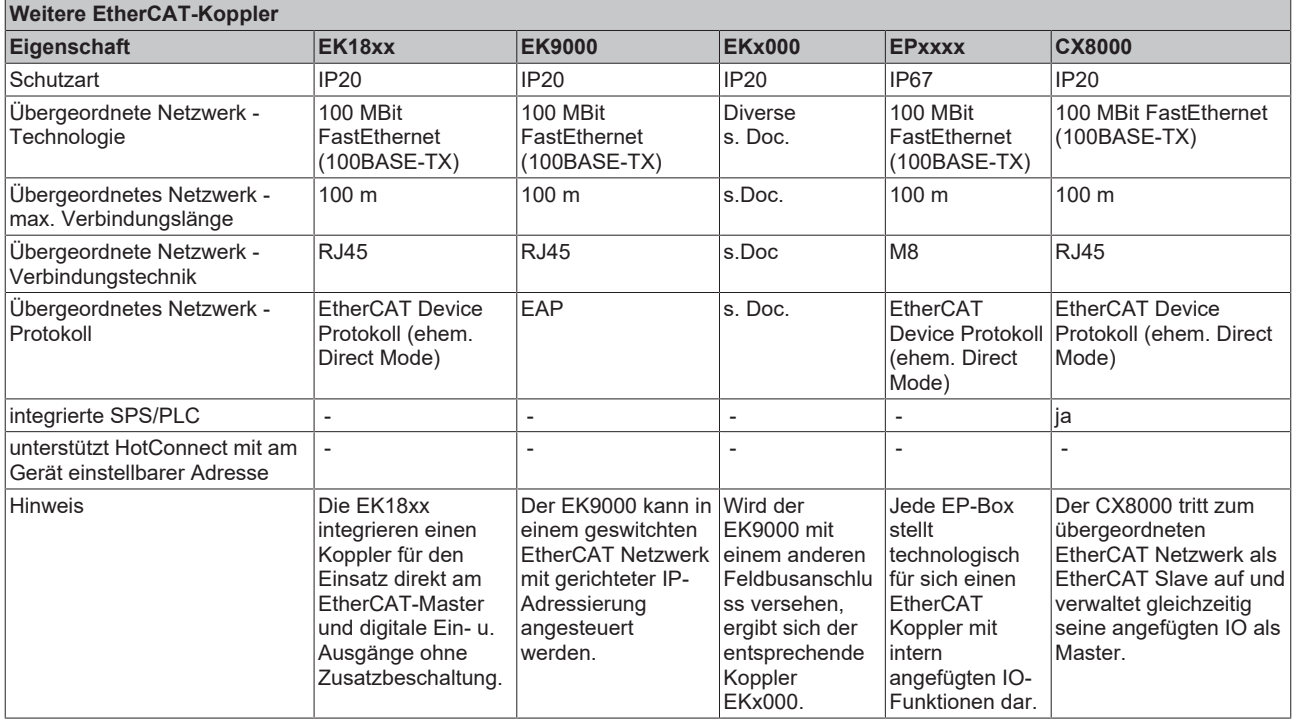

# **BECKHOFF**

## <span id="page-20-1"></span><span id="page-20-0"></span>**2.2 Koppler mit RJ45-Anschluss**

### <span id="page-20-2"></span>**2.2.1 EK1100**

#### **2.2.1.1 Einführung**

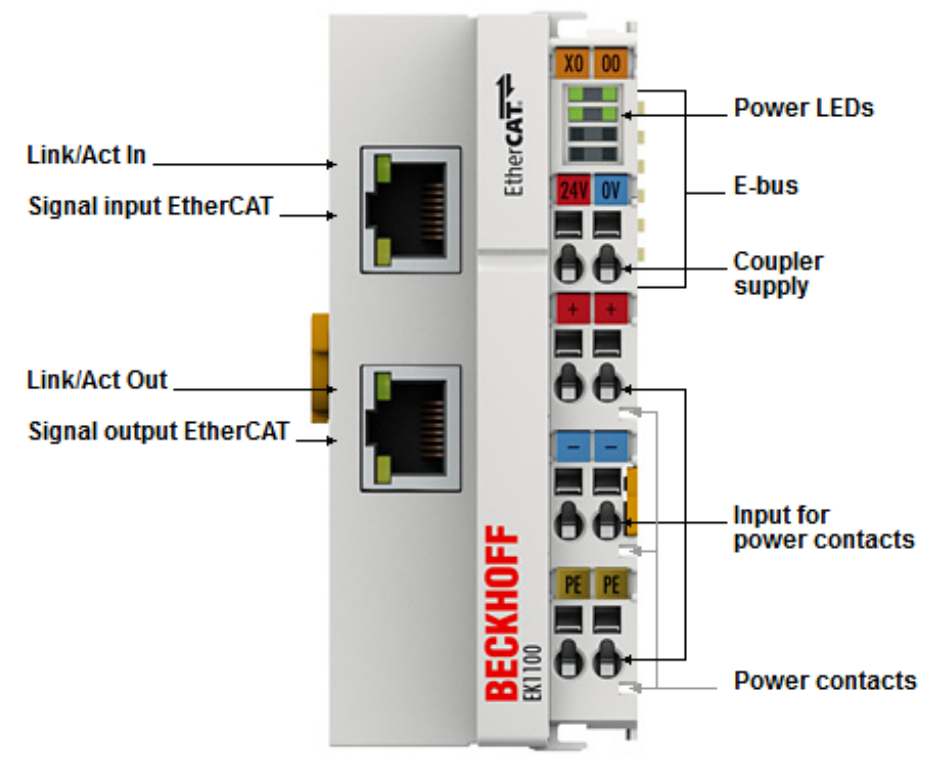

Abb. 5: EK1100

#### **EK1100 - EtherCAT-Koppler**

Der Koppler EK1100 verbindet das EtherCAT Device Protokoll mit den EtherCAT-Klemmen (ELxxxx/ESxxxx/ EMxxxx). Eine Station besteht aus einem Koppler, einer beliebigen Anzahl von EtherCAT-Klemmen und einer Busendklemme, z. B. der EL9011.

Der Koppler setzt mit einer minimalen Latenz die Telegramme im Durchlauf von der Ethernet-100BASE-TXauf die E-Bus-Signaldarstellung um. Mit der oberen Ethernet-Schnittstelle wird der Koppler an das Netzwerk angeschlossen, die untere RJ-45-Buchse dient zum optionalen Anschluss weiterer EtherCAT-Geräte am gleichen Strang.

Der Koppler versorgt die angefügten Klemmen mit dem benötigten E-Bus-Strom zur Kommunikation. Maximal kann der Koppler 5 V/2 A liefern. Wird mehr Strom benötigt, sind Einspeiseklemmen (z. B. EL9410) zu integrieren.

Im EtherCAT-Netzwerk wird der Koppler im Bereich der Ethernet-Signalübertragung (100BASE-TX) an beliebiger Stelle eingesetzt. Dabei verarbeitet der Koppler ausschließlich unadressierte MAC-Broadcast-Telegramme vom Typ EtherCAT Device Protokoll vom EtherCAT-Master. Da eine gerichtete Ansprache über MAC-Unicast oder IP-Adressierung nicht verwendet wird, kann kein Switch oder Router eingesetzt werden. Für den Einsatz am Switch ist sind die Koppler EK9000 / EK1000 geeignet.

#### **Quick-Links**

- [EtherCAT Funktionsgrundlagen \[](#page-47-1) $\blacktriangleright$  [48\]](#page-47-1)
- [Hinweise zur Konfiguration](https://infosys.beckhoff.de/index.php?content=../content/1031/ethercatsystem/2469077771.html&id=1979653896902967908)
- [Diagnose LEDs \[](#page-96-1) $\blacktriangleright$  [97\]](#page-96-1)

### **2.2.1.2 Technische Daten**

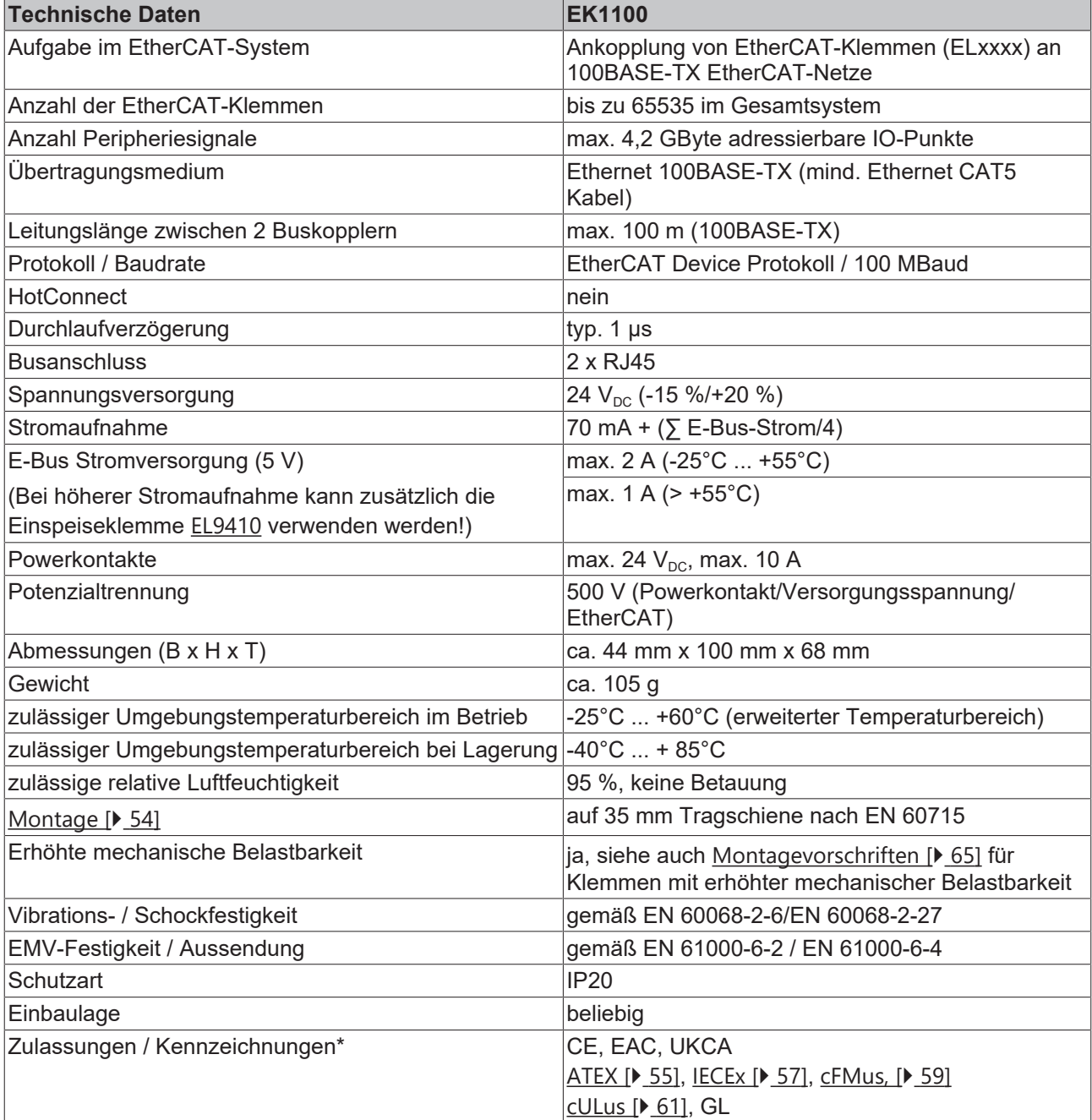

#### **Ex-Kennzeichnungen**

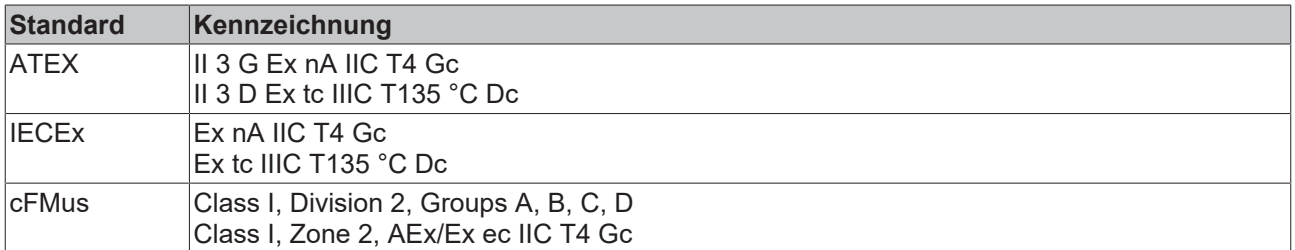

\*) Real zutreffende Zulassungen/Kennzeichnungen siehe seitliches Typenschild (Produktbeschriftung).

### <span id="page-22-0"></span>**2.2.2 EK1101**

<span id="page-22-1"></span>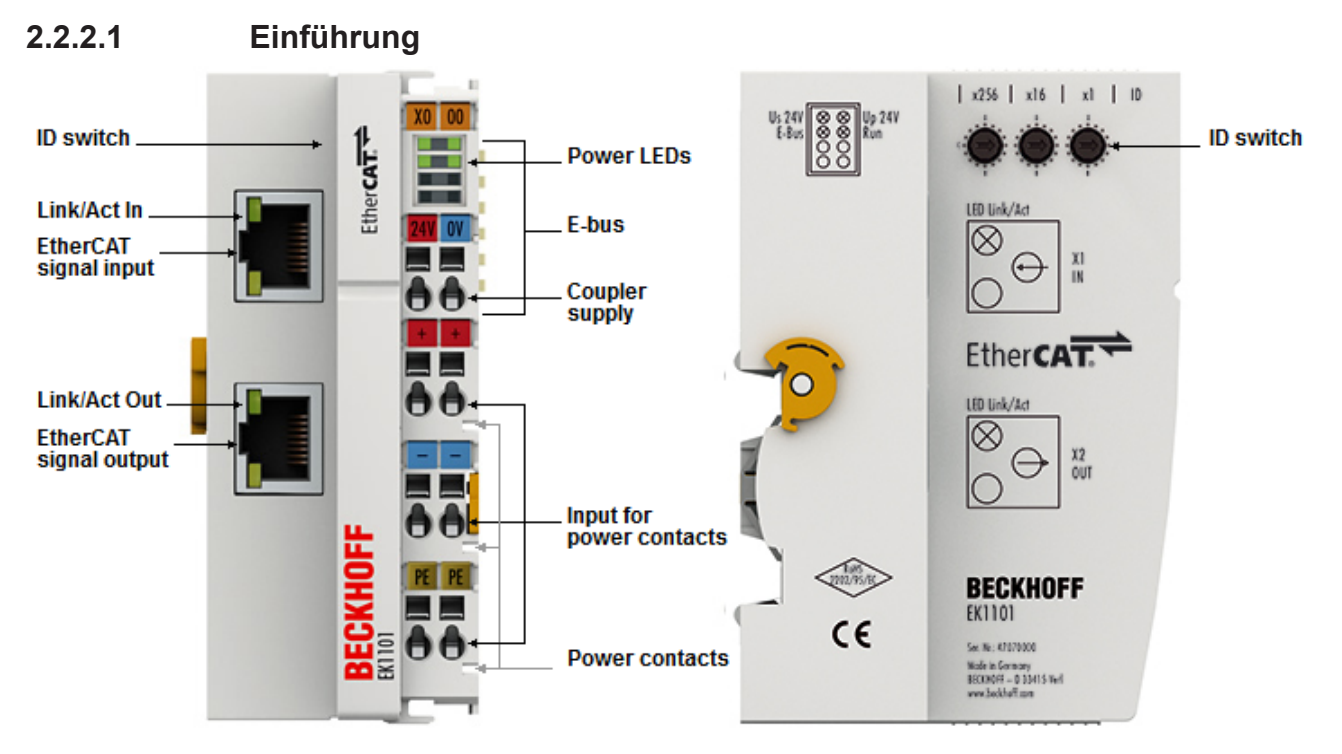

#### Abb. 6: EK1101

#### **EK1101 - EtherCAT-Koppler mit ID-Switch**

Der Koppler EK1101 verbindet das EtherCAT Device Protokoll mit den EtherCAT-Klemmen (ELxxxx/ESxxxx/ EMxxxx). Eine Station besteht aus einem Koppler, einer beliebigen Anzahl von EtherCAT-Klemmen und einer Busendklemme, z. B. EL9011.

Der Koppler setzt mit einer minimalen Latenz die Telegramme im Durchlauf von der Ethernet-100BASE-TXauf die E-Bus-Signaldarstellung um. Mit der oberen Ethernet-Schnittstelle wird der Koppler an das Netzwerk angeschlossen, die untere RJ-45-Buchse dient zum optionalen Anschluss weiterer EtherCAT-Geräte am gleichen Strang.

Der Koppler versorgt die angefügten Klemmen mit dem benötigten E-Bus-Strom zur Kommunikation. Maximal kann der Koppler 5 V/2 A liefern. Wird mehr Strom benötigt, sind Einspeiseklemmen (z. B. EL9410) zu integrieren.

Im EtherCAT-Netzwerk wird der Koppler im Bereich der Ethernet-Signalübertragung (100BASE-TX) an beliebiger Stelle eingesetzt. Dabei verarbeitet der Koppler ausschließlich unadressierte MAC-Broadcast-Telegramme vom Typ EtherCAT Device Protokoll vom EtherCAT-Master. Da eine gerichtete Ansprache über MAC-Unicast oder IP-Adressierung nicht verwendet wird, kann kein Switch oder Router eingesetzt werden.

Der EK1101 unterstützt das HotConnect-Verfahren, siehe dazu die Grundlagendokumentation [EtherCAT](https://infosys.beckhoff.com/content/1031/ethercatsystem/2469077771.html). Die Eigenschaften des EK1101 sind in Bezug darauf:

- am Gerät über drei Drehwahlschalter einstellbare ID im Bereich 0..4095 (hexadezimal)
- die ID ist online über die Prozessdaten vom EtherCAT Master auslesbar
- unterstützt der EtherCAT Master HotConnect, kann so eine IO-Gruppe dynamisch in die EtherCAT-Kommunikation mit aufgenommen werden. Diese Gruppe kann dann an beliebiger Stelle im EtherCAT-Netzwerk vorhanden sein. Variable Topologien sind somit einfach realisierbar.

#### **Quick-Links**

• [EtherCAT Funktionsgrundlagen \[](#page-47-1) $\blacktriangleright$  [48\]](#page-47-1) • [Hinweise zur Konfiguration](https://infosys.beckhoff.de/index.php?content=../content/1031/ethercatsystem/2469077771.html&id=1979653896902967908) • [Diagnose LEDs \[](#page-97-0) $\blacktriangleright$  [98\]](#page-97-0)

### **2.2.2.2 Technische Daten**

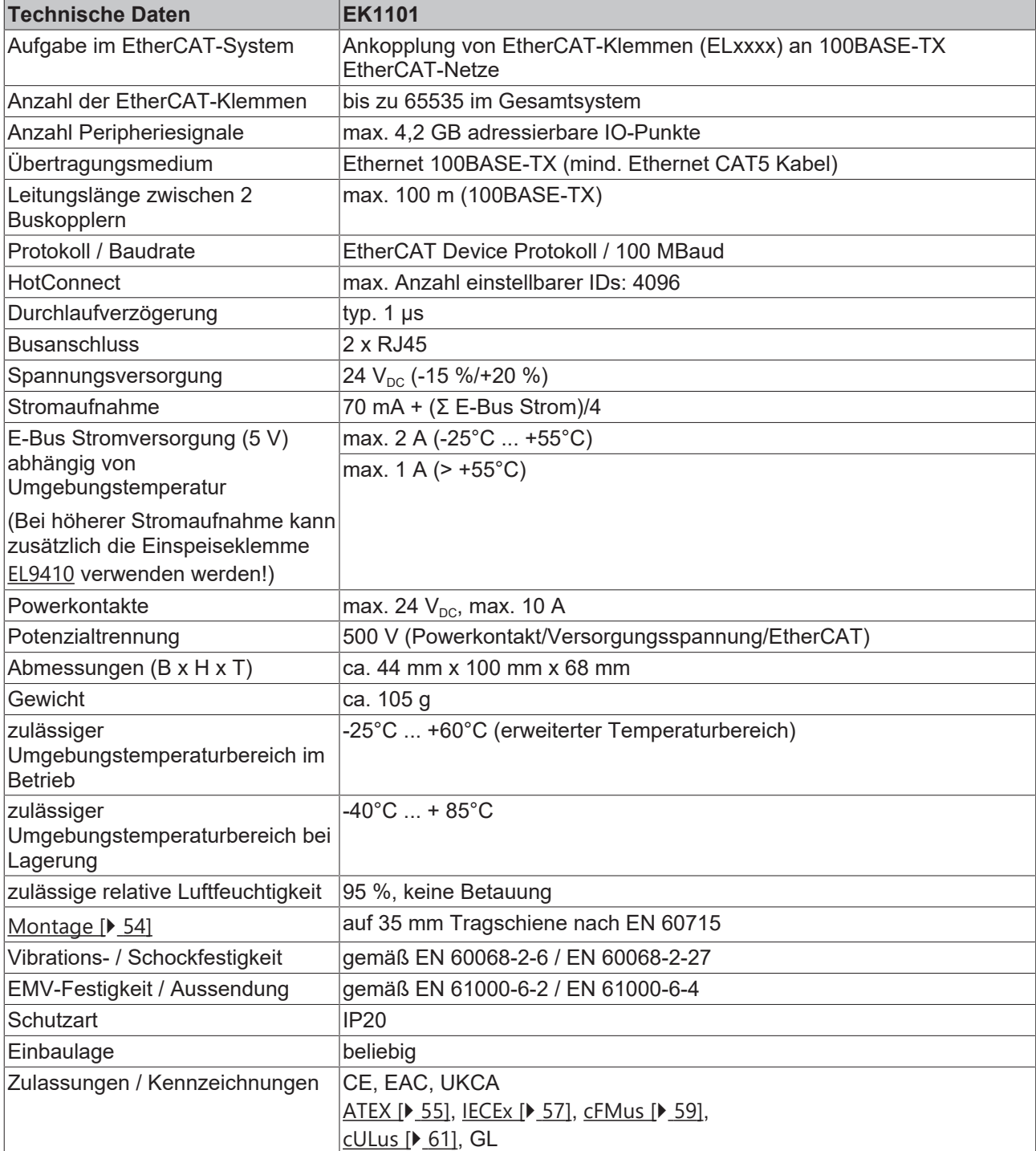

### **Ex-Kennzeichnungen**

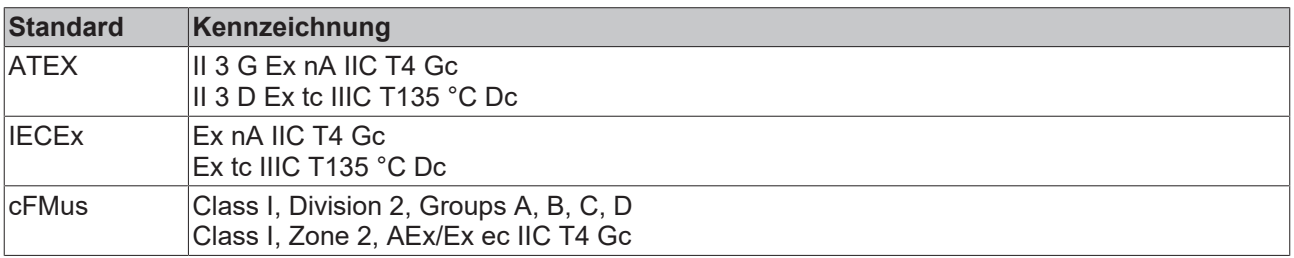

\*) Real zutreffende Zulassungen/Kennzeichnungen siehe seitliches Typenschild (Produktbeschriftung).

# **BECKHOFF**

## <span id="page-24-1"></span><span id="page-24-0"></span>**2.2.3 EK1101-0010**

### **2.2.3.1 Einführung**

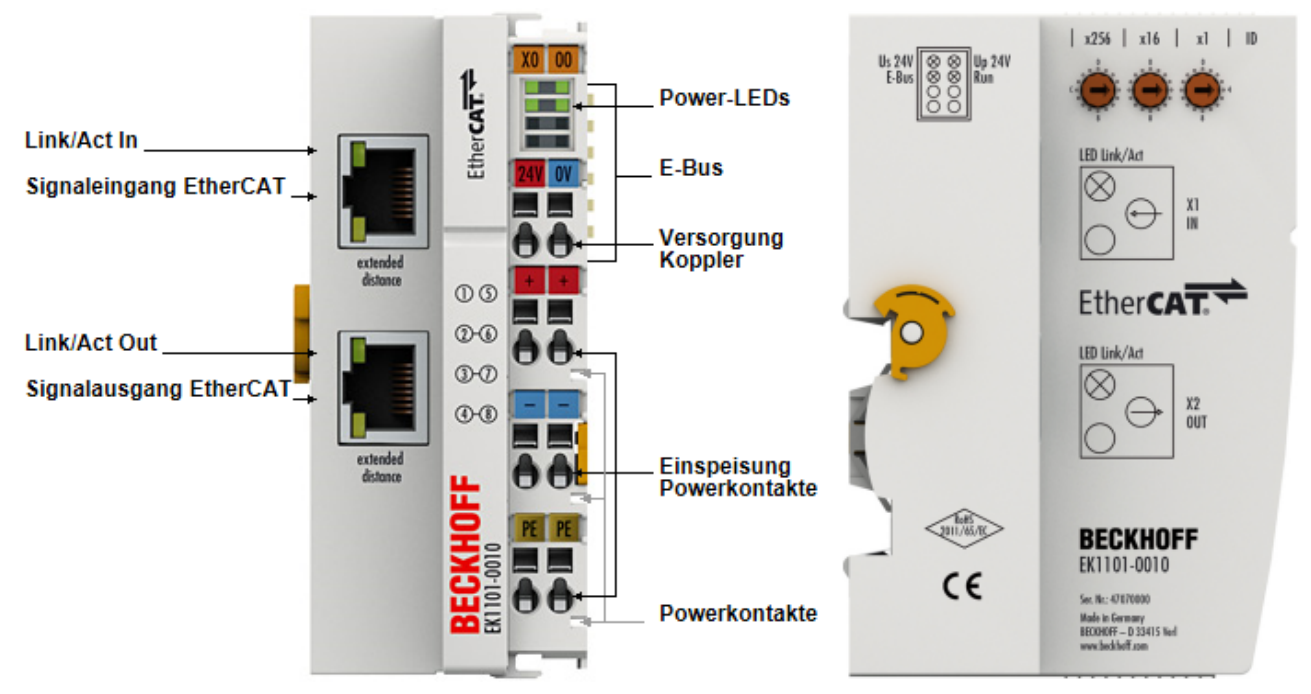

#### Abb. 7: EK1101-0010

#### **EK1101-0010 - EtherCAT-Koppler mit ID-Switch, Extended Distance**

Der Koppler EK1101-0010 verbindet EtherCAT mit den EtherCAT-Klemmen (ELxxxx/ESxxxx/EMxxxx). Eine Station besteht aus einem Koppler EK1101-0010, einer beliebigen Anzahl von EtherCAT-Klemmen und einer Busendklemme, z. B. EL9011.

Der Koppler setzt mit einer minimalen Latenz die Telegramme im Durchlauf von der Ethernet-100BASE-TX oder BroadR auf die E-Bus-Signaldarstellung um. Mit der oberen Ethernet-Schnittstelle wird der Koppler an das Netzwerk angeschlossen, die untere RJ-45-Buchse dient zum optionalen Anschluss weiterer EtherCAT-Geräte am gleichen Strang.

Durch den Extended-Distance-Anschluss können Entfernungen zwischen zwei Extended-Distance-Kopplern von bis zu 300 m erreicht werden. Ist lediglich ein Anschluss der zwei Koppler als Extended Distance ausgeführt, beträgt die maximale Länge zwischen den Stationen 100 m.

Der Koppler versorgt die angefügten Klemmen mit dem benötigten E-Bus-Strom zur Kommunikation. Maximal kann der Koppler 5 V/2 A liefern. Wird mehr Strom benötigt, sind Einspeiseklemmen (z. B. EL9410) zu integrieren.

Im EtherCAT-Netzwerk wird der Koppler im Bereich der Ethernet-Signalübertragung (100BASE-TX oder BroadR) an beliebiger Stelle eingesetzt. Dabei verarbeitet der Koppler ausschließlich unadressierte MAC-Broadcast-Telegramme vom Typ EtherCAT Device Protokoll vom EtherCAT-Master. Da eine gerichtete Ansprache über MAC-Unicast oder IP-Adressierung nicht verwendet wird, kann kein Switch oder Router eingesetzt werden.

Der EK1101-0010 unterstützt das HotConnect-Verfahren, siehe dazu die Grundlagendokumentation [EtherCAT](https://infosys.beckhoff.com/content/1031/ethercatsystem/2469077771.html). Die Eigenschaften des EK1101-0010 sind in Bezug darauf:

- am Gerät über drei Drehwahlschalter einstellbare ID im Bereich 0..4095 (hexadezimal)
- die ID ist online über die Prozessdaten vom EtherCAT Master auslesbar
- unterstützt der EtherCAT Master HotConnect, kann so eine IO-Gruppe dynamisch in die EtherCAT-Kommunikation mit aufgenommen werden. Diese Gruppe kann dann an beliebiger Stelle im EtherCAT-Netzwerk vorhanden sein. Variable Topologien sind somit einfach realisierbar.

# **BECKHOFF**

#### **Quick-Links**

• [EtherCAT Funktionsgrundlagen \[](#page-47-1)> [48\]](#page-47-1)

• [Hinweise zur Konfiguration](https://infosys.beckhoff.de/index.php?content=../content/1031/ethercatsystem/2469077771.html&id=1979653896902967908) • [Diagnose LEDs \[](#page-97-0) [98\]](#page-97-0)

• [Hinweise zum Extended-Distance-Anschluss \[](#page-26-0) $\geq$  [27\]](#page-26-0)

### **2.2.3.2 Technische Daten**

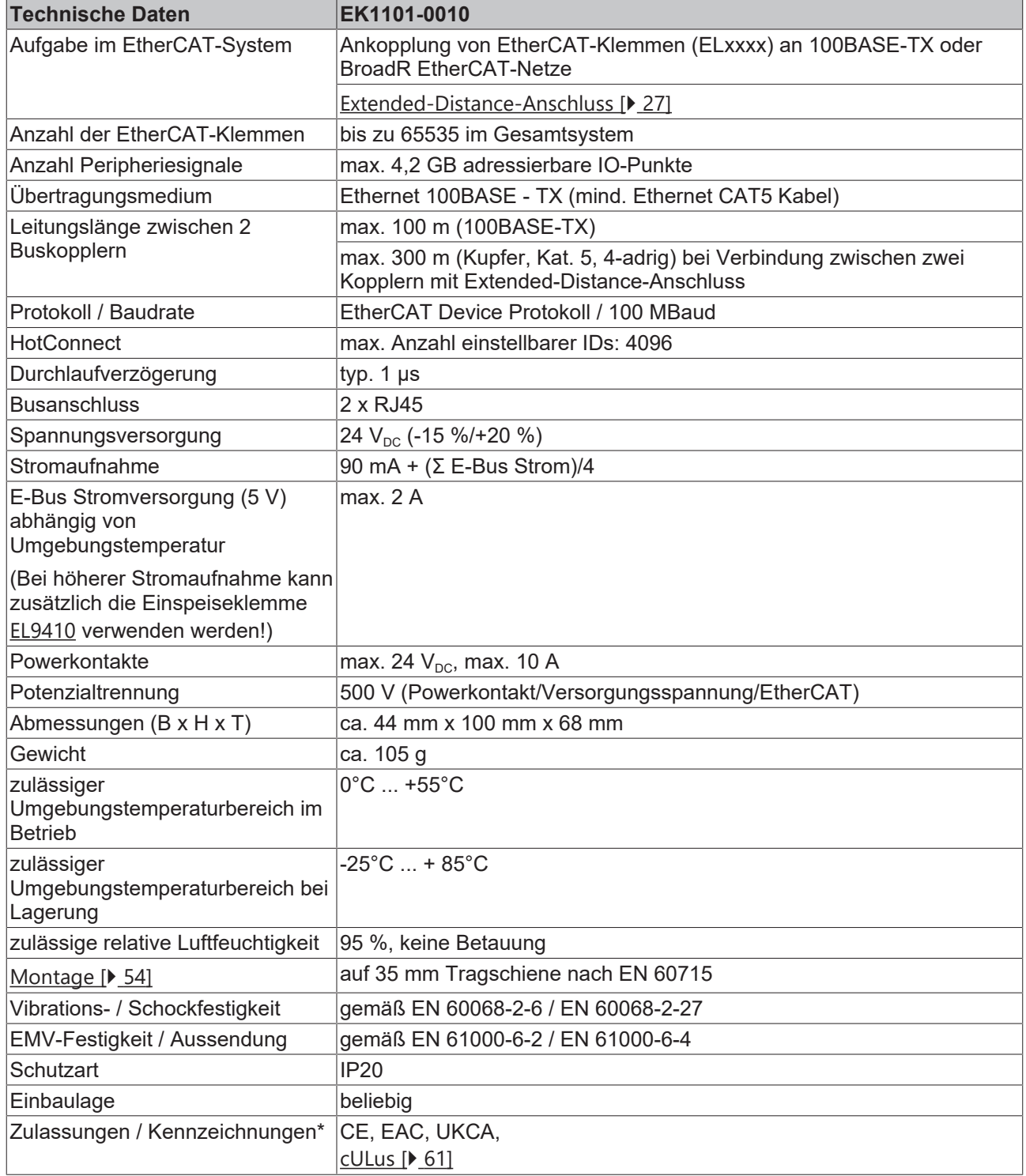

\*) Real zutreffende Zulassungen/Kennzeichnungen siehe seitliches Typenschild (Produktbeschriftung).

### <span id="page-26-0"></span>**2.2.3.3 Hinweise zum Extended-Distance-Anschluss**

Mit EtherCAT Komponenten, die Extended-Distance unterstützen, können Entfernungen bis zu 300 m (bei Verbindungen zwischen zwei Extended-Distance-Komponenten) realisiert werden. Diese Komponenten sind sowohl in den Technischen Daten als auch an den jeweiligen RJ45-Buchsen der Komponente selbst mit "extended distance" gekennzeichnet. Im TwinCAT System Manager ist die Kennzeichnung "extended distance" Bestandteil der Typen-Bezeichnung (Registerreiter "Allgemein", "Type").

#### **Topologien Extended-Distance-Komponenten, Entfernungen bis zu 300 m**

Entfernungen bis zu 300 m können zwischen zwei Extended-Distance-Komponenten erreicht werden. Mögliche Topologien sind in der folgenden Abbildung dargestellt.

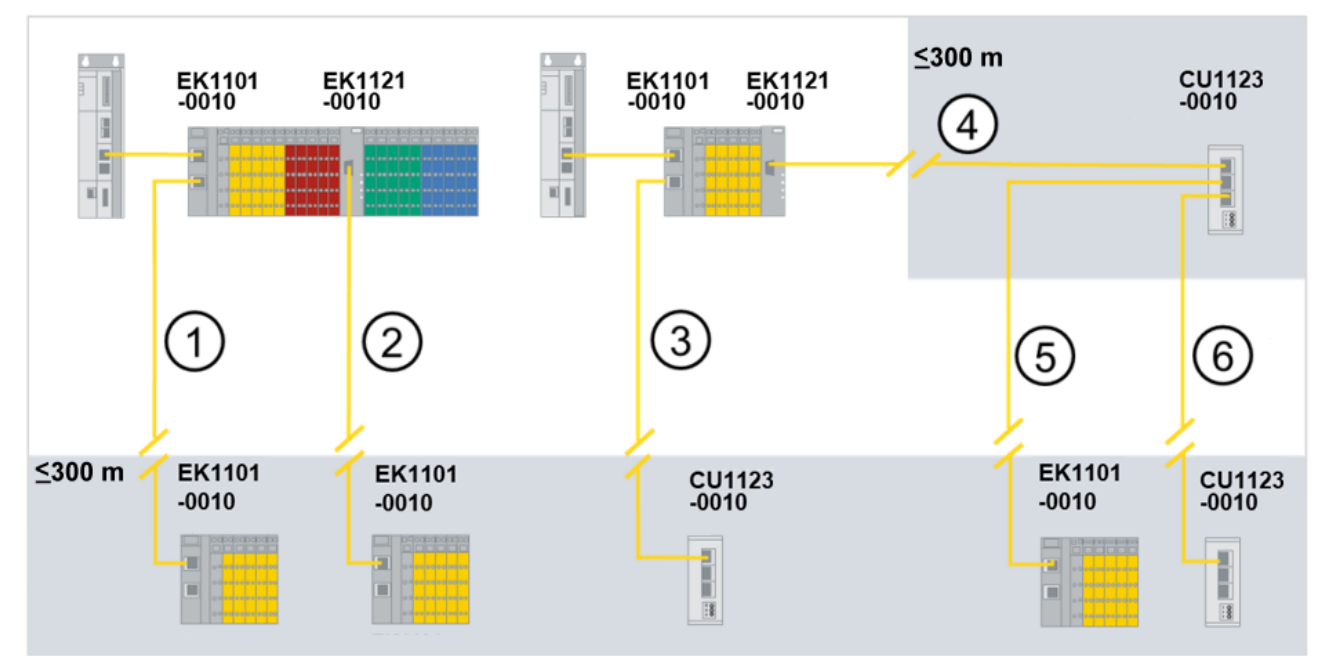

Abb. 8: Topologien mit Extended-Distance-Komponenten, Entfernung bis zu 300 m

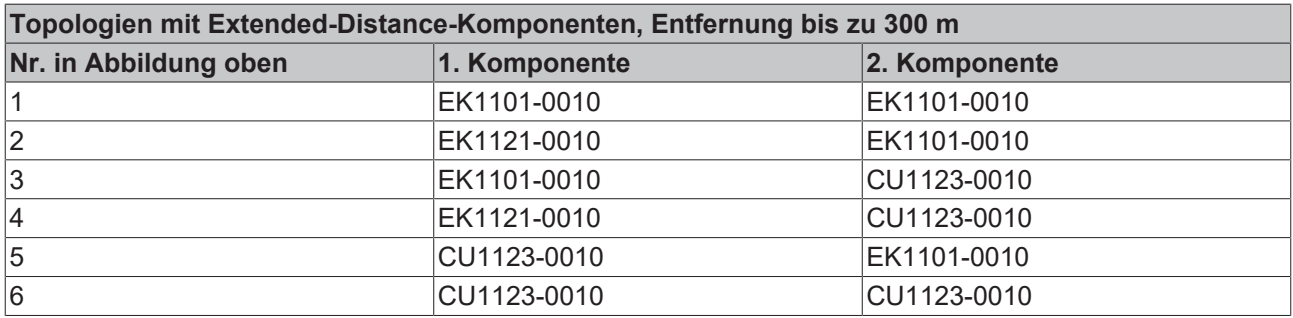

#### **Unzulässige Topologien Extended-Distance-Komponenten**

Der Abzweig EK1121-0010 kann nicht als 2. Komponente eingesetzt werden, da der EtherCAT-Port ein Ausgangsport ist. In der folgenden Abbildung werden Topologien mit Extended-Distance-Komponenten dargestellt, die nicht zulässig sind.

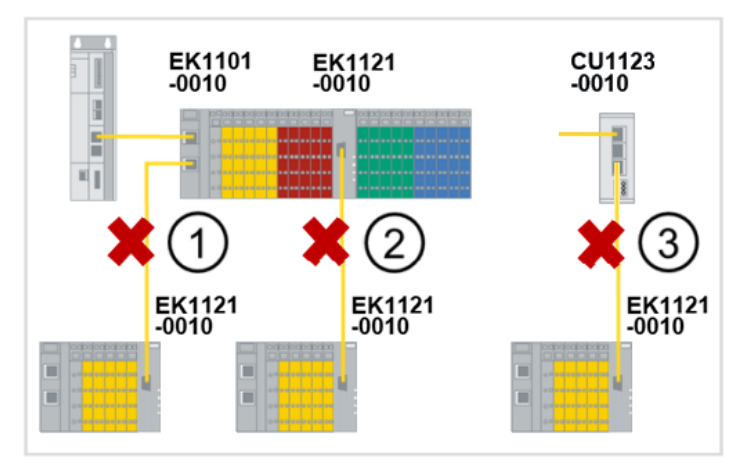

Abb. 9: Unzulässige Topologien mit Extended-Distance-Komponenten

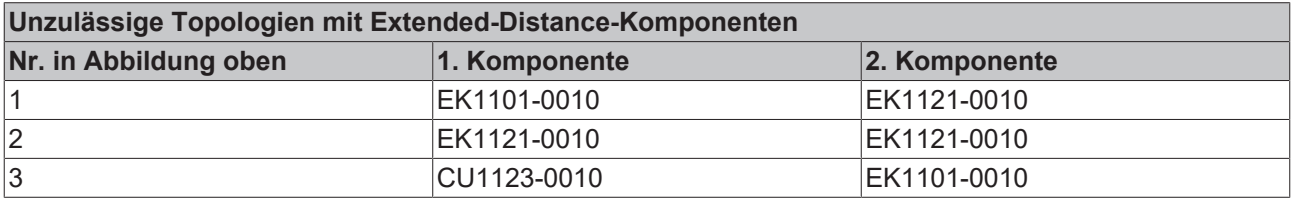

#### **Topologien Extended-Distance- und Standardkomponenten, Entfernungen bis zu 100 m**

Wenn nur eine Extended-Distance-Komponente verwendet wird, z. B. eine Verbindung zwischen einem Standard EtherCAT-Koppler (EK1100) und einem EtherCAT-Koppler mit Extended-Distance (EK1101-0010), sind herkömmliche Entfernungen bis zu 100 m möglich. Die Standardkomponenten sind in der folgenden Abbildung mit "\*" gekennzeichnet. Die Erkennung von Standardkomponenten erfolgt automatisch. Es ist keine Parametrierung der EtherCAT-Ports notwendig. Beispiele für mögliche Topologien sind in der folgenden Abbildung dargestellt.

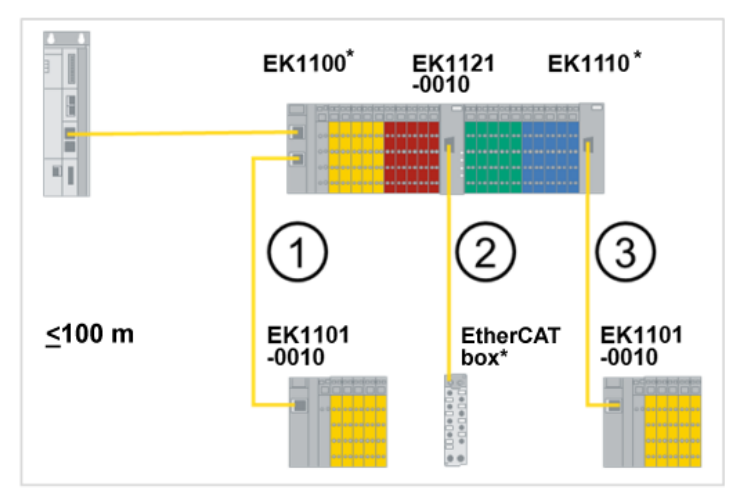

Abb. 10: Topologien mit Extended-Distance- und Standardkomponenten, Entfernung bis zu 100 m

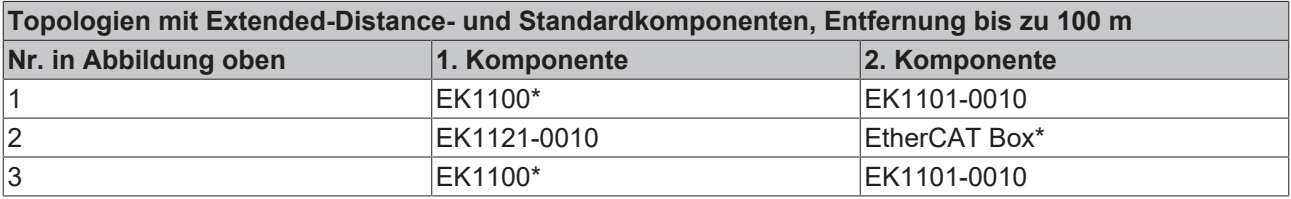

### <span id="page-28-1"></span><span id="page-28-0"></span>**2.2.4 EK1101-0080**

### **2.2.4.1 Einführung**

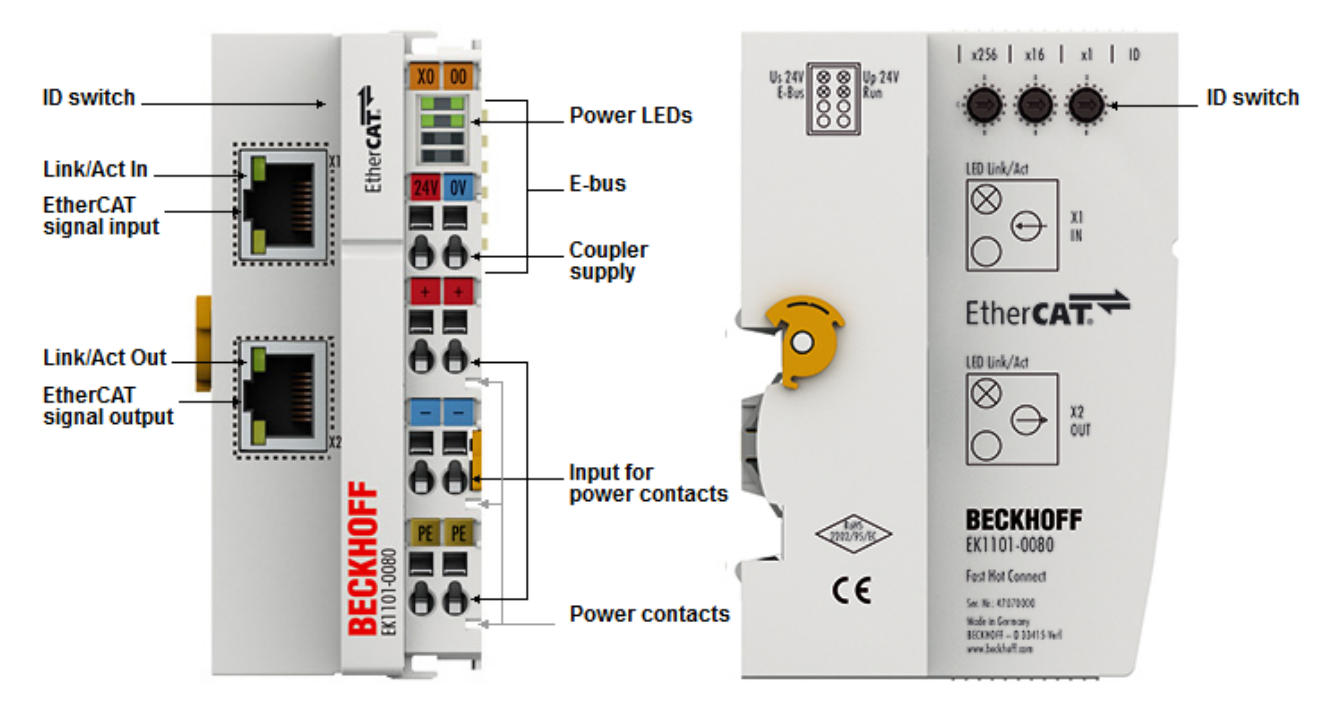

#### Abb. 11: EK1101-0080

#### **EK1101-0080 - EtherCAT-Koppler mit ID-Switch, Fast-Hot-Connect**

Der EtherCAT Koppler EK1101-0080 mit Fast-Hot-Connect Technologie stellt eine Erweiterung des Kopplers EK1101 dar.

Hot-Connect ist ein EtherCAT-Feature für wechselnde Topologien durch direktes An- oder Abkoppeln während der Anlagenbetriebszeit. Angekoppelte EtherCAT-Komponenten werden zwar nach dem Anschluss schnell in die Datenübertragung aufgenommen, die Fast-Hot-Connect-Technologie verkürzt diese Anbindungszeit jedoch nochmals deutlich, wodurch noch schnellere Werkzeugwechselvorgänge möglich sind. Fast-Hot-Connect-Ports dürfen dabei nur untereinander kombiniert werden, daher sind sie besonders gekennzeichnet.

Der EtherCAT-Koppler EK1101-0080 mit Fast-Hot-Connect wird durch den EtherCAT-Abzweig EK1122-0080 mit Fast-Hot-Connect ergänzt.

#### **Quick-Links**

- [EtherCAT Funktionsgrundlagen \[](#page-47-1)> [48\]](#page-47-1)
- [Hinweise zur Konfiguration](http://infosys.beckhoff.de/content/1031/ethercatsystem/html/bt_ethercat_master_hotconnect.htm)
- [Hinweise zu Fast-Hot-Connect \[](#page-30-0) $\triangleright$  [31\]](#page-30-0)
- [Diagnose LEDs \[](#page-97-0) $\blacktriangleright$  [98\]](#page-97-0)

### **2.2.4.2 Technische Daten**

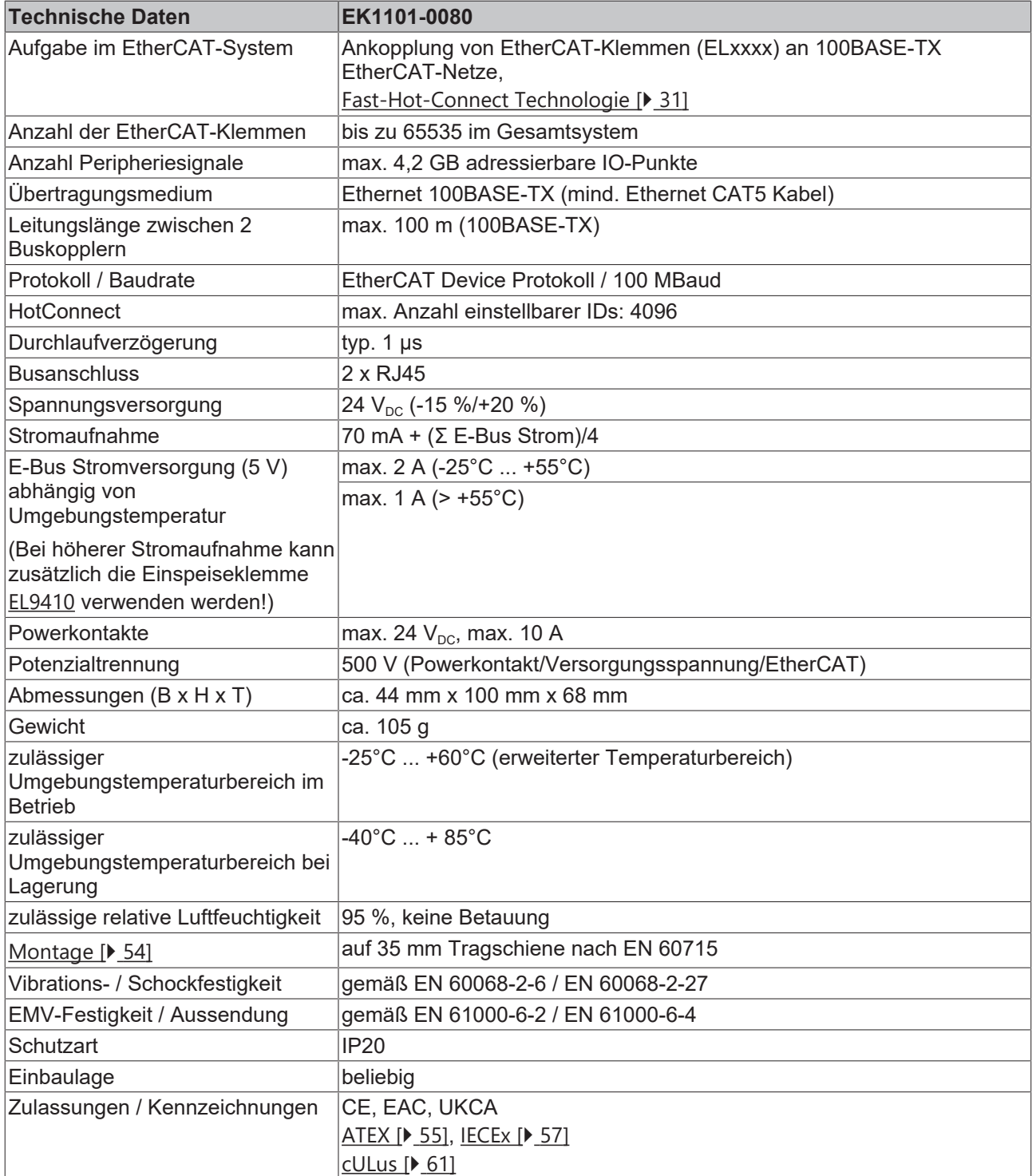

#### **Ex-Kennzeichnungen**

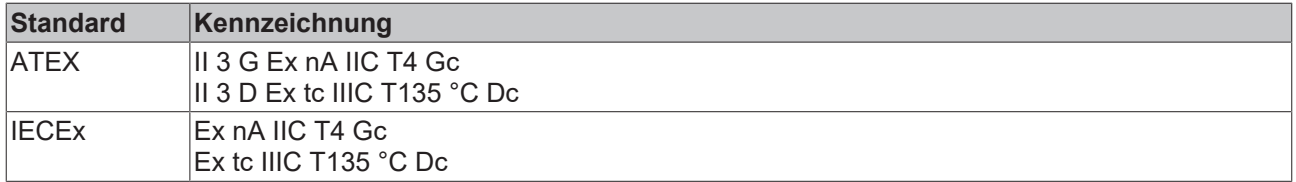

\*) Real zutreffende Zulassungen/Kennzeichnungen siehe seitliches Typenschild (Produktbeschriftung).

### <span id="page-30-0"></span>**2.2.4.3 Hinweise zur EtherCAT Fast-Hot-Connect Technologie**

Mit EtherCAT-Komponenten, die Fast-Hot-Connect unterstützen, ist ein deutlich schnellerer Feldbus-Hochlauf nach Verbindungsherstellung möglich. Die Hochlaufzeit ist im Detail abhängig vom Umfang der Geräte, Topologie und aktivierten Distributed Clocks. Benötigt ein normaler Verbindungs- und Kommunikationsaufbau mehrere Sekunden, ist mit FHC-Komponenten < 1 Sekunde möglich.

#### **Eigenschaften und Systemverhalten**

- Fast-Hot-Connect wird ab TwinCAT 2.11R3 build 2221 unterstützt
- Fast-Hot-Connect-Ports sind besonders gekennzeichnet.

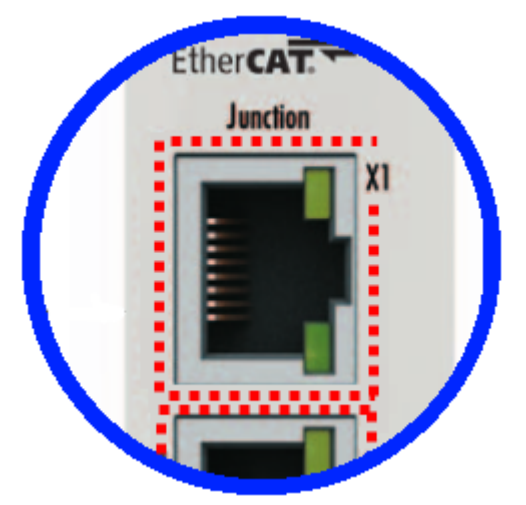

Abb. 12: Kennzeichnung FHC-Port am EK1122-0080 bzw. EK1101-0080

• an Fast-Hot-Connect-Ports dürfen keine Standard-EtherCAT-Geräte angeschlossen werden. Dies ist durch applikationsseitige Maßnahmen sicherzustellen, was durch die in derartigen Applikationen i. d. R. maschinell durchgeführten Topologiewechsel einfach umzusetzen ist.

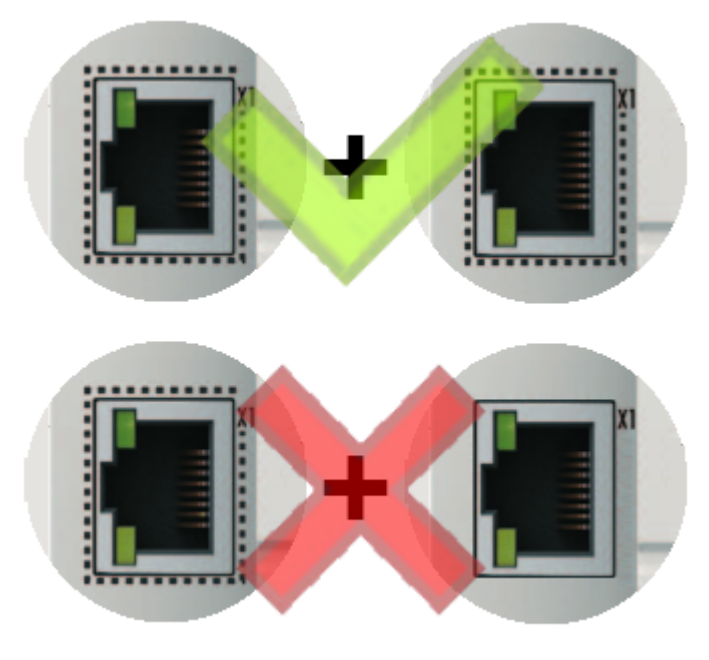

Abb. 13: Empfehlung Kombination Ethernet Ports

- Wurden dennoch entsprechende Ports verbunden, ist ggf. ein PowerReset der beteiligten Geräte (Abzweigklemme und Koppler/Box) erforderlich.
- Es findet bei Fast-Hot-Connect-Geräten ein beschleunigter Ethernet-Verbindungsaufbau gegenüber der normalen FastEthernet-Verbindung statt. Wird zusätzlich noch auf den Einsatz von Distributed-Clocks-Funktionen in der gesamten Topologie

# **RECKHOFF**

verzichtet, entfällt auch die Resynchronisierungszeit der Komponenten. Dann sind Gruppenhochlaufzeiten von < 1 Sekunde möglich, vom Stecken der Ethernet-Verbindung bis zum OP-State.

• im TwinCAT ADS Logger wird eine falsche Port-Zuordnung detektiert

Message

```
'Term 17 (EK1122-0080)' detected invalid hot connect group at port 3
'Term 21 (EK1122)' detected invalid hot connect group at port 3. Only Fast-Hotconnect slaves are allowed at this port.
```
Abb. 14: Detektion falsche Portzuordnung TwinCAT-Logger

#### **Konfiguration**

Die Konfiguration von Fast-Hot-Connect-Gruppen im TwinCAT System Manager erfolgt genauso wie Hot-Connect-Gruppen unter Angabe der zugehörigen Gruppen-ID.

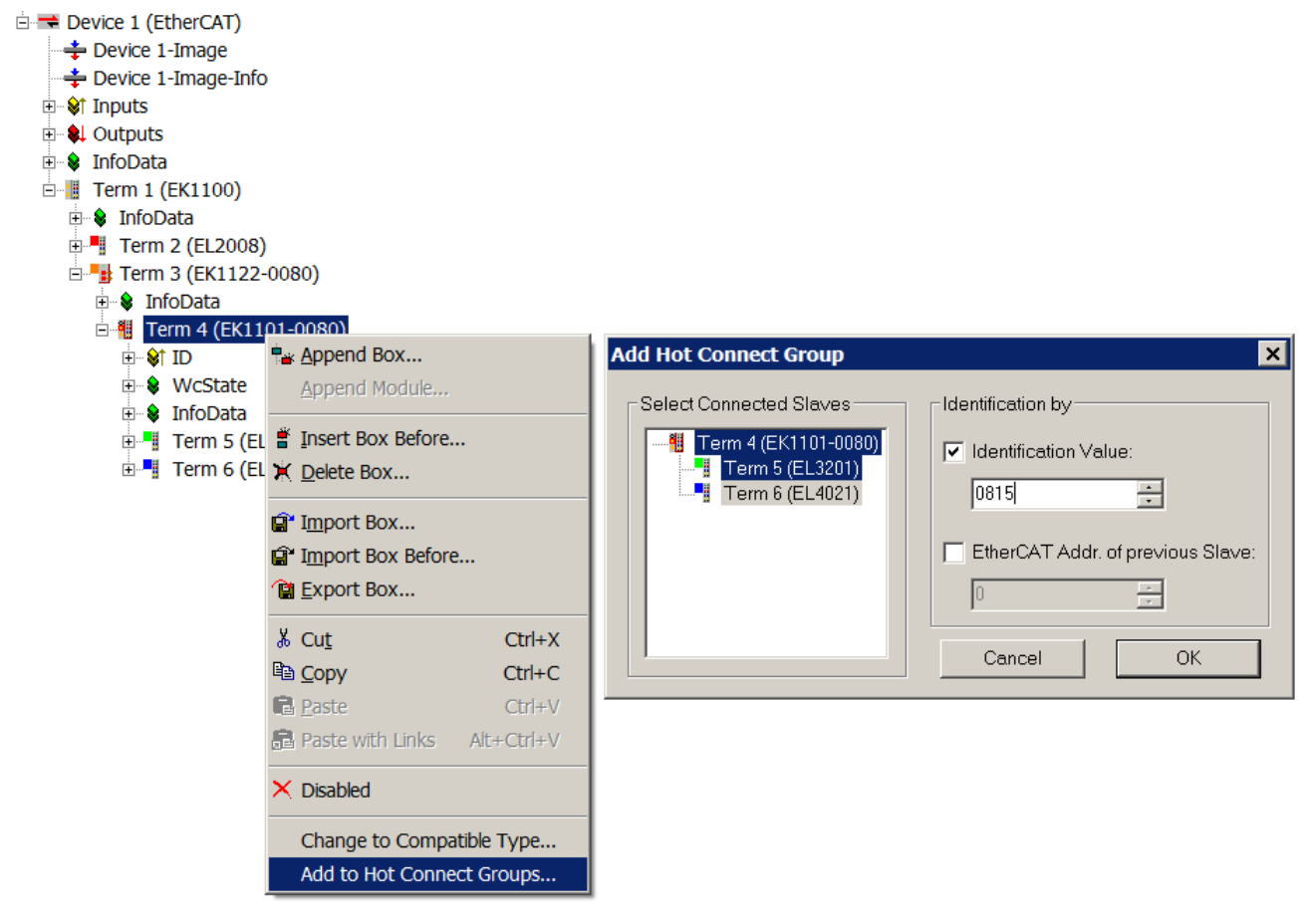

Abb. 15: Konfiguration Fast-HotConnect Gruppe

Im TwinCAT-System Manager sind entsprechende FastHotConnect-Ports rot gekennzeichnet.

# **RECKHOFF**

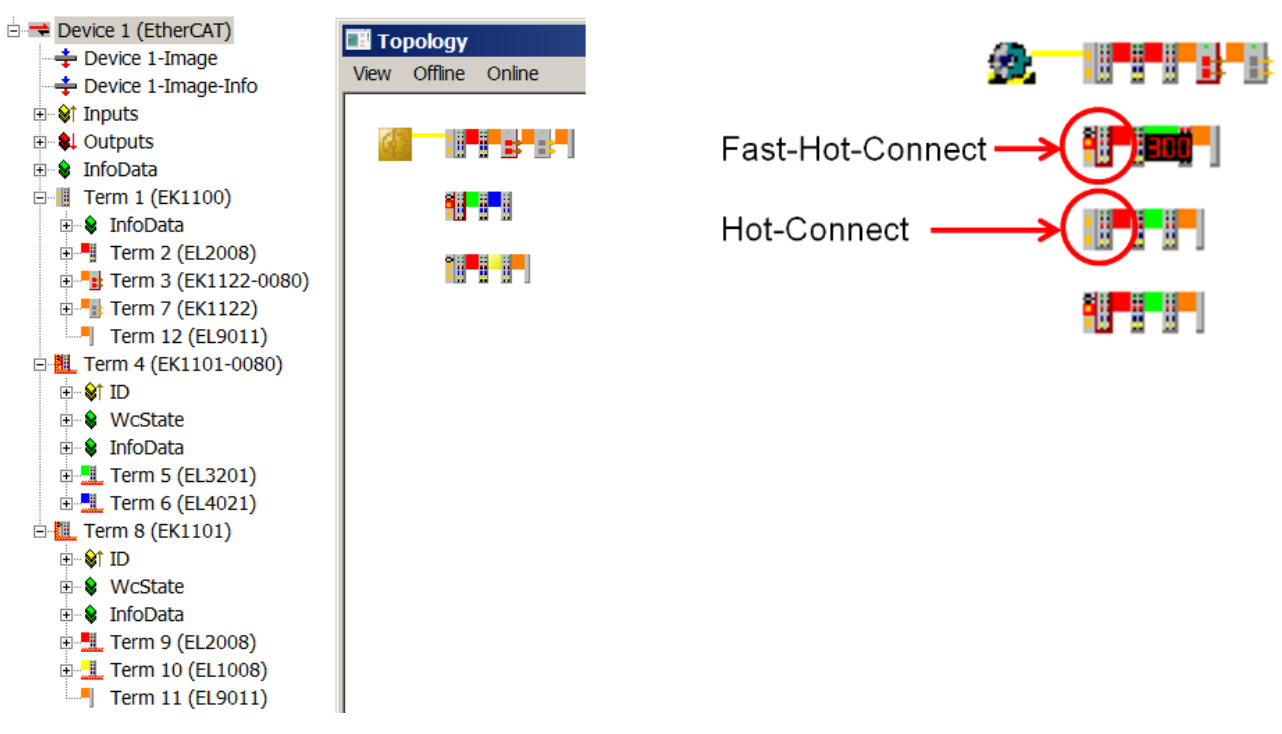

Abb. 16: Kennzeichnung im TwinCAT System Manager

Eine Konfiguration von FHC-Gruppen ist nur möglich, wenn mindestens 1 entsprechender Abzweig z. B. EK1122-0080 vorhanden ist.

#### **Distributed Clocks**

Wenn keine Distributed-Clocks-Funktionen genutzt werden, ist dies in den Master-Einstellungen durch ein fehlenden "DC in use" sichtbar:

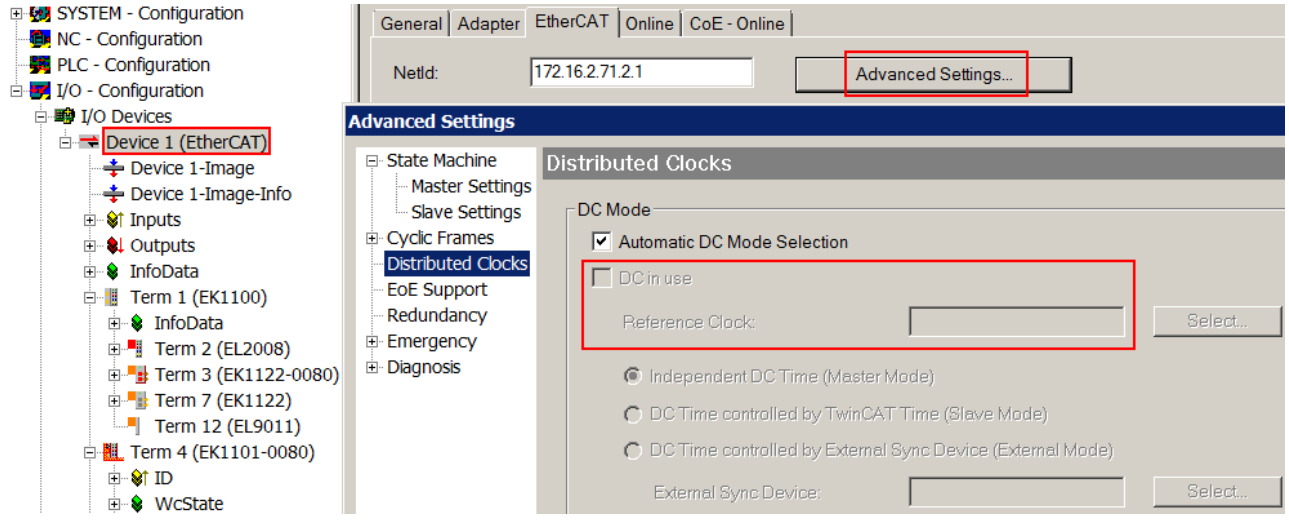

Abb. 17: DC-Master-Einstellung

Diese Einstellung wird vom System Manager automatisch gewählt, wenn keine EtherCAT-Slaves in der Konfiguration enthalten sind, bei denen Distributed Clocks aktiviert ist. Es sollte hier nicht durch den Anwender *"*DC in use" willkürlich deaktiviert werden, weil sonst diese Teilnehmer nicht mehr funktionieren.

# <span id="page-33-1"></span><span id="page-33-0"></span>**2.3 Koppler mit M8-Anschluss**

### <span id="page-33-2"></span>**2.3.1 EK1100-0008**

#### **2.3.1.1 Einführung**

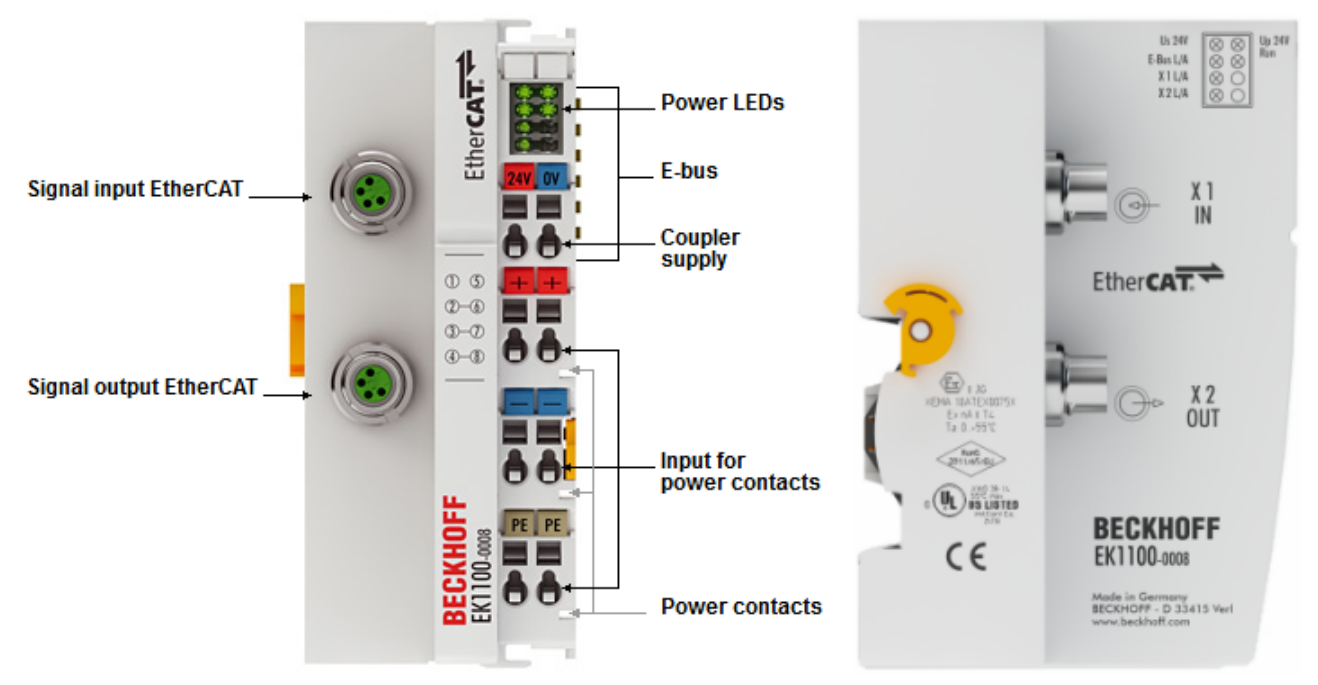

#### Abb. 18: EK1100-0008

#### **EK1100-0008 - EtherCAT-Koppler (M8 Anschluss)**

Der Koppler EK1100-0008 verbindet EtherCAT mit den EtherCAT-Klemmen (ELxxxx/ESxxxx). Eine Station besteht aus einem Koppler EK1100-0008, einer beliebigen Anzahl von EtherCAT-Klemmen und einer Busendklemme. Der Koppler setzt die Telegramme im Durchlauf von der Ethernet-100BASE-TX- auf die E‑Bus-Signaldarstellung um. Im Vergleich zum EK1100 verfügt der EK1100-0008 statt der beiden RJ45- Buchsen über zwei M8-Buchsen, die kompatibel zu den EtherCAT Boxen ausgeführt sind.

Mit der oberen Ethernet-Schnittstelle wird der Koppler an das Netzwerk angeschlossen, die untere M8- Buchse dient zum optionalen Anschluss weiterer EtherCAT-Geräte im gleichen Strang.

Der Koppler versorgt die angefügten Klemmen mit dem benötigten E-Bus-Strom zur Kommunikation. Maximal kann der Koppler 5 V/2 A liefern. Wird mehr Strom benötigt, sind Einspeiseklemmen (z. B. EL9410) zu integrieren

Im EtherCAT-Netzwerk wird der Koppler EK1100-0008 im Bereich der Ethernet-Signalübertragung (100BASE-TX) an beliebiger Stelle eingesetzt – außer direkt am Switch. Mit entsprechend leistungsfähigen Ethernet-Leitungen z. B. ZK1090-3131-1xxx sind auch über M8 Leitungslängen von 100 m möglich.

#### **Quick-Links**

- [EtherCAT Funktionsgrundlagen \[](#page-47-1) $\blacktriangleright$  [48\]](#page-47-1)
- [Hinweise zur Konfiguration \[](#page-80-1) $\triangleright$  [81\]](#page-80-1)
- [Diagnose LEDs \[](#page-96-1) $\triangleright$  [97\]](#page-96-1)

### **2.3.1.2 Technische Daten**

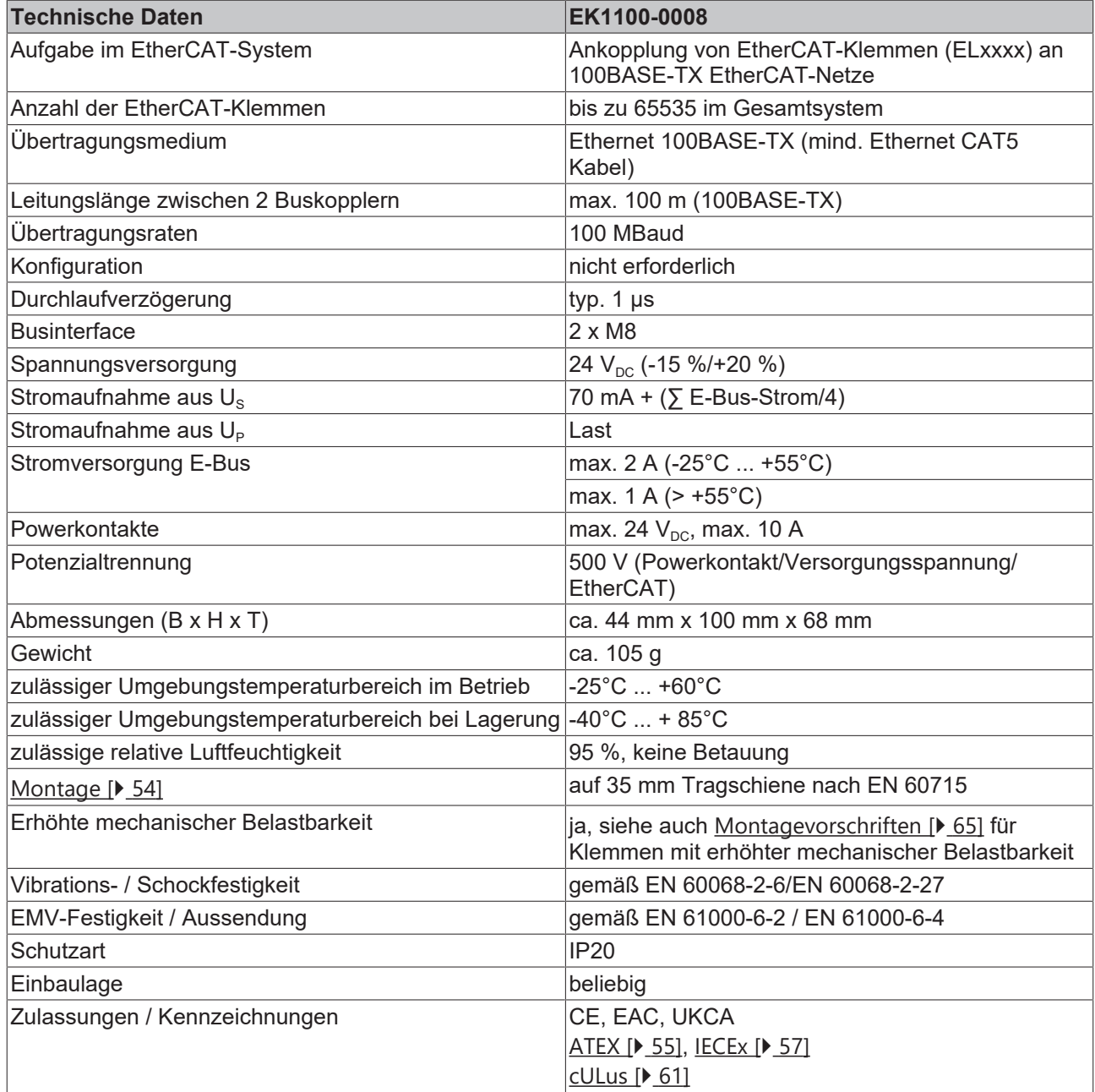

#### **Ex-Kennzeichnungen**

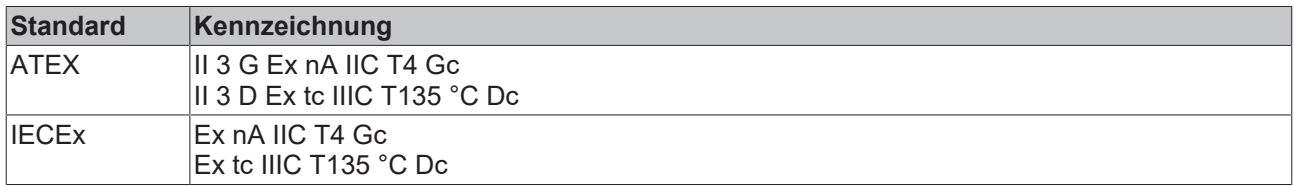

\*) Real zutreffende Zulassungen/Kennzeichnungen siehe seitliches Typenschild (Produktbeschriftung).

### <span id="page-35-1"></span><span id="page-35-0"></span>**2.3.2 EK1101-0008**

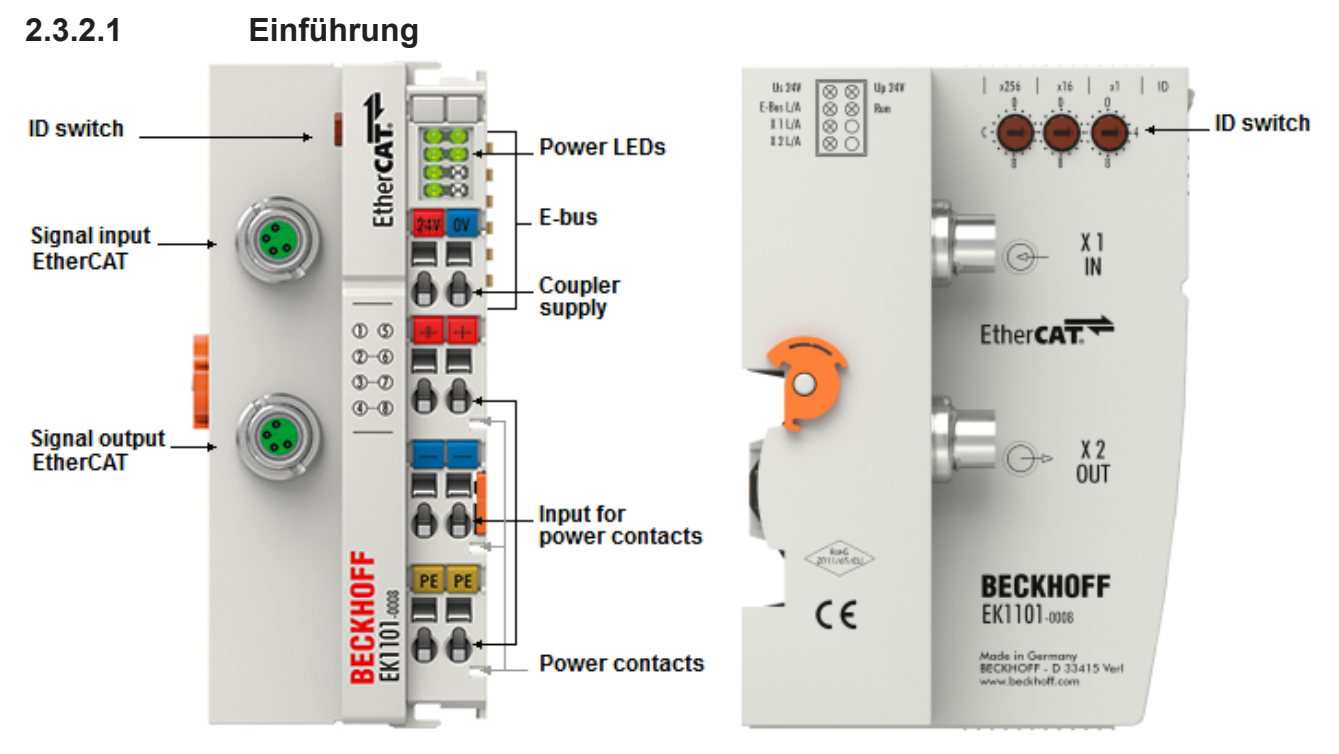

#### Abb. 19: EK1101-0008

#### **EK1101-0008 - EtherCAT-Koppler mit ID-Switch (M8 Anschluss)**

Der Koppler EK1101-0008 verbindet EtherCAT mit den EtherCAT-Klemmen (ELxxxx). Im Vergleich zum EK1101 verfügt der EK1101-0008 über zwei M8-Buchsen, die kompatibel zu den EtherCAT-Box-Modulen ausgeführt sind.

- Mit der oberen Ethernet-Schnittstelle wird der Koppler an das Netzwerk angeschlossen,
- die untere M8-Buchse dient zum optionalen Anschluss weiterer EtherCAT-Geräte im gleichen Strang.

Im EtherCAT-Netzwerk wird der Koppler EK1101-0008 im Bereich der Ethernet-Signalübertragung (100BASE-TX) an beliebiger Stelle eingesetzt – außer direkt am Switch. Mit entsprechend leistungsfähigen Ethernet-Leitungen, z. B. ZK1090-3131-1xxx, sind auch über M8 Leitungslängen von 100 m möglich.

Der Koppler unterstützt das HotConnect-Verfahren, siehe dazu die Grundlagendokumentation [EtherCAT](https://infosys.beckhoff.com/content/1031/ethercatsystem/2469077771.html). Die Eigenschaften des EK1101-0008 sind in Bezug darauf:

- am Gerät über drei Drehwahlschalter einstellbare ID im Bereich 0..4095 (hexadezimal)
- die ID ist online über die Prozessdaten vom EtherCAT Master auslesbar
- unterstützt der EtherCAT Master HotConnect, kann so eine IO-Gruppe dynamisch in die EtherCAT-Kommunikation mit aufgenommen werden. Diese Gruppe kann dann an beliebiger Stelle im EtherCAT-Netzwerk vorhanden sein. Variable Topologien sind somit einfach realisierbar.

#### **Quick-Links**

- [EtherCAT Funktionsgrundlagen \[](#page-47-1)> [48\]](#page-47-1)
- [Hinweise zur Konfiguration \[](#page-80-1) $\blacktriangleright$  [81\]](#page-80-1)
- [Diagnose LEDs \[](#page-97-0)> [98\]](#page-97-0)
### **2.3.2.2 Technische Daten**

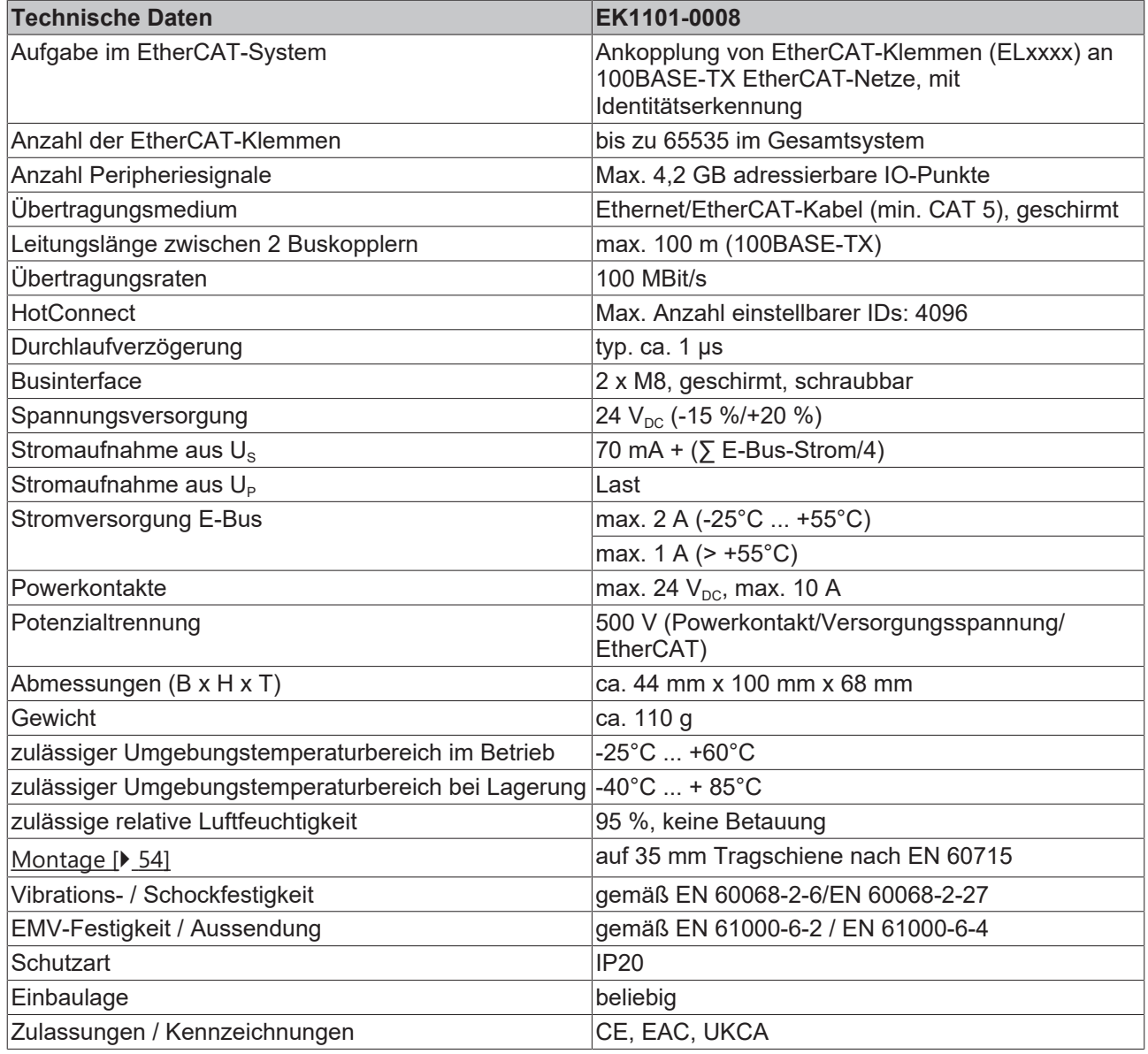

\*) Real zutreffende Zulassungen/Kennzeichnungen siehe seitliches Typenschild (Produktbeschriftung).

# **2.4 Koppler mit LWL-Anschluss**

### **2.4.1 EK1501**

### **2.4.1.1 Einführung**

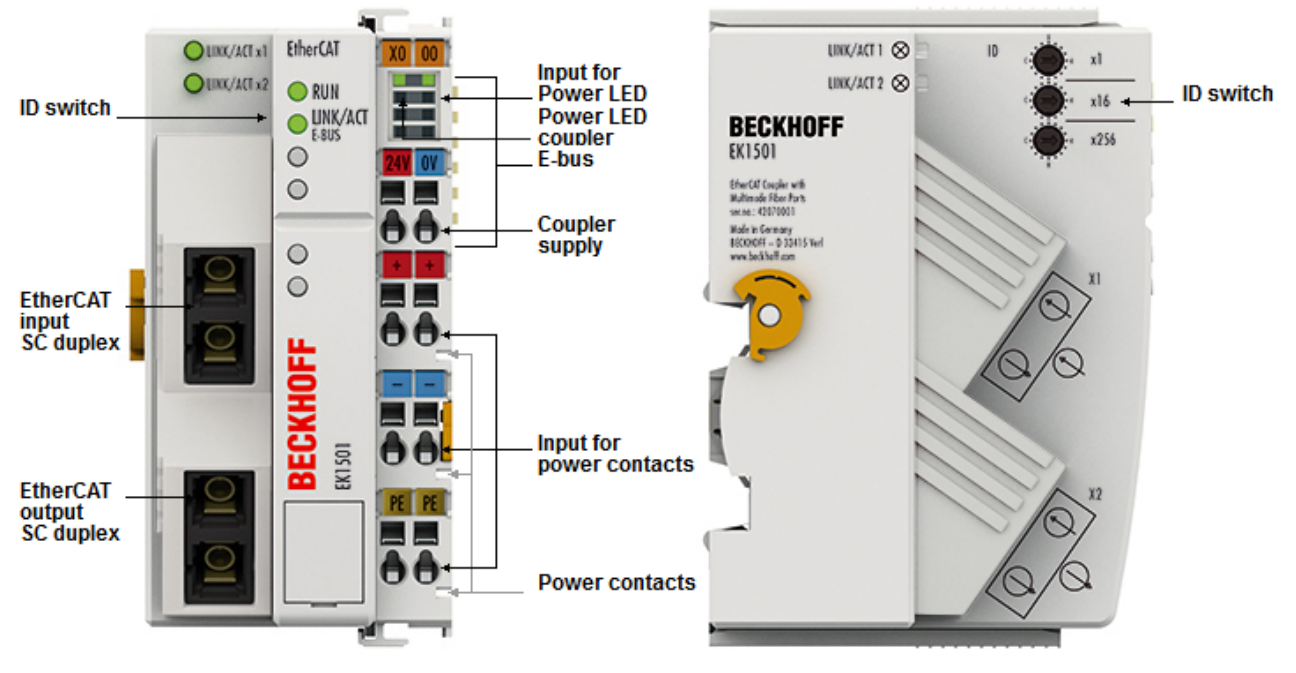

Abb. 20: EK1501

### **EK1501 - EtherCAT-Koppler mit ID-Switch, Multimode-LWL-Anschluss**

Der Koppler EK1501 verbindet das EtherCAT Device Protokoll mit den EtherCAT-Klemmen (ELxxxx/ESxxxx/ EMxxxx). Eine Station besteht aus einem Koppler, einer beliebigen Anzahl von EtherCAT-Klemmen und einer Busendklemme, z. B. EL9011. Der Koppler setzt mit einer minimalen Latenz die Telegramme im Durchlauf von der Ethernet-100BASE-FX- auf die E-Bus-Signaldarstellung um. Mit der oberen Ethernet-Schnittstelle wird der Koppler an das Netzwerk angeschlossen, die untere SC-Buchse dient zum optionalen Anschluss weiterer EtherCAT-Geräte am gleichen Strang.

Der Koppler versorgt die angefügten Klemmen mit dem benötigten E-Bus-Strom zur Kommunikation. Maximal kann der Koppler 5 V/2 A liefern. Wird mehr Strom benötigt, sind Einspeiseklemmen (z. B. EL9410) zu integrieren. Im EtherCAT-Netzwerk wird der Koppler im Bereich der Ethernet-Signalübertragung (100BASE-FX) an beliebiger Stelle eingesetzt. Dabei verarbeitet der Koppler ausschließlich unadressierte MAC-Broadcast-Telegramme vom Typ EtherCAT Device Protokoll vom EtherCAT-Master. Da eine gerichtete Ansprache über MAC-Unicast oder IP-Adressierung nicht verwendet wird, kann kein Switch oder Router eingesetzt werden.

Durch den Multimode-Glasfaseranschluss können Entfernungen zwischen zwei Kopplern von bis zu 2 km erreicht werden.

Der Koppler unterstützt das HotConnect-Verfahren, siehe dazu die Grundlagendokumentation [EtherCAT](https://infosys.beckhoff.com/content/1031/ethercatsystem/2469077771.html). Die Eigenschaften des EK1501 sind in Bezug darauf:

- am Gerät über drei Drehwahlschalter einstellbare ID im Bereich 0..4095 (hexadezimal)
- die ID ist online über die Prozessdaten vom EtherCAT Master auslesbar
- unterstützt der EtherCAT Master HotConnect, kann so eine IO-Gruppe dynamisch in die EtherCAT-Kommunikation mit aufgenommen werden. Diese Gruppe kann dann an beliebiger Stelle im EtherCAT-Netzwerk vorhanden sein. Variable Topologien sind somit einfach realisierbar.

### **Quick-Links**

• [EtherCAT Funktionsgrundlagen \[](#page-47-0)D [48\]](#page-47-0) • [Anwendungshinweise \[](#page-81-0)D [82\]](#page-81-0) • [Diagnose LEDs \[](#page-98-0)D [99\]](#page-98-0)

### **2.4.1.2 Technische Daten**

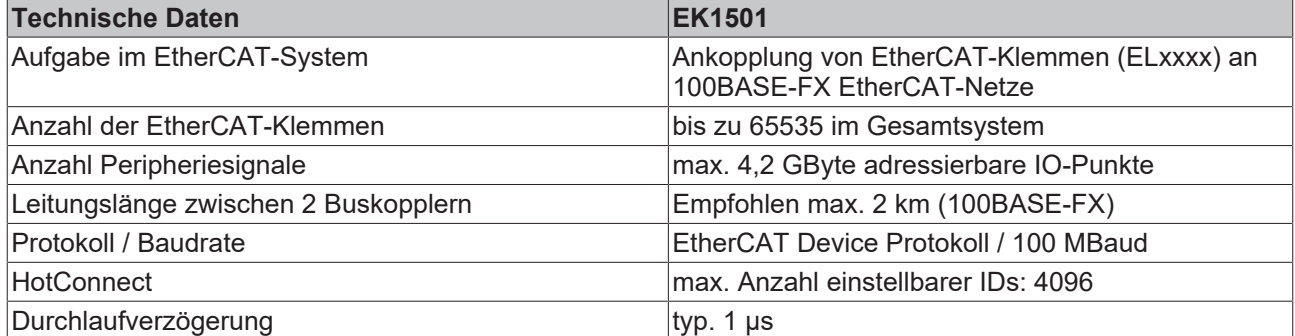

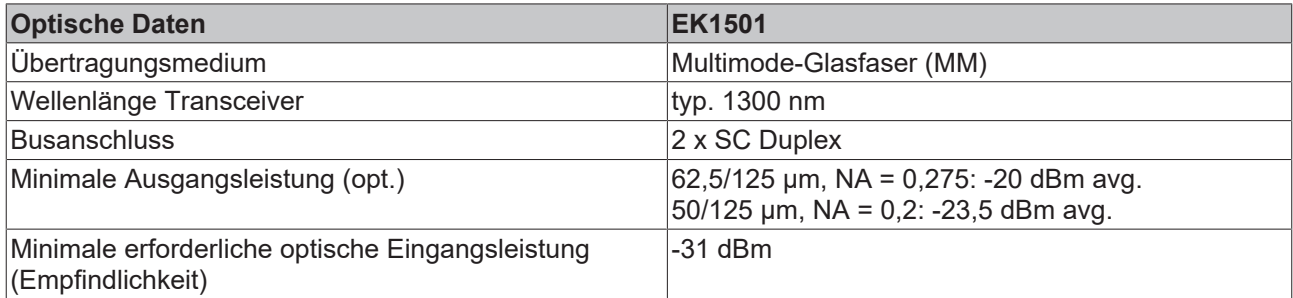

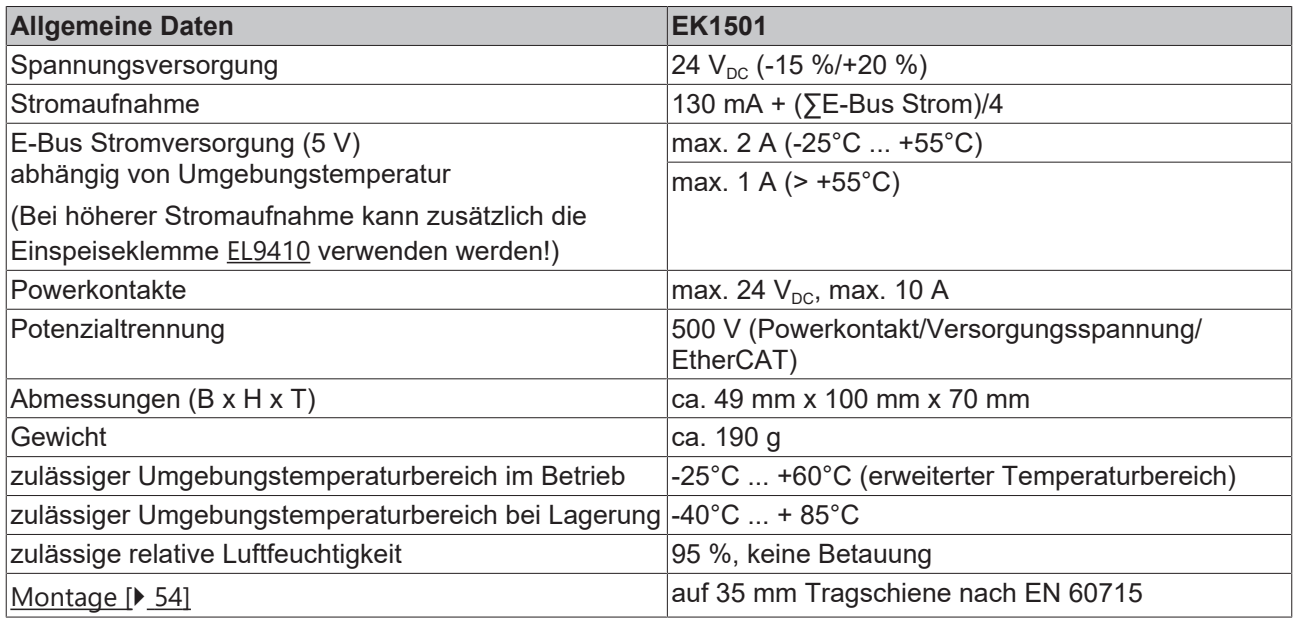

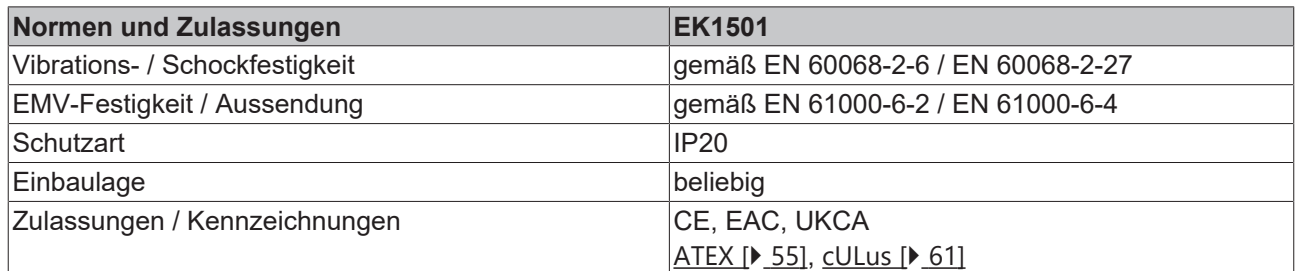

### **Ex-Kennzeichnung**

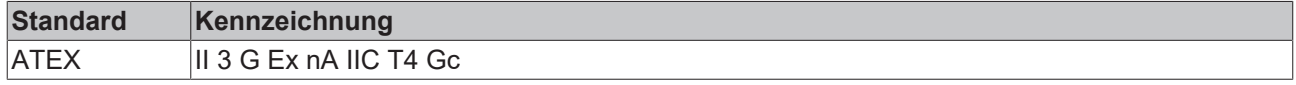

\*) Real zutreffende Zulassungen/Kennzeichnungen siehe seitliches Typenschild (Produktbeschriftung).

# **2.4.2 EK1501-0010**

### **2.4.2.1 Einführung**

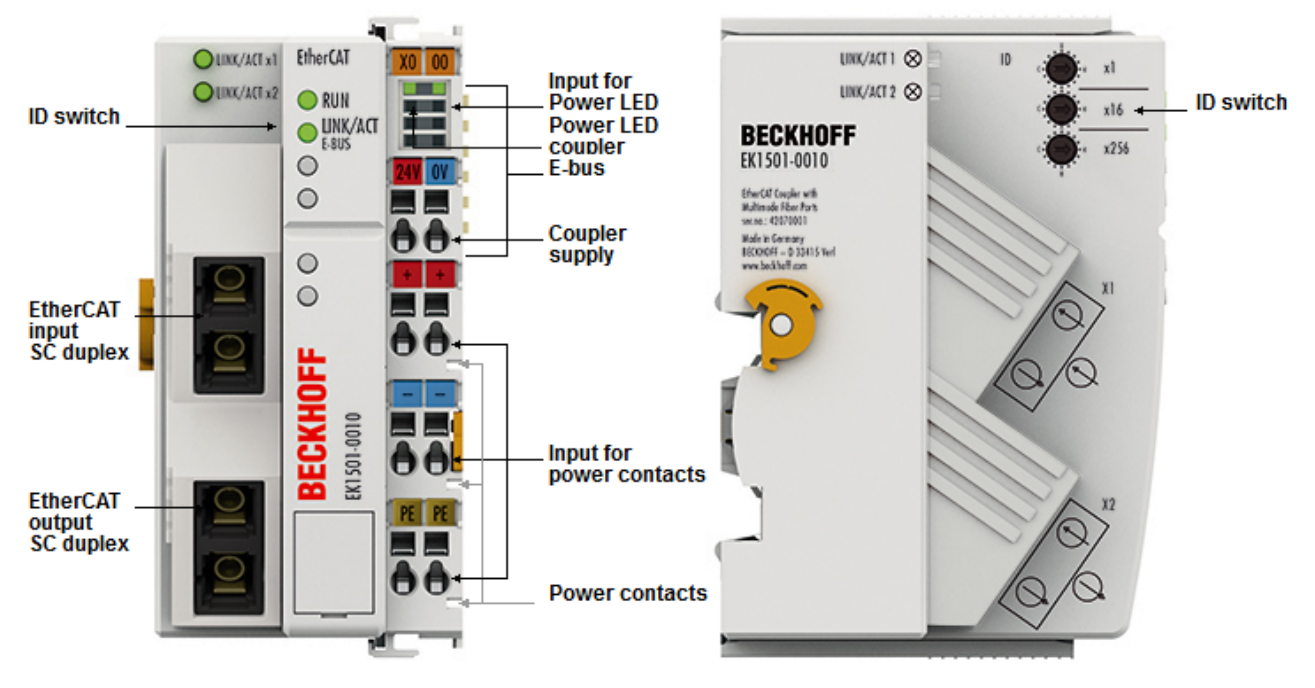

### Abb. 21: EK1501-0010

### **EK1501-0010 - EtherCAT-Koppler mit ID-Switch, Singlemode-LWL-Anschluss**

Der Koppler EK1501-0010 unterscheidet sich vom EK1501 lediglich im verwendeten Transceiver. Durch die Singlemode-Technik sind unter Verwendung entsprechender LWL Übertragungsreichweiten bis zu 20 km zu erzielen.

Zwischen EK1501-0010 und dem zugehörigen Abzweig EK1521-0010 steht ein Dämpfungsbudget von 10 dBm zur Verfügung. Zur Abschätzung der Dämpfung können folgende Faktoren zu Grunde gelegt werden:

- 2x SC-Steckverbindung: je 0,25 dBm
- typ. Lichtwellenleiter mit 0,4 dB/km Dämpfung

Die Summe aller Dämpfungen darf 10 dBm nicht überschreiten. Ggf. ist die installierte Lichtwellenstrecke messtechnisch zu validieren.

### **Quick-Links**

- [EtherCAT Funktionsgrundlagen \[](#page-47-0) $\blacktriangleright$  [48\]](#page-47-0)
- [Anwendungshinweise \[](#page-81-0) $\triangleright$  [82\]](#page-81-0)
- [Diagnose LEDs \[](#page-98-0) $\blacktriangleright$  [99\]](#page-98-0)

### **2.4.2.2 Technische Daten**

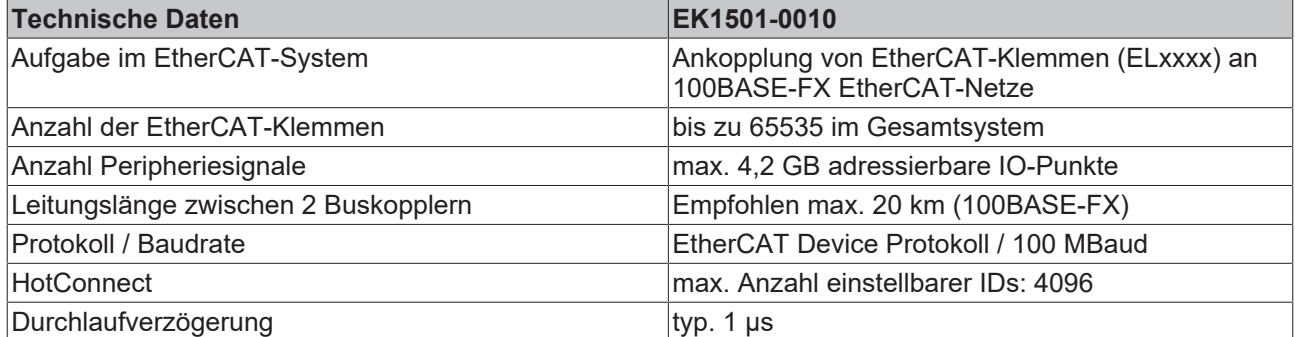

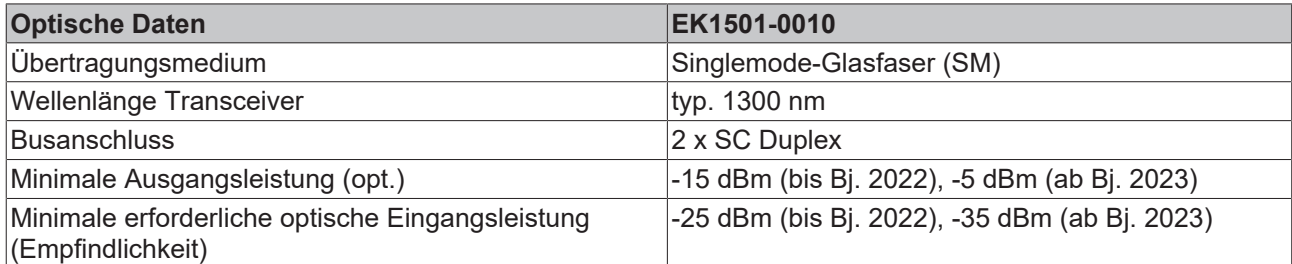

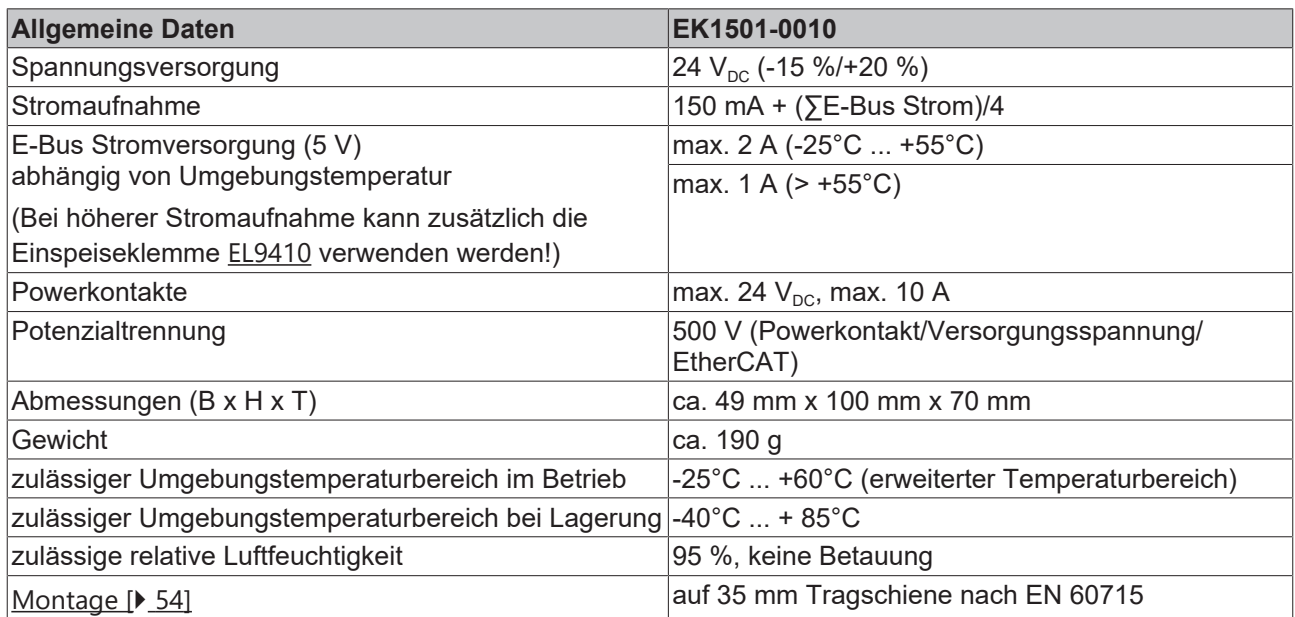

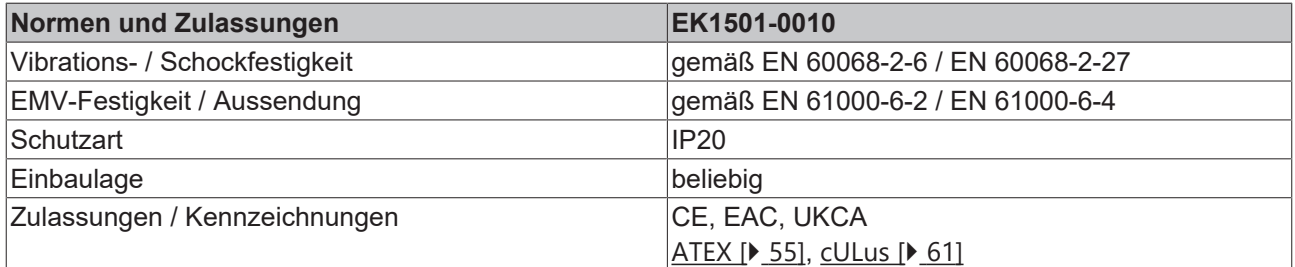

### **Ex-Kennzeichnung**

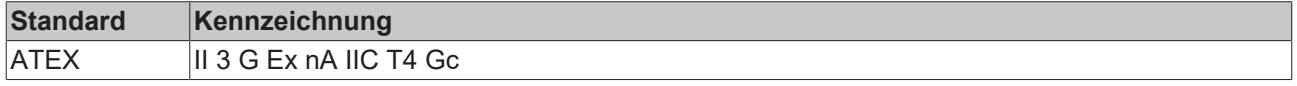

\*) Real zutreffende Zulassungen/Kennzeichnungen siehe seitliches Typenschild (Produktbeschriftung).

# **2.5 Koppler, Medienkonverter, LWL-, RJ45 OUT-Anschluss**

### **2.5.1 EK1501-0100**

### **2.5.1.1 Einführung**

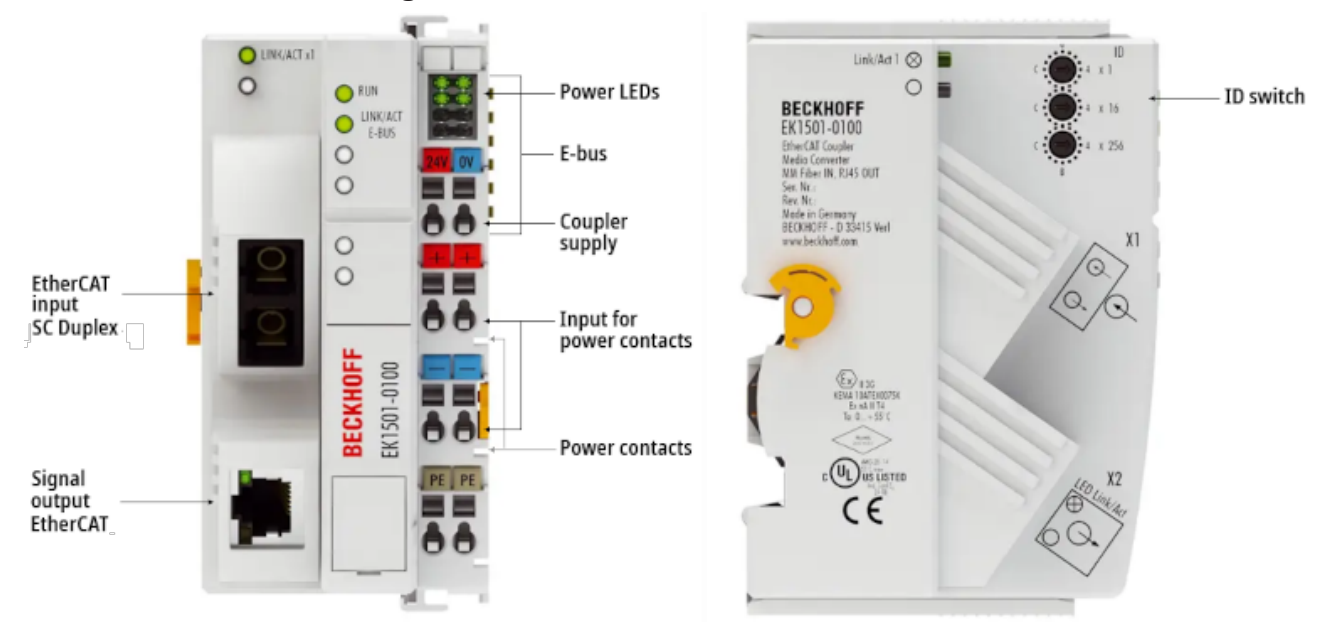

### Abb. 22: EK1501-0100

### **EK1501-0100 - EtherCAT-Koppler, Medienkonverter (Multimode-LWL, RJ45 OUT) mit ID-Switch**

Der EtherCAT Koppler EK1501-0100 ist das Bindeglied zwischen dem EtherCAT-Protokoll auf Feldbusebene und den EtherCAT-Klemmen. Der Koppler setzt die Telegramme im Durchlauf von der Ethernet-100BASE-FX- auf die E-Bus-Signaldarstellung um. Eine Station besteht aus einem Koppler und einer beliebigen Anzahl von EtherCAT-Klemmen, die automatisch erkannt und einzeln im Prozessabbild dargestellt werden.

Der EK1501-0100 dient als Medienkonverter von Lichtwellenleiter- auf Kupferphysik und besitzt eine SC-Duplex-Buchse, eine RJ45 Buchse und drei hexadezimale ID-Switche.

Mit dem oberen Ethernet-Anschluss wird der Koppler an das Netzwerk angeschlossen, die untere RJ45- Buchse dient zum optionalen Anschluss weiterer EtherCAT-Geräte im gleichen Strang.

Durch den Multimode-Glasfaseranschluss können Entfernungen zwischen zwei Kopplern von bis zu 2 km erreicht werden. Über die hexadezimale ID-Switche kann einer Gruppe von EtherCAT-Komponenten eine eindeutige ID zugeordnet werden. Diese Gruppe kann dann an beliebiger Stelle im EtherCAT-Netzwerk vorhanden sein. Variable Topologien sind somit einfach realisierbar. Zusätzlich kann für die Verlängerung oder zum Aufbau einer Linien- oder Sterntopologie ein EtherCAT-Abzweig oder eine EtherCAT-Verlängerung genutzt werden.

Die System- und Feldversorgung, je 24 V<sub>DC</sub>, erfolgt direkt am Koppler. Aus der eingespeisten Systemspannung werden die angefügten EtherCAT-Klemmen mit dem benötigten Strom zur Kommunikation versorgt. Maximal kann der Koppler 5 V und 2 A liefern. Wird mehr Strom benötigt, sind Einspeiseklemmen z. B. EL9410, zu integrieren. Die Feldversorgung wird über die Powerkontakte mit bis zu 10 A an die einzelnen I/O Komponenten weitergeleitet.

Der Koppler unterstützt das HotConnect-Verfahren, siehe dazu die Grundlagendokumentation [EtherCAT](https://infosys.beckhoff.com/content/1031/ethercatsystem/2469077771.html). Die Eigenschaften des Kopplers sind in Bezug darauf:

- am Gerät über drei Drehwahlschalter einstellbare ID im Bereich 0..4095 (hexadezimal)
- die ID ist online über die Prozessdaten vom EtherCAT Master auslesbar
- unterstützt der EtherCAT Master HotConnect, kann so eine IO-Gruppe dynamisch in die EtherCAT-Kommunikation mit aufgenommen werden. Diese Gruppe kann dann an beliebiger Stelle im EtherCAT-Netzwerk vorhanden sein. Variable Topologien sind somit einfach realisierbar.

### **Quick-Links**

- 
- [EtherCAT Funktionsgrundlagen \[](#page-47-0)> [48\]](#page-47-0) [Anwendungshinweise \[](#page-81-0)> [82\]](#page-81-0) [Diagnose LEDs \[](#page-99-0)> [100\]](#page-99-0)

### **2.5.1.2 Technische Daten**

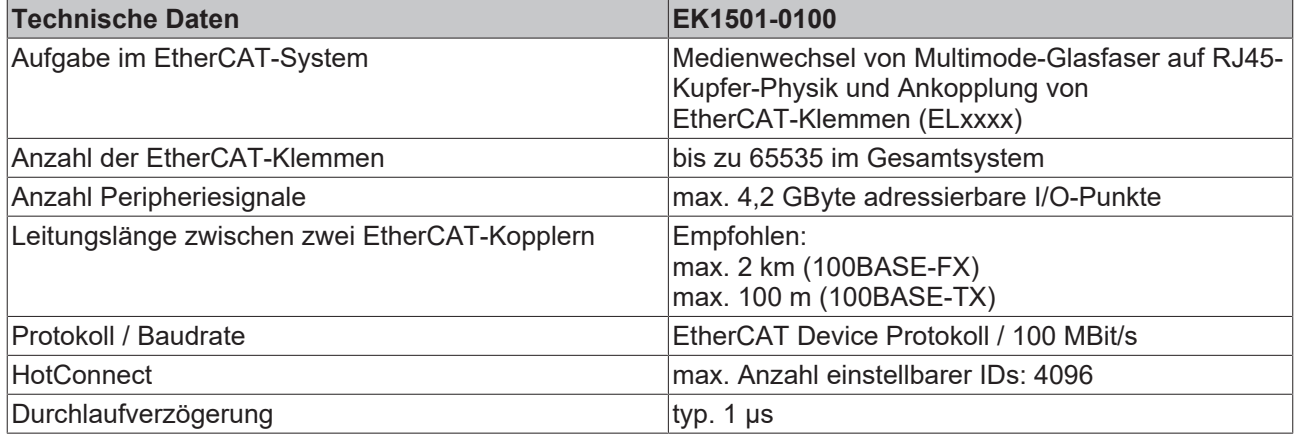

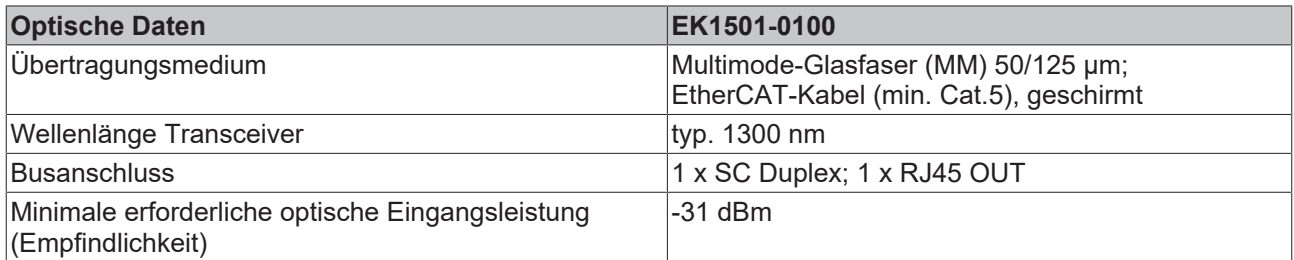

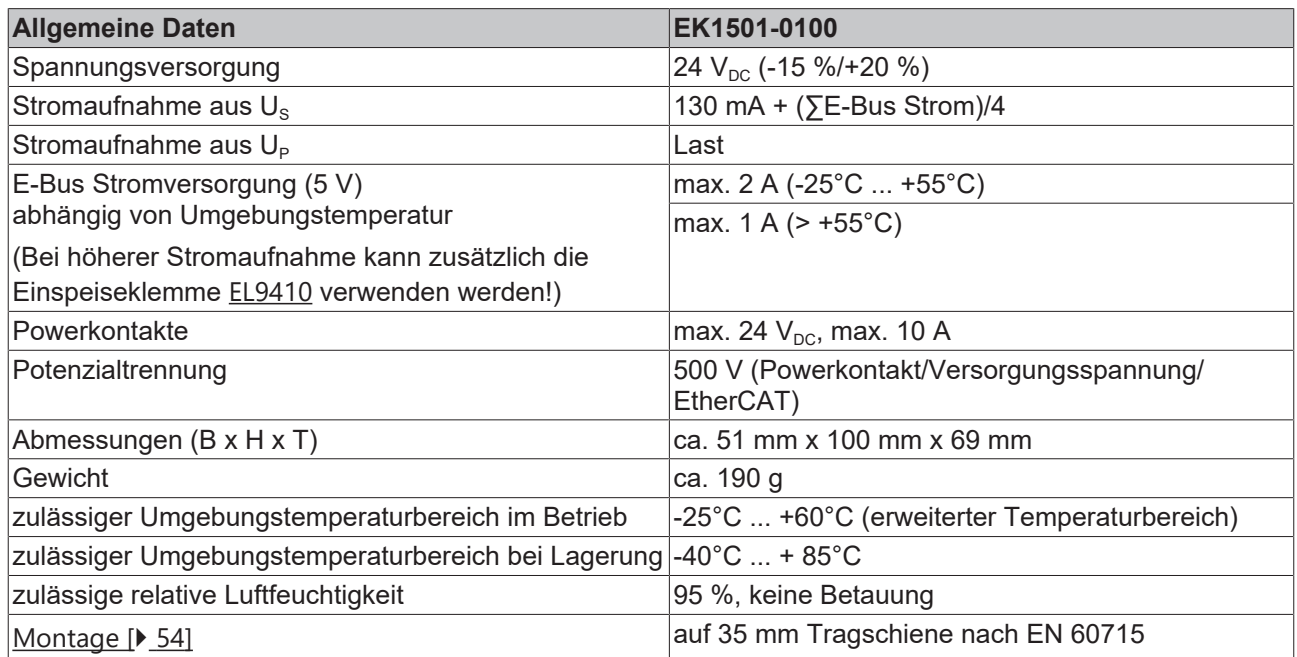

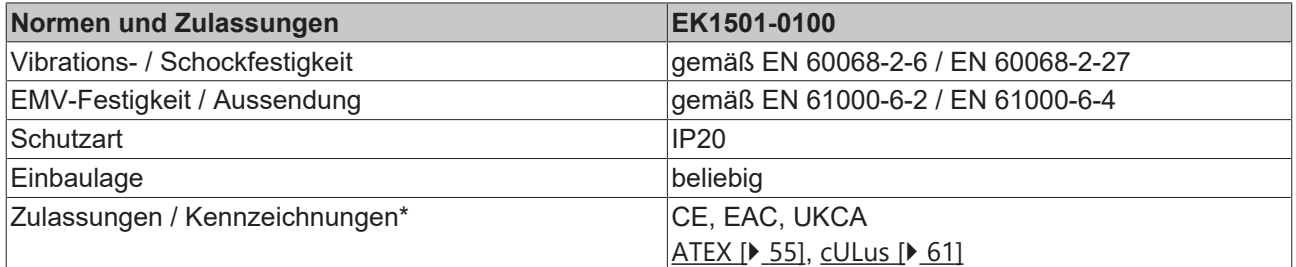

\*) Real zutreffende Zulassungen/Kennzeichnungen siehe seitliches Typenschild (Produktbeschriftung).

# **BECKHOFF**

### **Ex-Kennzeichnung**

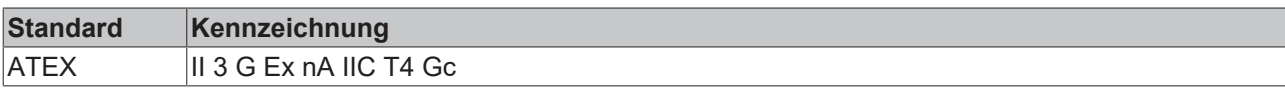

# **2.6 Koppler mit POF-Anschluss**

**2.6.1 EK1541**

### **2.6.1.1 Einführung**

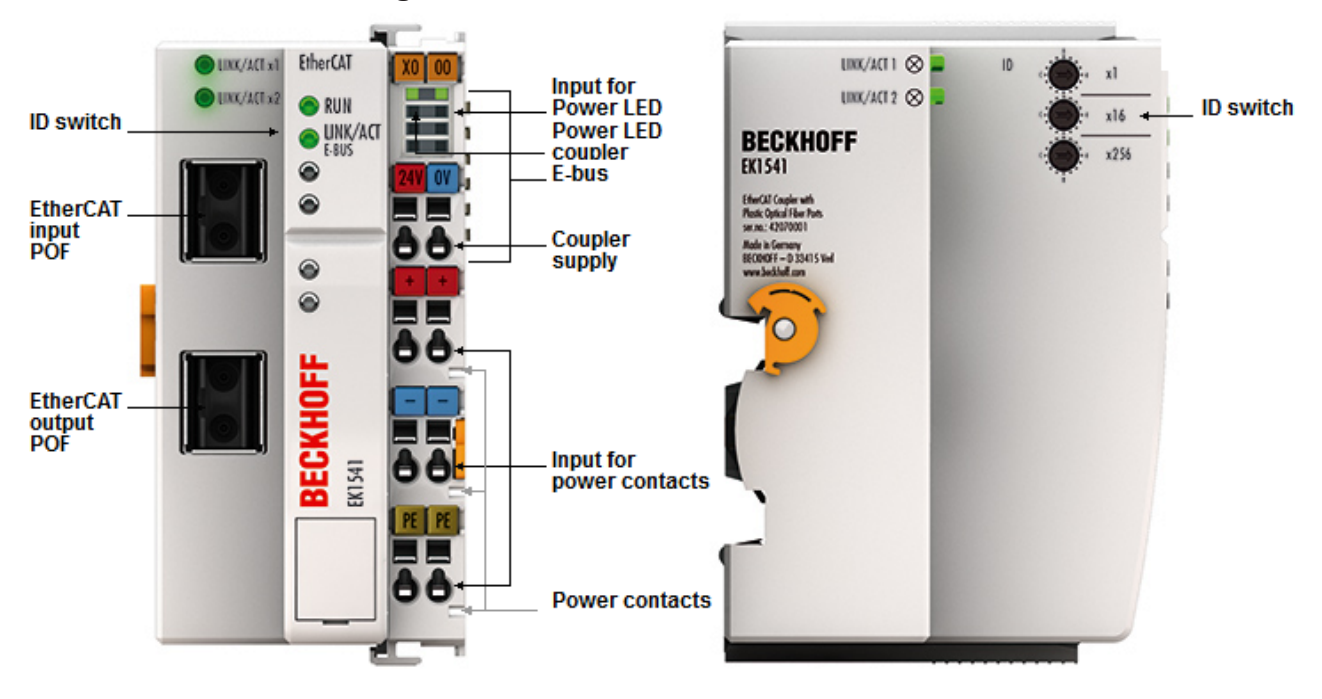

### Abb. 23: EK1541

### **EK1541 - EtherCAT-Koppler mit ID-Switch, POF-Anschluss**

Der Koppler EK1541 verbindet EtherCAT mit den EtherCAT-Klemmen (ELxxxx). Eine Station besteht aus einem Koppler EK1541, einer beliebigen Anzahl von EtherCAT-Klemmen, einer Busendkappe EL9011 oder einer EtherCAT-Verlängerung EK1110.

Der Koppler setzt mit einer minimalen Latenz die Telegramme im Durchlauf von der Ethernet-100BASE-FX-POF-Physik auf die E-Bus-Signaldarstellung um. Durch den Polymeric Optical Fiber (POF)-Anschluss können Entfernungen von bis zu 50 m zwischen zwei Kopplern erreicht werden. Die POF-Faser ist, im Gegensatz zur Glasfaser, gut vor Ort konfektionierbar. Der EK1541 verfügt über drei hexadezimale ID-Switche, mit denen einer Gruppe von EtherCAT-Komponenten eine ID zugeordnet werden kann.

Der Koppler versorgt die angefügten Klemmen mit dem benötigten E-Bus-Strom zur Kommunikation. Maximal kann der Koppler 5V/2A liefern. Wird mehr Strom benötigt, sind Einspeiseklemmen (z. B. EL9410) zu integrieren.

Das Gerät unterstützt das HotConnect-Verfahren, siehe dazu die Grundlagendokumentation [EtherCAT](https://infosys.beckhoff.com/content/1031/ethercatsystem/2469077771.html). Die Eigenschaften des EK1541 sind in Bezug darauf:

- am Gerät über drei Drehwahlschalter einstellbare ID im Bereich 0..4095 (hexadezimal)
- die ID ist online über die Prozessdaten vom EtherCAT Master auslesbar
- unterstützt der EtherCAT Master HotConnect, kann so eine IO-Gruppe dynamisch in die EtherCAT-Kommunikation mit aufgenommen werden. Diese Gruppe kann dann an beliebiger Stelle im EtherCAT-Netzwerk vorhanden sein. Variable Topologien sind somit einfach realisierbar.

### **Quick-Links**

• [EtherCAT Funktionsgrundlagen \[](#page-47-0)December] • [Anwendungshinweise \[](#page-90-0)December] • [Diagnose LEDs \[](#page-98-0)December]

### **2.6.1.2 Technische Daten**

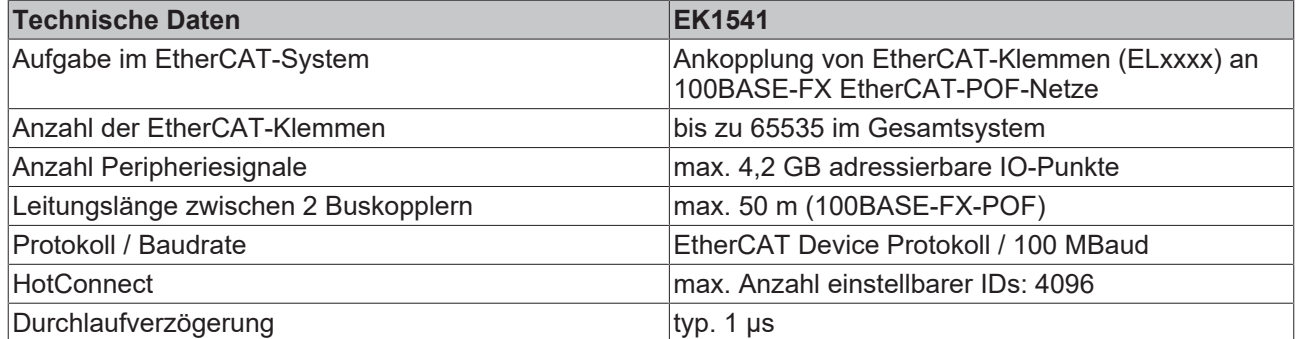

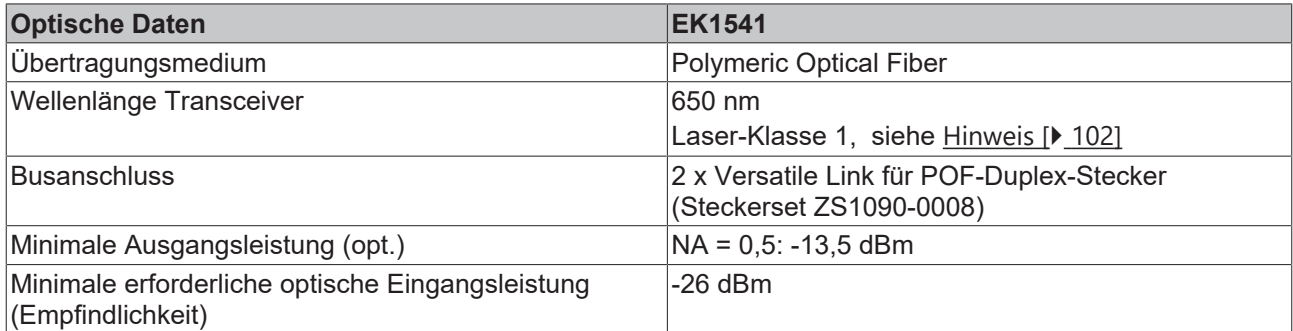

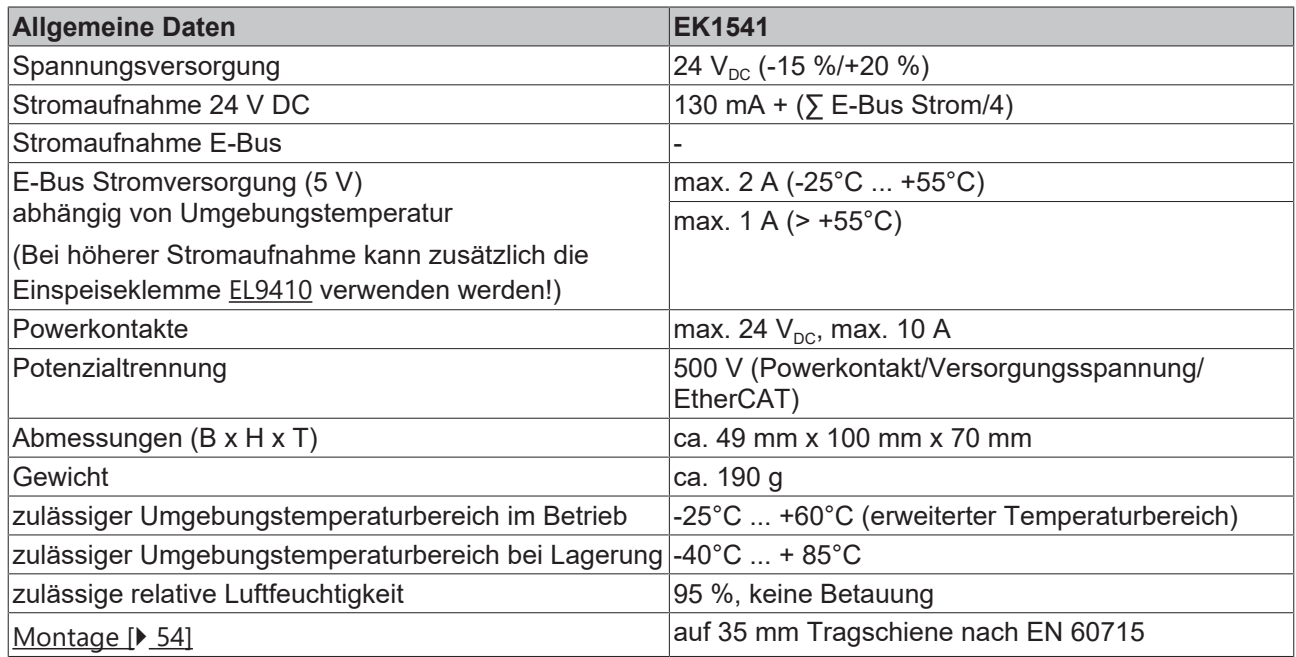

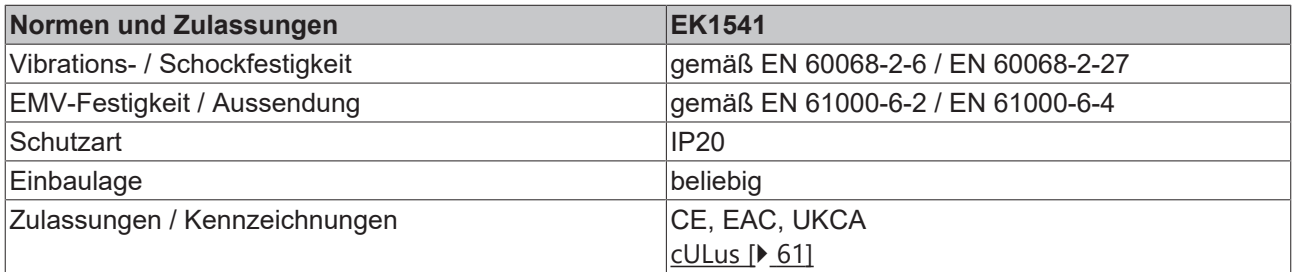

\*) Real zutreffende Zulassungen/Kennzeichnungen siehe seitliches Typenschild (Produktbeschriftung).

# **3 Grundlagen der Kommunikation**

# <span id="page-47-0"></span>**3.1 EtherCAT-Grundlagen**

Grundlagen zum Feldbus EtherCAT entnehmen Sie bitte der [EtherCAT System-Dokumentation](http://infosys.beckhoff.de/content/1031/ethercatsystem/index.html).

# **3.2 Port-Zuordnung EtherCAT-Koppler**

Laut EtherCAT-Spezifikation kann ein ESC (EtherCAT Slave Controller, Hardwareverarbeitungseinheit des EtherCAT-Protokolls) über 1 bis 4 Ports verfügen, die er von sich aus kontrolliert. Öffnet er einen Port, ist dort abgehender und ankommender Ethernet-Verkehr möglich.

Als Beispiel ist die Datenflussrichtung in einem voll beschalteten EK1100 (oder EK1100-0008) in der folgenden Abbildung gezeigt:

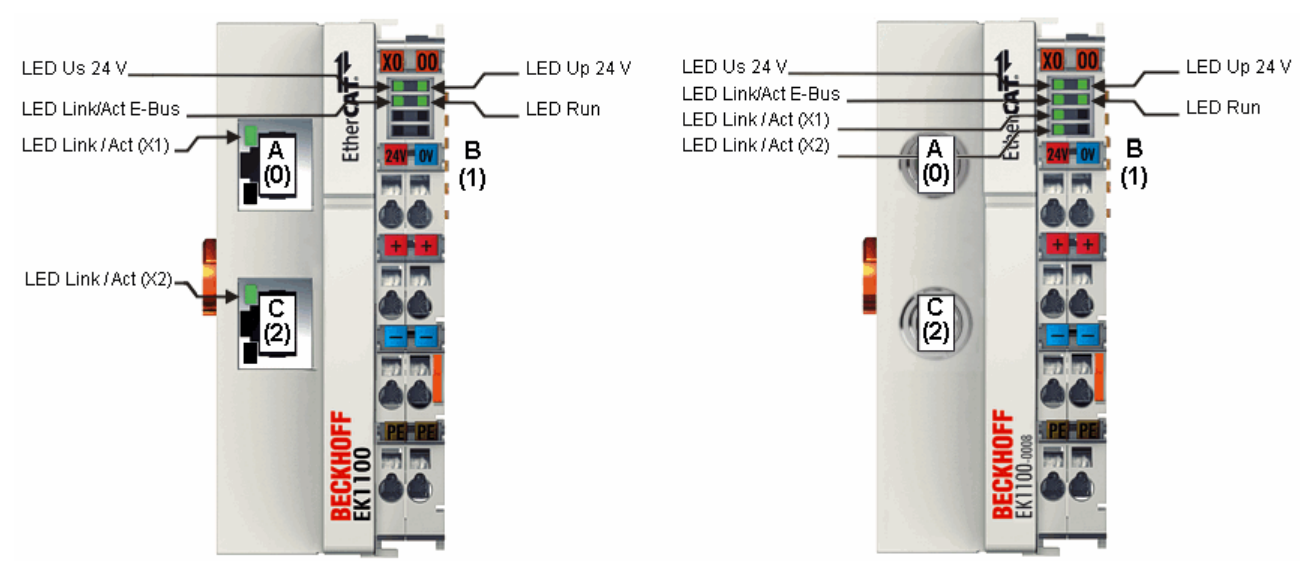

Abb. 24: Beispiel EtherCAT-Koppler EK1100 bzw. EK1100-0008 mit 3 Ports

Die Portzuordnung beim EK1101, EK1501 und EK1501-0010, EK1814 gilt entsprechend.

# **BECKHOFF**

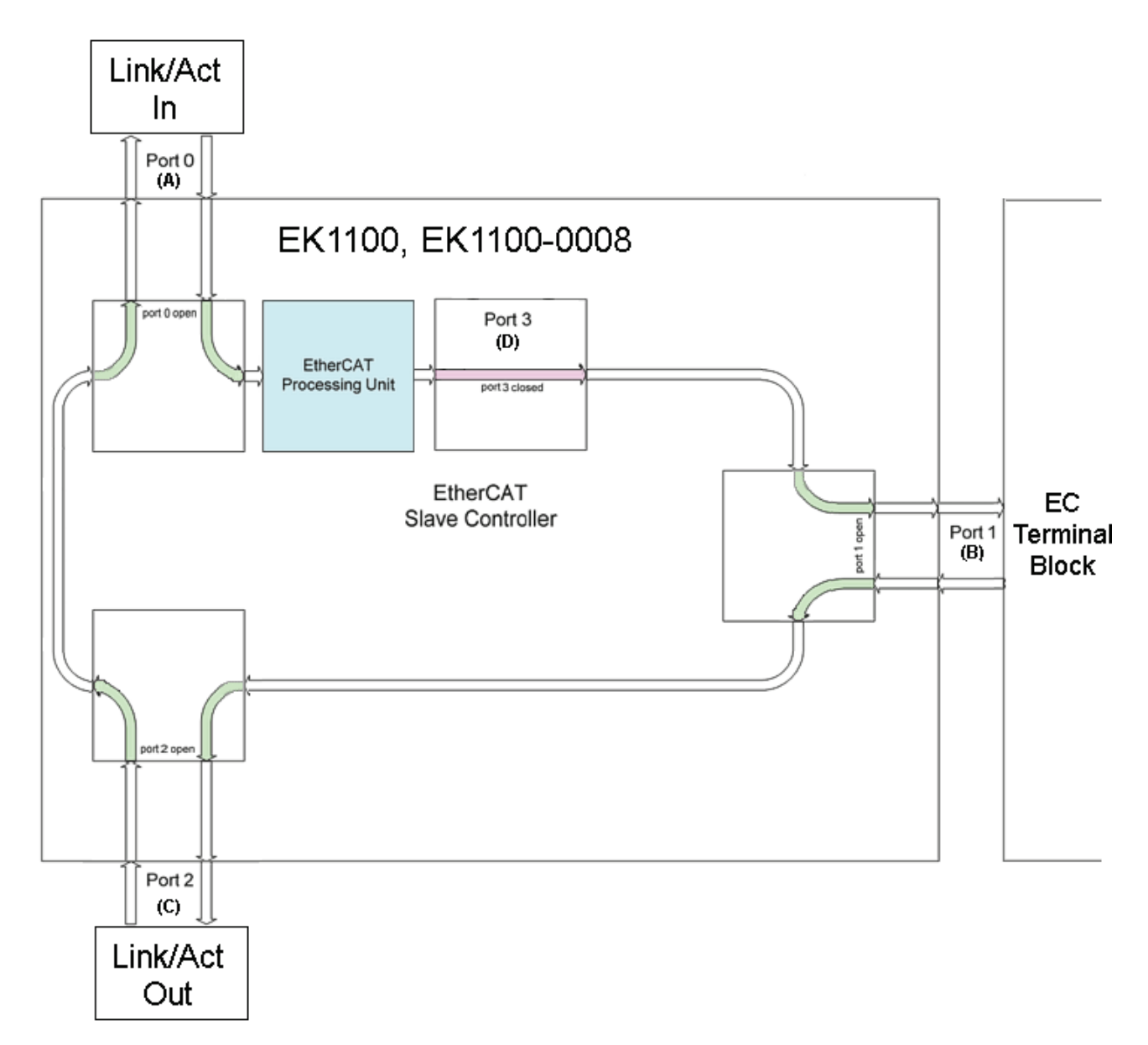

Abb. 25: Interne und externe Port-Zuordnung Buskoppler EK1100 bzw. EK1100-0008

### **Ablauf der Frameverarbeitung**

- Der ankommende EtherCAT-Frame am EtherCAT-Signaleingang wird von Port 0 (A) weitergereicht zur ErherCAT-Processing-Unit.
- Ankunft des EtherCAT-Frames an Port 1 (B) und Verlassen des Datenframes über Port 1 (B) zum nachfolgenden Slave im EtherCAT-Klemmenverbund (falls dort ein Slave angeschlossen ist und "Link" meldet).
- Nach Ankunft des Datenframes an Port 1 (B) aus dem Klemmenverbund wird dieser zum Port 2 (C) weitergereicht und verlässt am nachfolgenden EtherCAT-Ausgang den Koppler (falls dort ein Slave angeschlossen ist und "Link" meldet).
- Ankunft des Datenframes an Port 2 (C). Dieser wird nun zum Port 0 (A) weitergereicht und verlässt den EK1100 bzw. EK1100-0008 über den EtherCAT-Eingang.

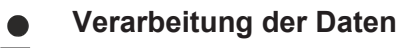

Die Daten in den EtherCAT-Datagrammen werden nur zwischen Port 0 (A) und 3 (D) in der EtherCAT-Processing-Unit verarbeitet. Der nicht ausgeführte (interne) Port 3 (D) gilt als geschlossen und reicht das Datagramm an Port 1 (B) weiter.

# **3.3 EtherCAT State Machine**

Über die EtherCAT State Machine (ESM) wird der Zustand des EtherCAT-Slaves gesteuert. Je nach Zustand sind unterschiedliche Funktionen im EtherCAT-Slave zugänglich bzw. ausführbar. Insbesondere während des Hochlaufs des Slaves müssen in jedem State spezifische Kommandos vom EtherCAT Master zum Gerät gesendet werden.

Es werden folgende Zustände unterschieden:

- Init
- Pre-Operational
- Safe-Operational und
- Operational
- Boot

Regulärer Zustand eines jeden EtherCAT Slaves nach dem Hochlauf ist der Status OP.

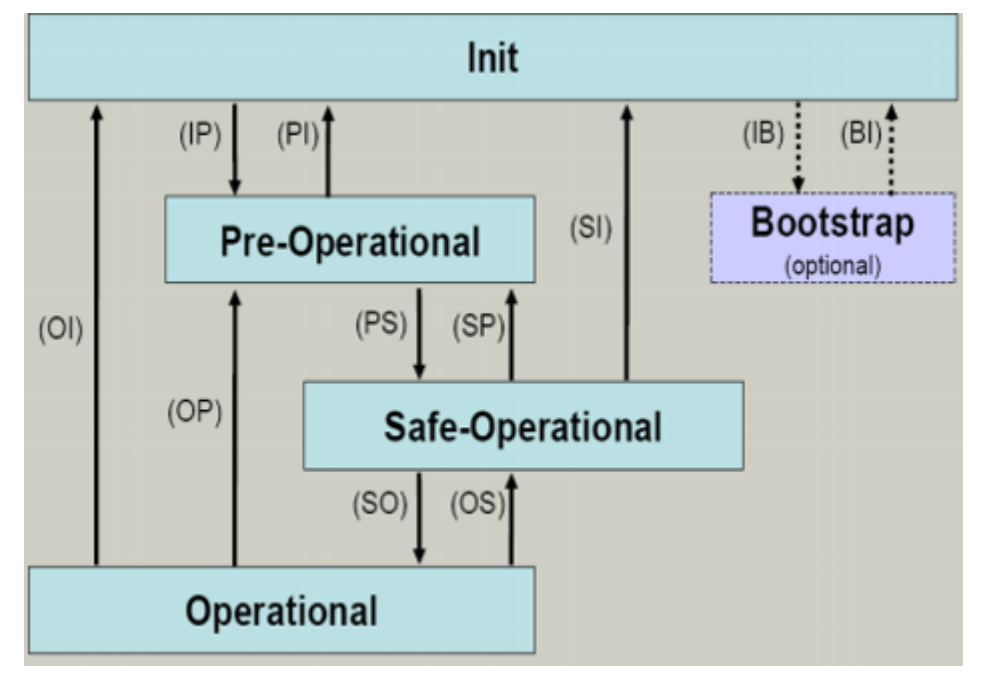

Abb. 26: Zustände der EtherCAT State Machine

### **Init**

Nach dem Einschalten befindet sich der EtherCAT-Slave im Zustand Init. Dort ist weder Mailbox- noch Prozessdatenkommunikation möglich. Der EtherCAT-Master initialisiert die Sync-Manager-Kanäle 0 und 1 für die Mailbox-Kommunikation.

### **Pre-Operational (Pre-Op)**

Beim Übergang von *Init* nach *Pre-Op* prüft der EtherCAT-Slave, ob die Mailbox korrekt initialisiert wurde.

Im Zustand *Pre-Op* ist Mailbox-Kommunikation aber keine Prozessdaten-Kommunikation möglich. Der EtherCAT-Master initialisiert die Sync-Manager-Kanäle für Prozessdaten (ab Sync-Manager-Kanal 2), die FMMU-Kanäle und falls der Slave ein konfigurierbares Mapping unterstützt das PDO-Mapping oder das Sync-Manager-PDO-Assignement. Weiterhin werden in diesem Zustand die Einstellungen für die Prozessdatenübertragung sowie ggf. noch klemmenspezifische Parameter übertragen, die von den Defaulteinstellungen abweichen.

### **Safe-Operational (Safe-Op)**

Beim Übergang von *Pre-Op* nach *Safe-Op* prüft der EtherCAT-Slave, ob die Sync-Manager-Kanäle für die Prozessdatenkommunikation sowie ggf. ob die Einstellungen für die Distributed-Clocks korrekt sind. Bevor er den Zustandswechsel quittiert, kopiert der EtherCAT-Slave aktuelle Inputdaten in die entsprechenden DP-RAM-Bereiche des EtherCAT-Slave-Controllers (ECSC).

Im Zustand *Safe-Op* ist Mailbox- und Prozessdaten-Kommunikation möglich, allerdings hält der Slave seine Ausgänge im sicheren Zustand und gibt sie noch nicht aus. Die Inputdaten werden aber bereits zyklisch aktualisiert.

### **Ausgänge im SAFEOP**

Die standardmäßig aktivierte Watchdogüberwachung bringt die Ausgänge im Modul in Abhängigkeit von den Einstellungen im SAFEOP und OP in einen sicheren Zustand - je nach Gerät und Einstellung z. B. auf AUS. Wird dies durch Deaktivieren der Watchdogüberwachung im Modul unterbunden, können auch im Geräte-Zustand SAFEOP Ausgänge geschaltet werden bzw. gesetzt bleiben.

### **Operational (Op)**

Bevor der EtherCAT-Master den EtherCAT-Slave von *Safe-Op* nach *Op* schaltet, muss er bereits gültige Outputdaten übertragen.

Im Zustand *Op* kopiert der Slave die Ausgangsdaten des Masters auf seine Ausgänge. Es ist Prozessdatenund Mailbox-Kommunikation möglich.

### **Boot**

Im Zustand *Boot* kann ein Update der Slave-Firmware vorgenommen werden. Der Zustand *Boot* ist nur über den Zustand *Init* zu erreichen.

Im Zustand *Boot* ist Mailbox-Kommunikation über das Protokoll *File-Access over EtherCAT (FoE)* möglich, aber keine andere Mailbox-Kommunikation und keine Prozessdaten-Kommunikation.

### **3.4 CoE-Interface: Hinweis**

Dieses Gerät hat kein CoE.

Ausführliche Hinweise zum CoE-Interface finden Sie in der [EtherCAT-Systemdokumentation](https://infosys.beckhoff.com/content/1031/ethercatsystem/index.html) auf der Beckhoff Website.

### **3.5 EKxxxx - Optionale Distributed Clocks Unterstützung**

### **Grundlagen Distributed Clocks (DC)**

Das EtherCAT Distributed-Clocks-System umfasst in den EtherCAT Slaves integrierte lokale Uhren, die über spezielle Datagramme vom EtherCAT Master synchronisiert werden. Nicht alle EtherCAT Slaves unterstützen das Distributed Clocks Verfahren, sondern nur Slaves, deren Funktion dieses erfordert. Im TwinCAT System Manager zeigt ein Slave seine DC-Fähigkeiten, indem er über einen Einstellungsdialog "DC" verfügt.

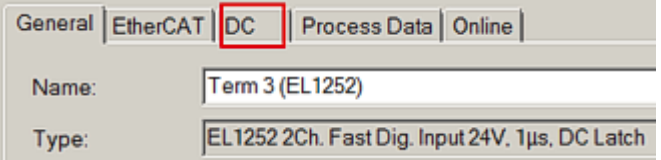

Abb. 27: DC-Reiter zur Anzeige der Distributed Clocks Funktion

Eine dieser lokalen Uhren ist die Referenz-Uhr, nach der alle anderen synchronisiert werden. Siehe dazu entsprechende Erläuterungen in der [EtherCAT Grundlagendokumentation](https://infosys.beckhoff.com/content/1031/ethercatsystem/index.html). Prinzipbedingt muss das der erste DC-fähige EtherCAT Slave sein. Deshalb wählt TwinCAT standardmäßig den ersten DC-fähigen Teilnehmer als Referenzuhr aus. In den erweiterten Eigenschaften des EtherCAT Masters wird dies dargestellt bzw. kann vom Anwender verändert werden. Die Standard-Einstellung soll nicht verändert werden, außer es wird in entsprechenden Dokumentationen z. B. zur externen Synchronisierung empfohlen.

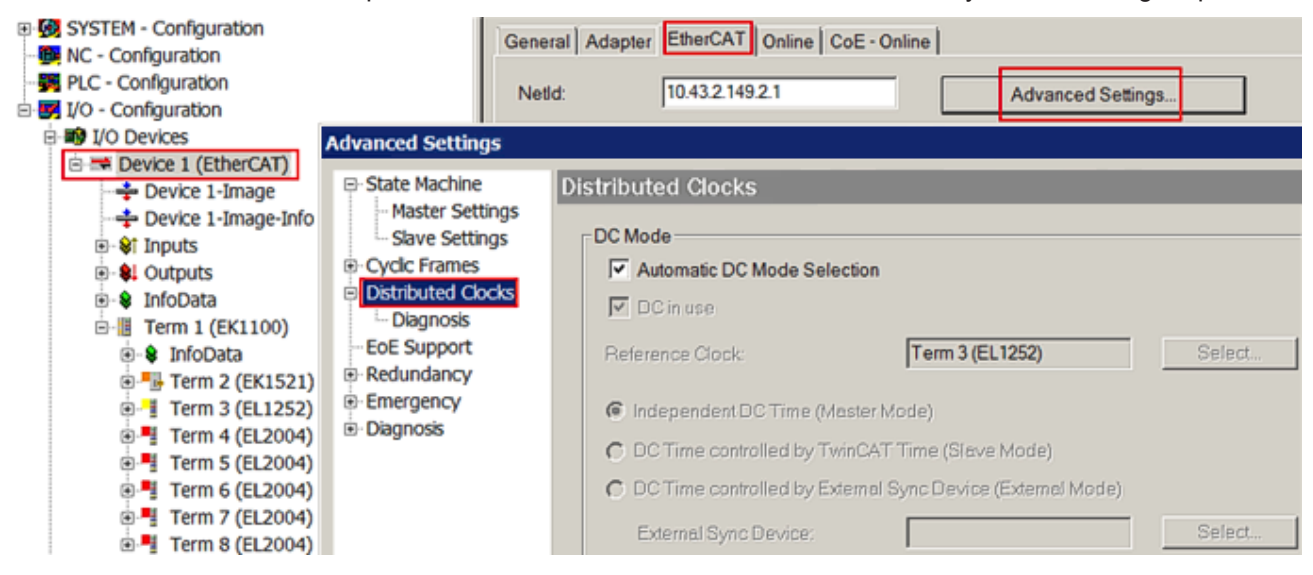

Abb. 28: Erweiterte Einstellung Distributed Clocks im EtherCAT Master

In der Abbildung ist zu erkennen, wie TwinCAT standardmäßig die EL1252 als Referenzuhr auswählt, da die vorhergehenden Komponenten kein DC unterstützen.

### **Einstellung EtherCAT Device**

System- und Infrastrukturteilnehmer wie die Koppler und Abzweige EK1100, EK1122 etc. benötigen zur Funktion keine Distributed Clocks. Dennoch kann es topologisch sinnvoll sein, z. B. den ersten Koppler im EtherCAT System als Referenzuhr festzulegen. Deshalb sind die Infrastrukturkomponenten ab einem bestimmten Bauzustand in der Lage als Referenzuhr zu arbeiten, wenn in der Konfiguration besondere Einstellungen vorgenommen werden.

Die Komponenten unterstützen lt. der folg. Tabelle (*DC-Unterstützung ab Rev/FW-Stand* ) die Aktivierung der Distributed Clocks:

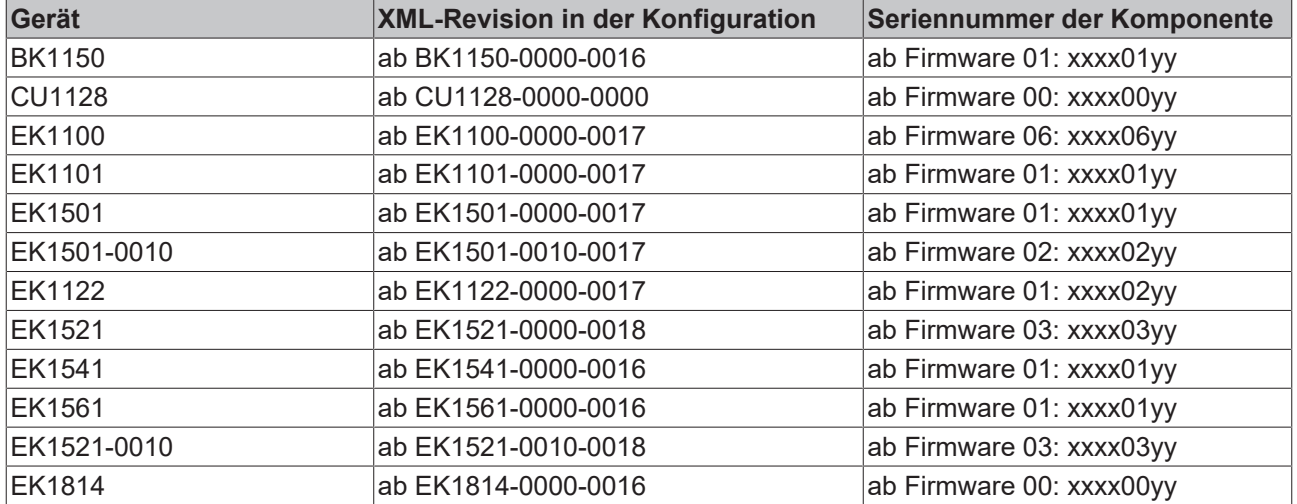

Damit TwinCAT eine solche Komponente als DC-Referenzuhr verwendet, ist ein manueller Eingriff bei der Konfigurationserstellung erforderlich, der hier anhand des EK1100 gezeigt wird.

Die Checkboxen "Cyclic Mode Enable" und "Use as potential Reference Clock" müssen gesetzt werden.

# ECKHOFF

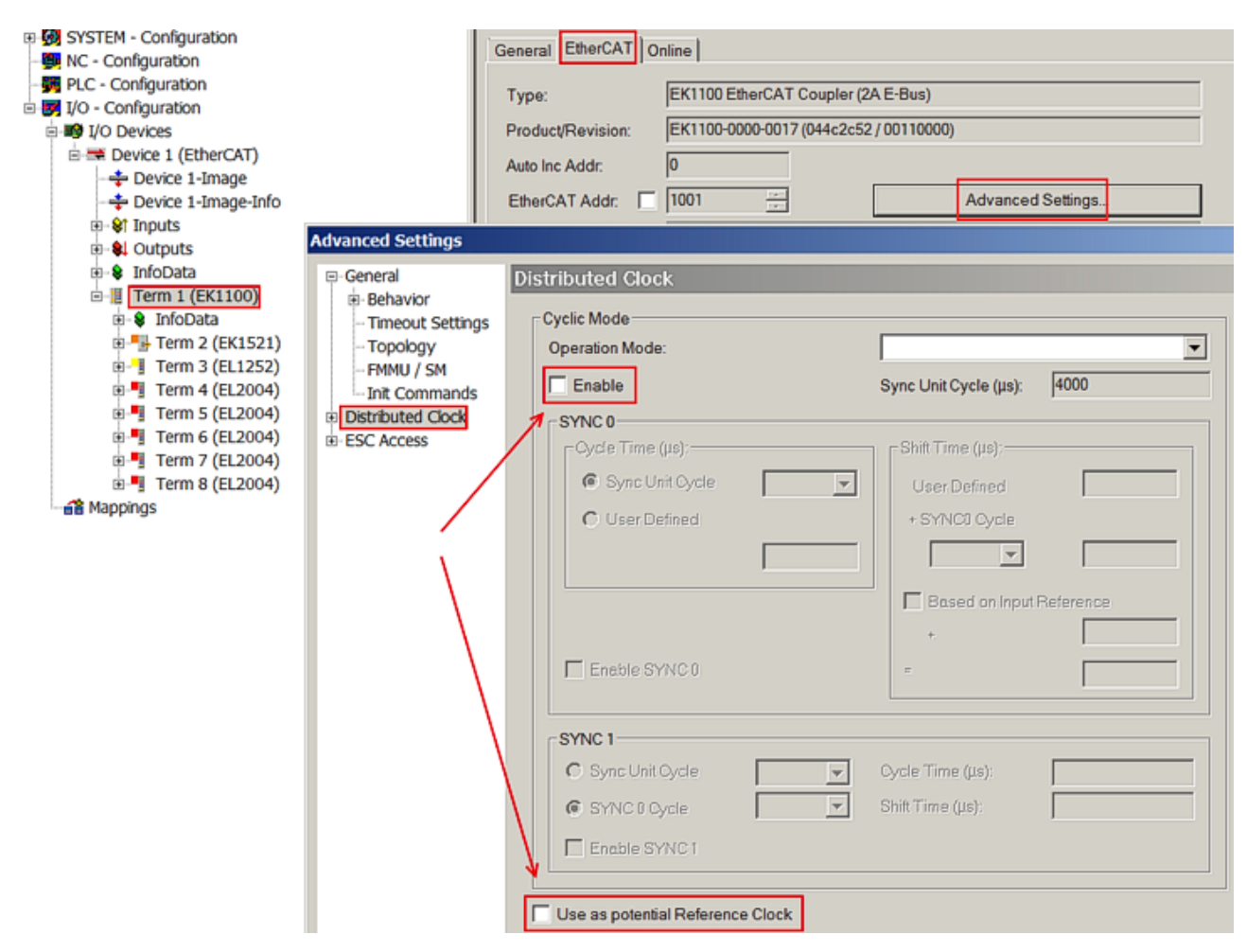

Abb. 29: TwinCAT-Einstellung, um diese Komponente als Referenzuhr zu verwenden

### **Aktivierung Distributed Clocks Unterstützung**

Das hier beschriebene Vorgehen führt nur bei den o. a. Komponenten zum (Synchronisierungs-)Erfolg. Auch bei anderen Komponenten können diese Checkboxen gesetzt werden, die Hardware unterstützt diese Funktion jedoch nicht, wenn nicht entsprechend in der jeweiligen Dokumentation angegeben.

Insbesondere darf nach der Inbetriebnahme die Komponente nicht durch eine frühere Version ausgetauscht werden, die den DC-Support nicht leisten kann.

# <span id="page-53-0"></span>**4 Montage und Verdrahtung**

# **4.1 Hinweise zum ESD-Schutz**

### *HINWEIS*

### **Zerstörung der Geräte durch elektrostatische Aufladung möglich!**

Die Geräte enthalten elektrostatisch gefährdete Bauelemente, die durch unsachgemäße Behandlung beschädigt werden können.

- Sie müssen beim Umgang mit den Komponenten elektrostatisch entladen sein; vermeiden Sie außerdem die Federkontakte (s. Abb.) direkt zu berühren.
- Vermeiden Sie den Kontakt mit hoch isolierenden Stoffen (Kunstfaser, Kunststofffolien etc.)
- Beim Umgang mit den Komponenten ist auf gute Erdung der Umgebung zu achten (Arbeitsplatz, Verpackung und Personen)
- Jede Busstation muss auf der rechten Seite mit der Endkappe [EL9011](http://www.beckhoff.de/EL9011) oder [EL9012](http://www.beckhoff.de/EL9012) abgeschlossen werden, um Schutzart und ESD-Schutz sicher zu stellen.

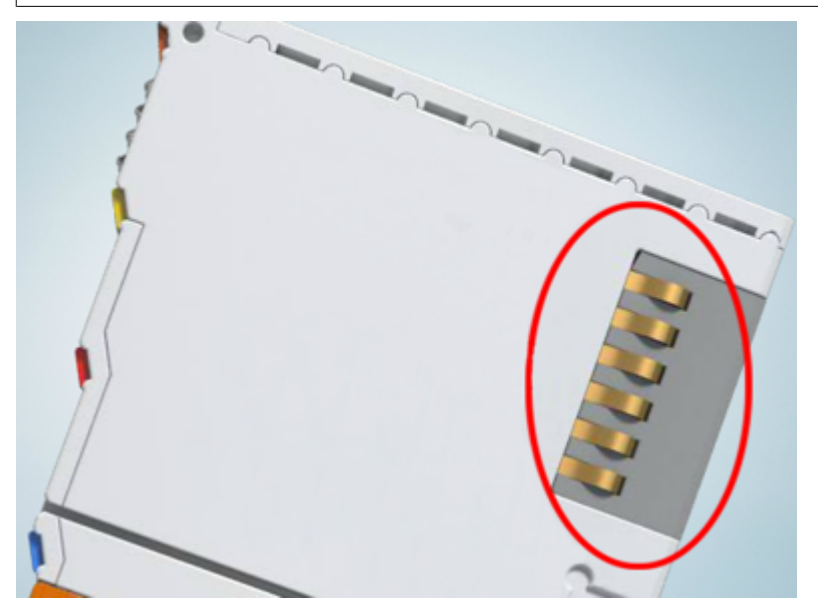

Abb. 30: Federkontakte der Beckhoff I/O-Komponenten

# <span id="page-54-0"></span>**4.2 Explosionsschutz**

### **4.2.1 ATEX - Besondere Bedingungen (erweiterter Temperaturbereich)**

### **WARNUNG**

**Beachten Sie die besonderen Bedingungen für die bestimmungsgemäße Verwendung von Beckhoff-Feldbuskomponenten mit erweitertem Temperaturbereich (ET) in explosionsgefährdeten Bereichen (Richtlinie 2014/34/EU)!**

- Die zertifizierten Komponenten sind in ein geeignetes Gehäuse zu errichten, das eine Schutzart von mindestens IP54 gemäß EN 60079-15 gewährleistet! Dabei sind die Umgebungsbedingungen bei der Verwendung zu berücksichtigen!
- Für Staub (nur die Feldbuskomponenten der Zertifikatsnummer KEMA 10ATEX0075 X Issue 9): Das Gerät ist in ein geeignetes Gehäuse einzubauen, das eine Schutzart von IP54 gemäß EN 60079-31 für Gruppe IIIA oder IIIB und IP6X für Gruppe IIIC bietet, wobei die Umgebungsbedingungen, unter denen das Gerät verwendet wird, zu berücksichtigen sind!
- Wenn die Temperaturen bei Nennbetrieb an den Einführungsstellen der Kabel, Leitungen oder Rohrleitungen höher als 70°C oder an den Aderverzweigungsstellen höher als 80°C ist, so müssen Kabel ausgewählt werden, deren Temperaturdaten den tatsächlich gemessenen Temperaturwerten entsprechen!
- Beachten Sie für Beckhoff-Feldbuskomponenten mit erweitertem Temperaturbereich (ET) beim Einsatz in explosionsgefährdeten Bereichen den zulässigen Umgebungstemperaturbereich von -25 bis 60°C!
- Es müssen Maßnahmen zum Schutz gegen Überschreitung der Nennbetriebsspannung durch kurzzeitige Störspannungen um mehr als 40% getroffen werden!
- Die einzelnen Klemmen dürfen nur aus dem Busklemmensystem gezogen oder entfernt werden, wenn die Versorgungsspannung abgeschaltet wurde bzw. bei Sicherstellung einer nicht-explosionsfähigen Atmosphäre!
- Die Anschlüsse der zertifizierten Komponenten dürfen nur verbunden oder unterbrochen werden, wenn die Versorgungsspannung abgeschaltet wurde bzw. bei Sicherstellung einer nicht-explosionsfähigen Atmosphäre!
- Die Sicherung der Einspeiseklemmen KL92xx/EL92xx dürfen nur gewechselt werden, wenn die Versorgungsspannung abgeschaltet wurde bzw. bei Sicherstellung einer nicht-explosionsfähigen Atmosphäre!
- Adresswahlschalter und ID-Switche dürfen nur eingestellt werden, wenn die Versorgungsspannung abgeschaltet wurde bzw. bei Sicherstellung einer nicht-explosionsfähigen Atmosphäre!

### **Normen**

Die grundlegenden Sicherheits- und Gesundheitsanforderungen werden durch Übereinstimmung mit den folgenden Normen erfüllt:

- EN 60079-0:2012+A11:2013
- EN 60079-15:2010
- EN 60079-31:2013 (nur für Zertifikatsnummer KEMA 10ATEX0075 X Issue 9)

### **Kennzeichnung**

Die gemäß ATEX-Richtlinie für den explosionsgefährdeten Bereich zertifizierten Beckhoff-Feldbuskomponenten mit erweitertem Temperaturbereich (ET) tragen die folgende Kennzeichnung:

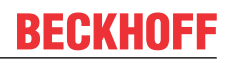

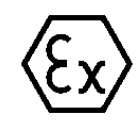

### **II 3G KEMA 10ATEX0075 X Ex nA IIC T4 Gc Ta: -25 … +60°C**

II 3D KEMA 10ATEX0075 X Ex tc IIIC T135°C Dc Ta: -25 ... +60°C (nur für Feldbuskomponenten mit Zertifikatsnummer KEMA 10ATEX0075 X Issue 9)

oder

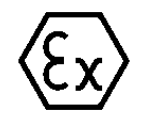

### **II 3G KEMA 10ATEX0075 X Ex nA nC IIC T4 Gc Ta: -25 … +60°C**

II 3D KEMA 10ATEX0075 X Ex tc IIIC T135°C Dc Ta: -25 ... +60°C (nur für Feldbuskomponenten mit Zertifikatsnummer KEMA 10ATEX0075 X Issue 9)

### **4.2.2 IECEx - Besondere Bedingungen**

### **WARNUNG**

**Beachten Sie die besonderen Bedingungen für die bestimmungsgemäße Verwendung von Beckhoff-Feldbuskomponenten in explosionsgefährdeten Bereichen!**

- Für Gas: Die Komponenten sind in ein geeignetes Gehäuse zu errichten, das gemäß EN 60079-15 eine Schutzart von IP54 gewährleistet! Dabei sind die Umgebungsbedingungen bei der Verwendung zu berücksichtigen!
- Für Staub (nur für Feldbuskomponenten der Zertifikatsnummer IECEx DEK 16.0078X Issue 3): Die Komponenten sind in einem geeigneten Gehäuse zu errichten, das gemäß EN 60079-31 für die Gruppe IIIA oder IIIB eine Schutzart von IP54 oder für die Gruppe IIIC eine Schutzart von IP6X gewährleistet. Dabei sind die Umgebungsbedingungen bei der Verwendung zu berücksichtigen!
- Die Komponenten dürfen nur in einem Bereich mit mindestens Verschmutzungsgrad 2 gemäß IEC 60664-1 verwendet werden!
- Es sind Vorkehrungen zu treffen, um zu verhindern, dass die Nennspannung durch transiente Störungen von mehr als 119 V überschritten wird!
- Wenn die Temperaturen bei Nennbetrieb an den Einführungsstellen der Kabel, Leitungen oder Rohrleitungen höher als 70°C oder an den Aderverzweigungsstellen höher als 80°C ist, so müssen Kabel ausgewählt werden, deren Temperaturdaten den tatsächlich gemessenen Temperaturwerten entsprechen!
- Beachten Sie für Beckhoff-Feldbuskomponenten beim Einsatz in explosionsgefährdeten Bereichen den zulässigen Umgebungstemperaturbereich!
- Die einzelnen Klemmen dürfen nur aus dem Busklemmensystem gezogen oder entfernt werden, wenn die Versorgungsspannung abgeschaltet wurde bzw. bei Sicherstellung einer nicht-explosionsfähigen Atmosphäre!
- Die Anschlüsse der zertifizierten Komponenten dürfen nur verbunden oder unterbrochen werden, wenn die Versorgungsspannung abgeschaltet wurde bzw. bei Sicherstellung einer nicht-explosionsfähigen Atmosphäre!
- Adresswahlschalter und ID-Switche dürfen nur eingestellt werden, wenn die Versorgungsspannung abgeschaltet wurde bzw. bei Sicherstellung einer nicht-explosionsfähigen Atmosphäre!
- Die Frontklappe von zertifizierten Geräten darf nur geöffnet werden, wenn die Versorgungsspannung abgeschaltet wurde bzw. bei Sicherstellung einer nicht-explosionsfähigen Atmosphäre!

### **Normen**

Die grundlegenden Sicherheits- und Gesundheitsanforderungen werden durch Übereinstimmung mit den folgenden Normen erfüllt:

- EN 60079-0:2011
- EN 60079-15:2010
- EN 60079-31:2013 (nur für Zertifikatsnummer IECEx DEK 16.0078X Issue 3)

### **Kennzeichnung**

Die gemäß IECEx für den explosionsgefährdeten Bereich zertifizierten Beckhoff-Feldbuskomponenten tragen die folgende Kennzeichnung:

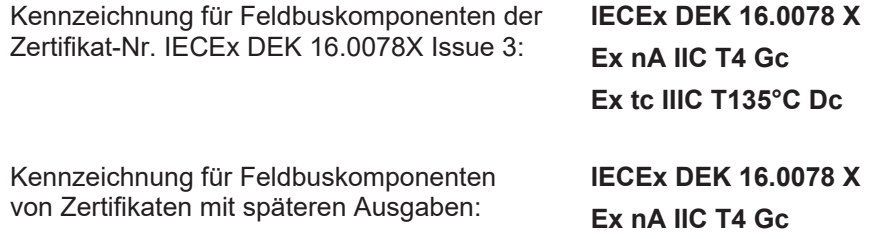

# **4.2.3 Weiterführende Dokumentation zu ATEX und IECEx**

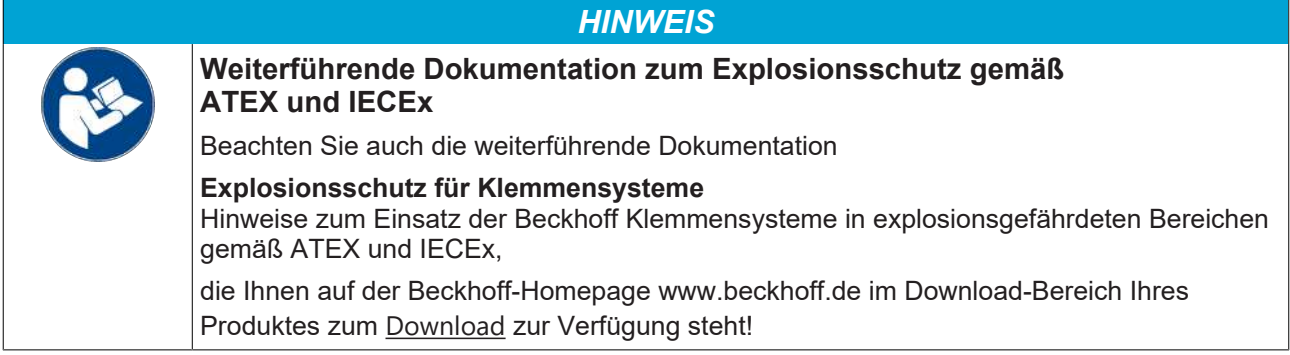

### **4.2.4 cFMus - Besondere Bedingungen**

### **WARNUNG**

**Beachten Sie die besonderen Bedingungen für die bestimmungsgemäße Verwendung von Beckhoff-Feldbuskomponenten in explosionsgefährdeten Bereichen!**

- Die Geräte müssen in einem Gehäuse installiert werden, das mindestens die Schutzart IP54 gemäß ANSI/UL 60079-0 (USA) oder CSA C22.2 No. 60079-0 (Kanada) bietet!
- Die Geräte dürfen nur in einem Bereich mit mindestens Verschmutzungsgrad 2, wie in IEC 60664-1 definiert, verwendet werden!
- Es muss ein Transientenschutz vorgesehen werden, der auf einen Pegel von höchstens 140% des Spitzenwertes der Nennspannung an den Versorgungsklemmen des Geräts eingestellt ist.
- Die Stromkreise müssen auf die Überspannungskategorie II gemäß IEC 60664-1 begrenzt sein.
- Die Feldbuskomponenten dürfen nur entfernt oder eingesetzt werden, wenn die Systemversorgung und die Feldversorgung ausgeschaltet sind oder wenn der Ort als ungefährlich bekannt ist.
- Die Feldbuskomponenten dürfen nur getrennt oder angeschlossen werden, wenn die Systemversorgung abgeschaltet ist oder wenn der Einsatzort als nicht explosionsgefährdet bekannt ist.

#### **Standards**

Die grundlegenden Sicherheits- und Gesundheitsanforderungen werden durch Übereinstimmung mit den folgenden Normen erfüllt:

M20US0111X (US):

- FM Class 3600:2018
- FM Class 3611:2018
- FM Class 3810:2018
- ANSI/UL 121201:2019
- ANSI/ISA 61010-1:2012
- ANSI/UL 60079-0:2020
- ANSI/UL 60079-7:2017

FM20CA0053X (Canada):

- CAN/CSA C22.2 No. 213-17:2017
- CSA C22.2 No. 60079-0:2019
- CAN/CSA C22.2 No. 60079-7:2016
- CAN/CSA C22.2 No.61010-1:2012

### **Kennzeichnung**

Die gemäß cFMus für den explosionsgefährdeten Bereich zertifizierten Beckhoff-Feldbuskomponenten tragen die folgende Kennzeichnung:

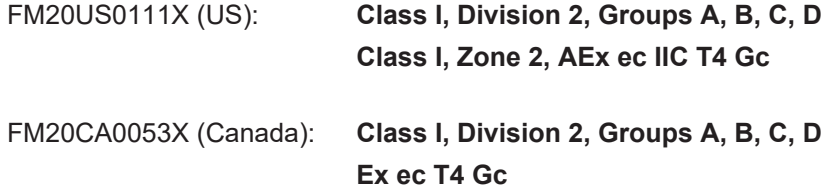

# **4.2.5 Weiterführende Dokumentation zu cFMus**

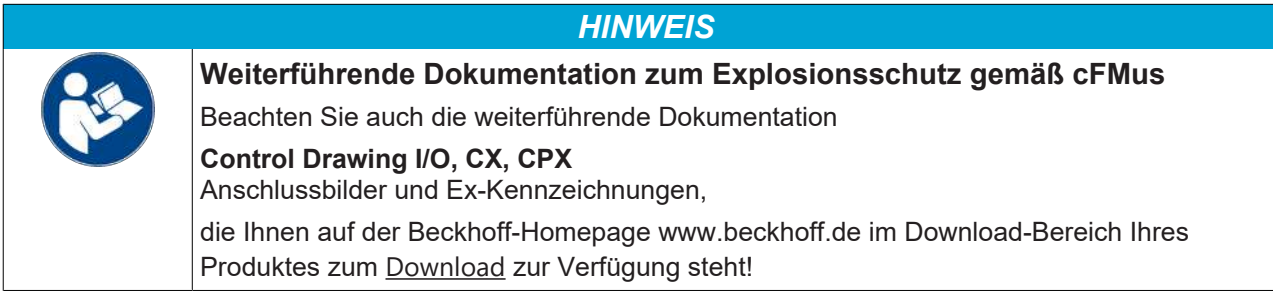

# <span id="page-60-0"></span>**4.3 UL-Hinweise**

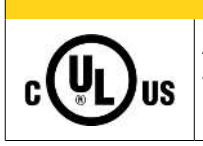

### **VORSICHT**

### **Application**

The modules are intended for use with Beckhoff's UL Listed EtherCAT System only.

### **VORSICHT**

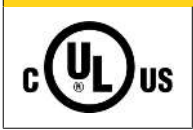

### **Examination**

For cULus examination, the Beckhoff I/O System has only been investigated for risk of fire and electrical shock (in accordance with UL508 and CSA C22.2 No. 142).

# **VORSICHT**

### **For devices with Ethernet connectors**

Not for connection to telecommunication circuits.

### **Grundlagen**

C

UL-Zertifikation nach UL508. Solcherart zertifizierte Geräte sind gekennzeichnet durch das Zeichen:

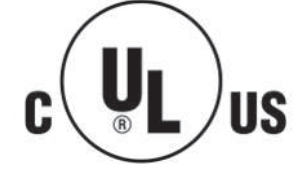

**IIS** 

# **4.4 Tragschienenmontage**

### **WARNUNG**

### **Verletzungsgefahr durch Stromschlag und Beschädigung des Gerätes möglich!**

Setzen Sie das Busklemmen-System in einen sicheren, spannungslosen Zustand, bevor Sie mit der Montage, Demontage oder Verdrahtung der Busklemmen beginnen!

Das Busklemmen-System ist für die Montage in einem Schaltschrank oder Klemmkasten vorgesehen.

#### **Montage**

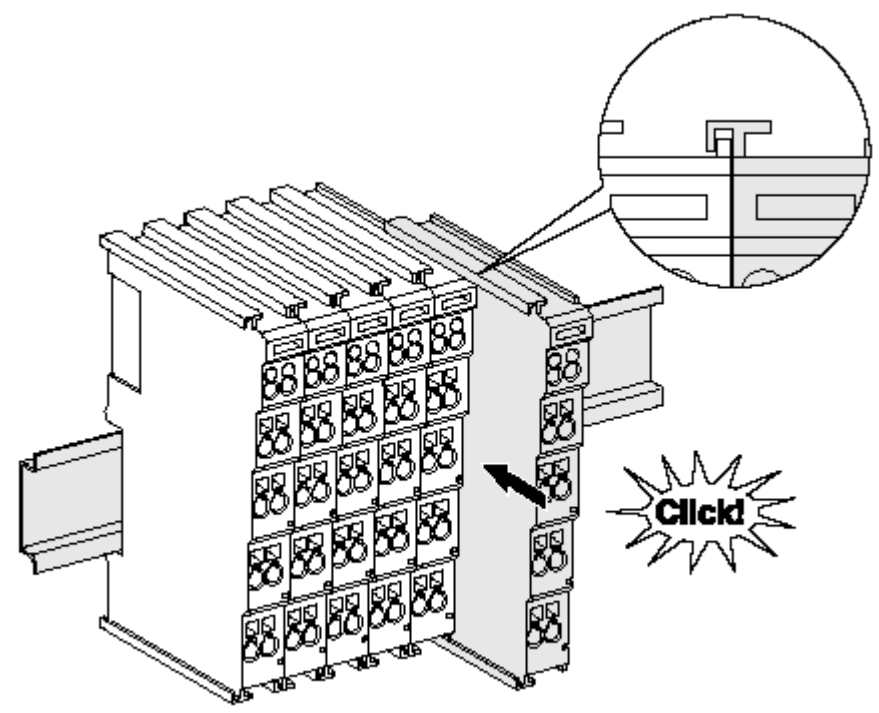

Abb. 31: Montage auf Tragschiene

Die Buskoppler und Busklemmen werden durch leichten Druck auf handelsübliche 35 mm Tragschienen (Hutschienen nach EN 60715) aufgerastet:

1. Stecken Sie zuerst den Feldbuskoppler auf die Tragschiene.

2. Auf der rechten Seite des Feldbuskopplers werden nun die Busklemmen angereiht. Stecken Sie dazu die Komponenten mit Nut und Feder zusammen und schieben Sie die Klemmen gegen die Tragschiene, bis die Verriegelung hörbar auf der Tragschiene einrastet. Wenn Sie die Klemmen erst auf die Tragschiene schnappen und dann nebeneinander schieben ohne das Nut und Feder ineinander greifen, wird keine funktionsfähige Verbindung hergestellt! Bei richtiger

### Montage darf kein nennenswerter Spalt zwischen den Gehäusen zu sehen sein.

### **Tragschienenbefestigung**

Der Verriegelungsmechanismus der Klemmen und Koppler reicht in das Profil der Tragschiene hinein. Achten Sie bei der Montage der Komponenten darauf, dass der Verriegelungsmechanismus nicht in Konflikt mit den Befestigungsschrauben der Tragschiene gerät. Verwenden Sie zur Befestigung von Tragschienen mit einer Höhe von 7,5 mm unter den Klemmen und Kopplern flache Montageverbindungen wie Senkkopfschrauben oder Blindnieten.

### **Demontage**

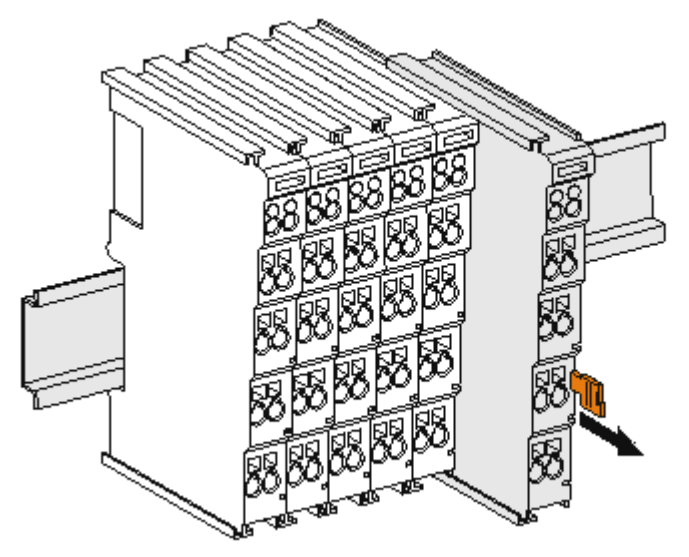

Abb. 32: Demontage von Tragschiene

Jede Klemme wird durch eine Verriegelung auf der Tragschiene gesichert, die zur Demontage gelöst werden muss:

- 1. Ziehen Sie die Klemme an ihren orangefarbigen Laschen ca. 1 cm von der Tragschiene herunter. Dabei wird die Tragschienenverriegelung dieser Klemme automatisch gelöst und Sie können die Klemme nun ohne großen Kraftaufwand aus dem Busklemmenblock herausziehen.
- 2. Greifen Sie dazu mit Daumen und Zeigefinger die entriegelte Klemme gleichzeitig oben und unten an den Gehäuseflächen und ziehen sie aus dem Busklemmenblock heraus.

#### **Verbindungen innerhalb eines Busklemmenblocks**

Die elektrischen Verbindungen zwischen Buskoppler und Busklemmen werden durch das Zusammenstecken der Komponenten automatisch realisiert:

- Die sechs Federkontakte des K-Bus/E-Bus übernehmen die Übertragung der Daten und die Versorgung der Busklemmenelektronik.
- Die Powerkontakte übertragen die Versorgung für die Feldelektronik und stellen so innerhalb des Busklemmenblocks eine Versorgungsschiene dar. Die Versorgung der Powerkontakte erfolgt über Klemmen auf dem Buskoppler (bis 24 V) oder für höhere Spannungen über Einspeiseklemmen.

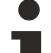

### **Powerkontakte**

Beachten Sie bei der Projektierung eines Busklemmenblocks die Kontaktbelegungen der einzelnen Busklemmen, da einige Typen (z.B. analoge Busklemmen oder digitale 4-Kanal-Busklemmen) die Powerkontakte nicht oder nicht vollständig durchschleifen. Einspeiseklemmen (KL91xx, KL92xx bzw. EL91xx, EL92xx) unterbrechen die Powerkontakte und stellen so den Anfang einer neuen Versorgungsschiene dar.

#### **PE-Powerkontakt**

Der Powerkontakt mit der Bezeichnung PE kann als Schutzerde eingesetzt werden. Der Kontakt ist aus Sicherheitsgründen beim Zusammenstecken voreilend und kann Kurzschlussströme bis 125 A ableiten.

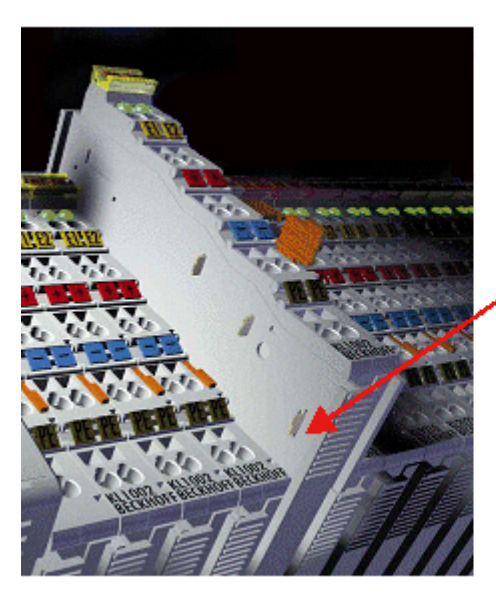

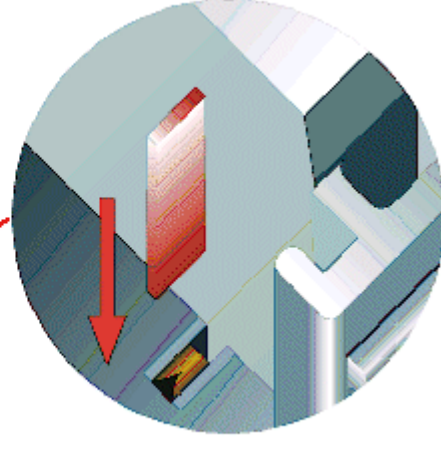

### Abb. 33: Linksseitiger Powerkontakt

### *HINWEIS*

### **Beschädigung des Gerätes möglich**

Beachten Sie, dass aus EMV-Gründen die PE-Kontakte kapazitiv mit der Tragschiene verbunden sind. Das kann bei der Isolationsprüfung zu falschen Ergebnissen und auch zur Beschädigung der Klemme führen (z. B. Durchschlag zur PE-Leitung bei der Isolationsprüfung eines Verbrauchers mit 230 V Nennspannung). Klemmen Sie zur Isolationsprüfung die PE-Zuleitung am Buskoppler bzw. der Einspeiseklemme ab! Um weitere Einspeisestellen für die Prüfung zu entkoppeln, können Sie diese Einspeiseklemmen entriegeln und mindestens 10 mm aus dem Verbund der übrigen Klemmen herausziehen.

### **WARNUNG**

### **Verletzungsgefahr durch Stromschlag!**

Der PE-Powerkontakt darf nicht für andere Potentiale verwendet werden!

# **4.5 Montagevorschriften für erhöhte mechanische Belastbarkeit**

### **WARNUNG**

### **Verletzungsgefahr durch Stromschlag und Beschädigung des Gerätes möglich!**

Setzen Sie das Busklemmen-System in einen sicheren, spannungslosen Zustand, bevor Sie mit der Montage, Demontage oder Verdrahtung der Busklemmen beginnen!

### **Zusätzliche Prüfungen**

Die Klemmen sind folgenden zusätzlichen Prüfungen unterzogen worden:

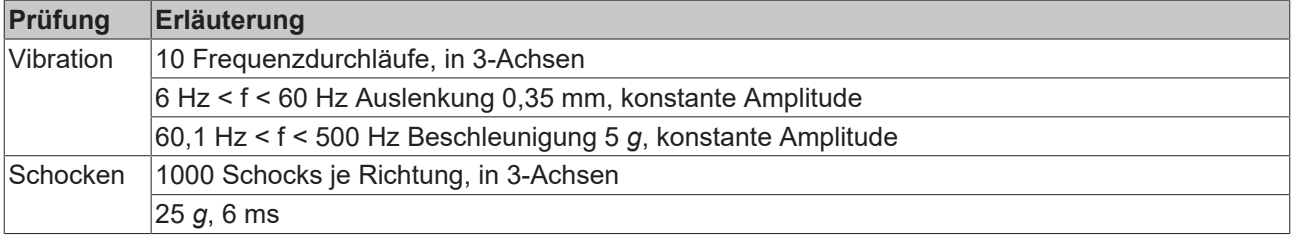

### **Zusätzliche Montagevorschriften**

Für die Klemmen mit erhöhter mechanischer Belastbarkeit gelten folgende zusätzliche Montagevorschriften:

- Die erhöhte mechanische Belastbarkeit gilt für alle zulässigen Einbaulagen
- Es ist eine Tragschiene nach EN 60715 TH35-15 zu verwenden
- Der Klemmenstrang ist auf beiden Seiten der Tragschiene durch eine mechanische Befestigung, z.B. mittels einer Erdungsklemme oder verstärkten Endklammer zu fixieren
- Die maximale Gesamtausdehnung des Klemmenstrangs (ohne Koppler) beträgt: 64 Klemmen mit 12 mm oder 32 Klemmen mit 24 mm Einbaubreite
- Bei der Abkantung und Befestigung der Tragschiene ist darauf zu achten, dass keine Verformung und Verdrehung der Tragschiene auftritt, weiterhin ist kein Quetschen und Verbiegen der Tragschiene zulässig
- Die Befestigungspunkte der Tragschiene sind in einem Abstand vom 5 cm zu setzen
- Zur Befestigung der Tragschiene sind Senkkopfschrauben zu verwenden
- Die freie Leiterlänge zwischen Zugentlastung und Leiteranschluss ist möglichst kurz zu halten; der Abstand zum Kabelkanal ist mit ca.10 cm zu einhalten

# **4.6 Einbaulagen**

### *HINWEIS*

### **Einschränkung von Einbaulage und Betriebstemperaturbereich**

Entnehmen Sie den technischen Daten zu einer Klemme, ob sie Einschränkungen bei Einbaulage und/oder Betriebstemperaturbereich unterliegt. Sorgen Sie bei der Montage von Klemmen mit erhöhter thermischer Verlustleistung dafür, dass im Betrieb oberhalb und unterhalb der Klemmen ausreichend Abstand zu anderen Komponenten eingehalten wird, so dass die Klemmen ausreichend belüftet werden!

### **Optimale Einbaulage (Standard)**

Für die optimale Einbaulage wird die Tragschiene waagerecht montiert und die Anschlussflächen der EL/KL-Klemmen weisen nach vorne (siehe Abb. *Empfohlene Abstände bei Standard-Einbaulage*). Die Klemmen werden dabei von unten nach oben durchlüftet, was eine optimale Kühlung der Elektronik durch Konvektionslüftung ermöglicht. Bezugsrichtung "unten" ist hier die Erdbeschleunigung.

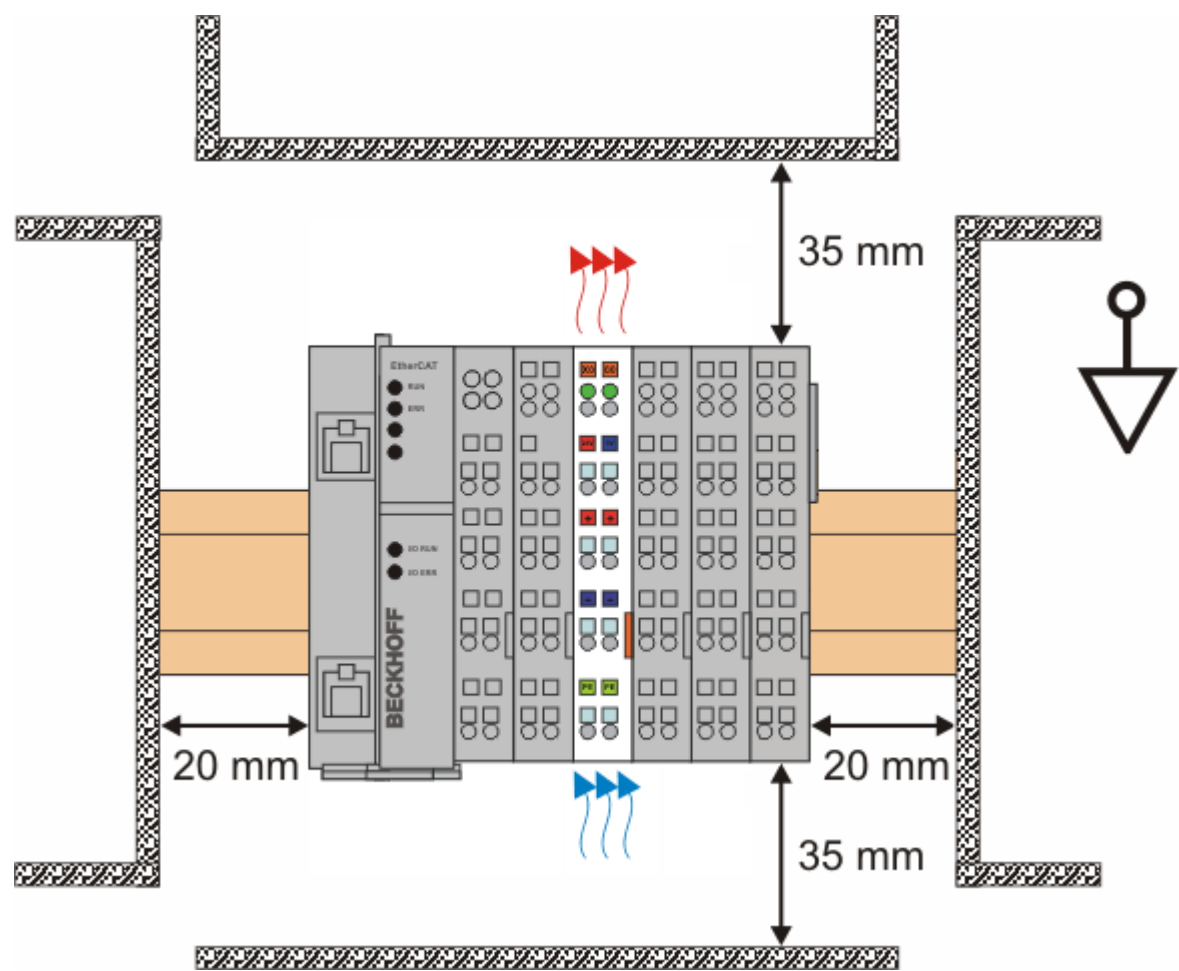

Abb. 34: Empfohlene Abstände bei Standard-Einbaulage

Die Einhaltung der Abstände nach Abb. *Empfohlene Abstände bei Standard-Einbaulage* wird empfohlen.

### **Weitere Einbaulagen**

Alle anderen Einbaulagen zeichnen sich durch davon abweichende räumliche Lage der Tragschiene aus, siehe Abb. *Weitere Einbaulagen.*

Auch in diesen Einbaulagen empfiehlt sich die Anwendung der oben angegebenen Mindestabstände zur Umgebung.

# **BECKHOFF**

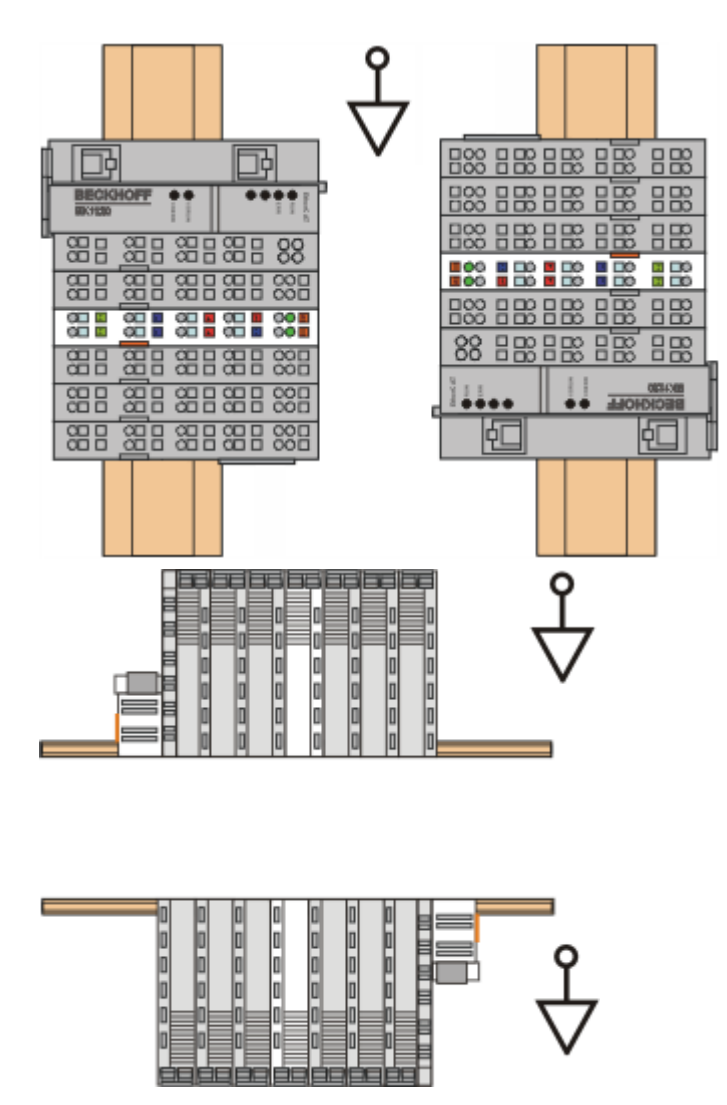

Abb. 35: Weitere Einbaulagen

# **4.7 Anschlusstechnik**

### **WARNUNG**

### **Verletzungsgefahr durch Stromschlag und Beschädigung des Gerätes möglich!**

Setzen Sie das Busklemmen-System in einen sicheren, spannungslosen Zustand, bevor Sie mit der Montage, Demontage oder Verdrahtung der Busklemmen beginnen!

### **Übersicht**

Mit verschiedenen Anschlussoptionen bietet das Busklemmensystem eine optimale Anpassung an die Anwendung:

- Die Klemmen der Serien ELxxxx und KLxxxx mit Standardverdrahtung enthalten Elektronik und Anschlussebene in einem Gehäuse.
- Die Klemmen der Serien ESxxxx und KSxxxx haben eine steckbare Anschlussebene und ermöglichen somit beim Austausch die stehende Verdrahtung.
- Die High-Density-Klemmen (HD-Klemmen) enthalten Elektronik und Anschlussebene in einem Gehäuse und haben eine erhöhte Packungsdichte.

### **Standardverdrahtung (ELxxxx / KLxxxx)**

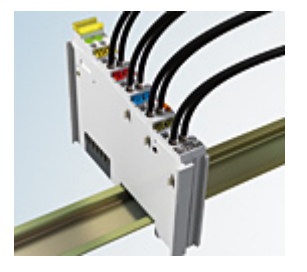

Abb. 36: Standardverdrahtung

Die Klemmen der Serien ELxxxx und KLxxxx sind seit Jahren bewährt und integrieren die schraublose Federkrafttechnik zur schnellen und einfachen Montage.

### **Steckbare Verdrahtung (ESxxxx / KSxxxx)**

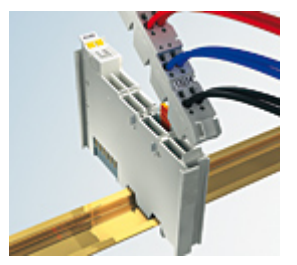

Abb. 37: Steckbare Verdrahtung

Die Klemmen der Serien ESxxxx und KSxxxx enthalten eine steckbare Anschlussebene.

Montage und Verdrahtung werden wie bei den Serien ELxxxx und KLxxxx durchgeführt.

Im Servicefall erlaubt die steckbare Anschlussebene, die gesamte Verdrahtung als einen Stecker von der Gehäuseoberseite abzuziehen.

Das Unterteil kann, über das Betätigen der Entriegelungslasche, aus dem Klemmenblock herausgezogen werden.

Die auszutauschende Komponente wird hineingeschoben und der Stecker mit der stehenden Verdrahtung wieder aufgesteckt. Dadurch verringert sich die Montagezeit und ein Verwechseln der Anschlussdrähte ist ausgeschlossen.

Die gewohnten Maße der Klemme ändern sich durch den Stecker nur geringfügig. Der Stecker trägt ungefähr 3 mm auf; dabei bleibt die maximale Höhe der Klemme unverändert.

Eine Lasche für die Zugentlastung des Kabels stellt in vielen Anwendungen eine deutliche Vereinfachung der Montage dar und verhindert ein Verheddern der einzelnen Anschlussdrähte bei gezogenem Stecker.

Leiterquerschnitte von 0,08 mm $^2$  bis 2,5 mm $^2$  können weiter in der bewährten Federkrafttechnik verwendet werden.

Übersicht und Systematik in den Produktbezeichnungen der Serien ESxxxx und KSxxxx werden wie von den Serien ELxxxx und KLxxxx bekannt weitergeführt.

### <span id="page-68-0"></span>**High-Density-Klemmen (HD-Klemmen)**

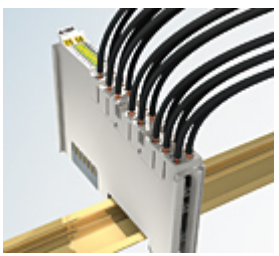

Abb. 38: High-Density-Klemmen

Die Klemmen dieser Baureihe mit 16 Klemmstellen zeichnen sich durch eine besonders kompakte Bauform aus, da die Packungsdichte auf 12 mm doppelt so hoch ist wie die der Standard-Busklemmen. Massive und mit einer Aderendhülse versehene Leiter können ohne Werkzeug direkt in die Federklemmstelle gesteckt werden.

### **Verdrahtung HD-Klemmen**

Die High-Density-Klemmen der Serien ELx8xx und KLx8xx unterstützen keine steckbare Verdrahtung.

### <span id="page-68-1"></span>**Ultraschall-litzenverdichtete Leiter**

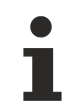

### **Ultraschall-litzenverdichtete Leiter**

An die Standard- und High-Density-Klemmen können auch ultraschall-litzenverdichtete (ultraschallverschweißte) Leiter angeschlossen werden. Beachten Sie die Tabellen zum [Leitungsquerschnitt \[](#page-69-0) $\triangleright$  [70\]](#page-69-0)!

# **4.8 Verdrahtung**

### **WARNUNG**

### **Verletzungsgefahr durch Stromschlag und Beschädigung des Gerätes möglich!**

Setzen Sie das Busklemmen-System in einen sicheren, spannungslosen Zustand, bevor Sie mit der Montage, Demontage oder Verdrahtung der Busklemmen beginnen!

### **Klemmen für Standardverdrahtung ELxxxx/KLxxxx und für steckbare Verdrahtung ESxxxx/KSxxxx**

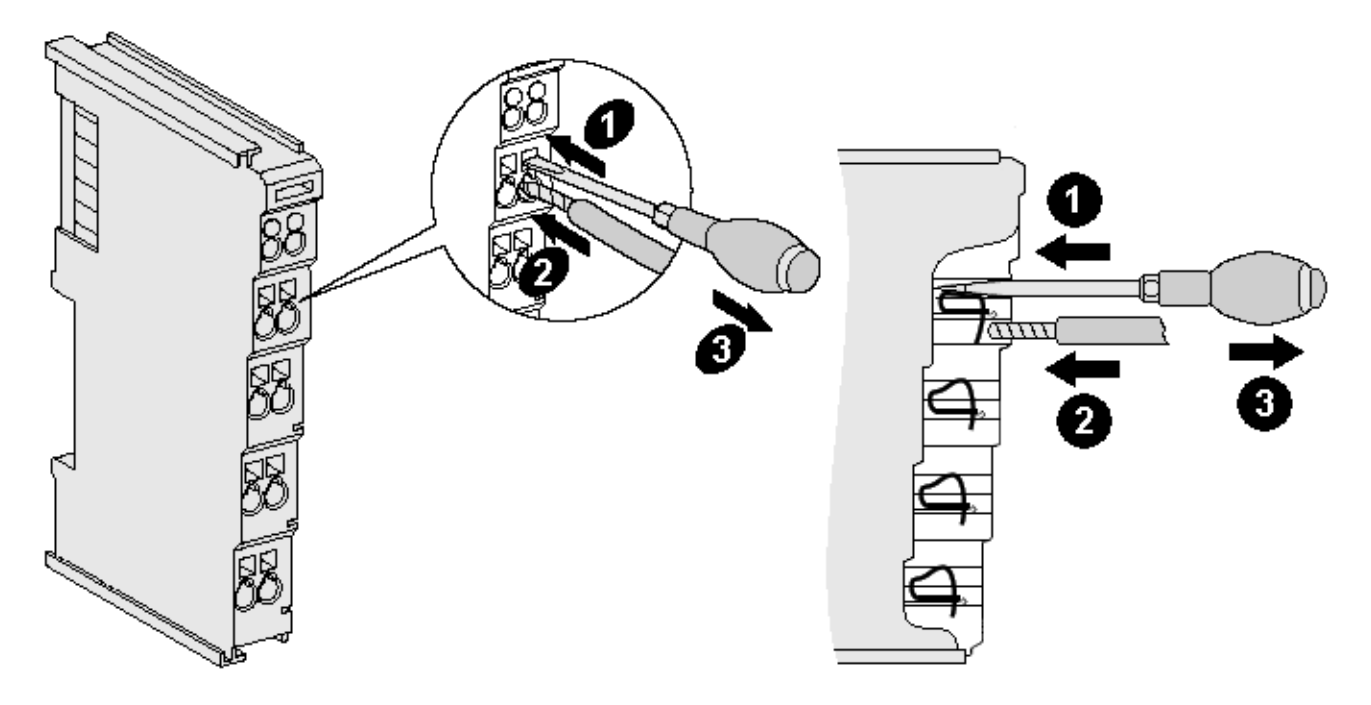

Abb. 39: Anschluss einer Leitung an eine Klemmstelle

Bis zu acht Klemmstellen ermöglichen den Anschluss von massiven oder feindrähtigen Leitungen an die Busklemme. Die Klemmstellen sind in Federkrafttechnik ausgeführt. Schließen Sie die Leitungen folgendermaßen an:

- 1. Öffnen Sie eine Klemmstelle, indem Sie einen Schraubendreher gerade bis zum Anschlag in die viereckige Öffnung über der Klemmstelle drücken. Den Schraubendreher dabei nicht drehen oder hin und her bewegen (nicht hebeln).
- 2. Der Draht kann nun ohne Widerstand in die runde Klemmenöffnung eingeführt werden.
- 3. Durch Rücknahme des Druckes schließt sich die Klemmstelle automatisch und hält den Draht sicher und dauerhaft fest.

Den zulässigen Leiterquerschnitt entnehmen Sie der nachfolgenden Tabelle.

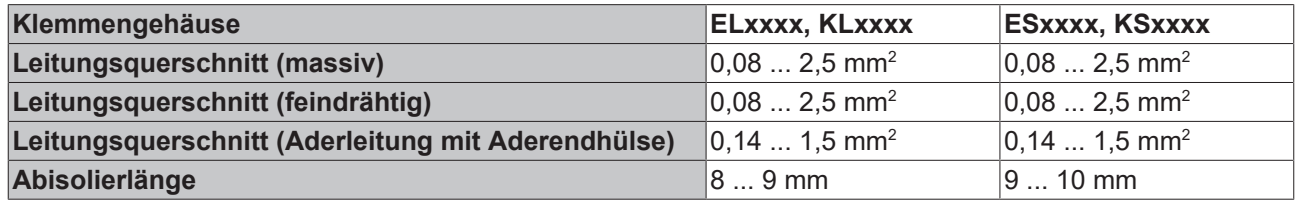

### <span id="page-69-0"></span>**High-Density-Klemmen ([HD-Klemmen \[](#page-68-0)**[}](#page-68-0) **[69\]](#page-68-0)) mit 16 Klemmstellen**

Bei den HD-Klemmen erfolgt der Leiteranschluss bei massiven Leitern werkzeuglos, in Direktstecktechnik, das heißt der Leiter wird nach dem Abisolieren einfach in die Klemmstelle gesteckt. Das Lösen der Leitungen erfolgt, wie bei den Standardklemmen, über die Kontakt-Entriegelung mit Hilfe eines Schraubendrehers. Den zulässigen Leiterquerschnitt entnehmen Sie der nachfolgenden Tabelle.

# **BECKHOFF**

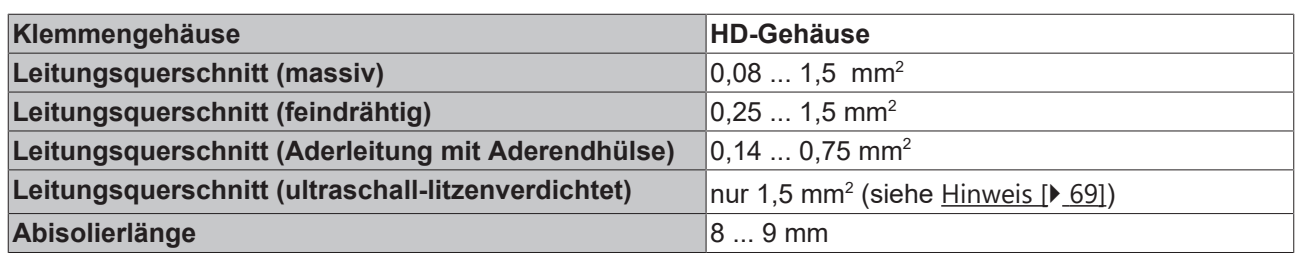

# **4.9 EtherCAT-Verkabelung - Drahtgebunden**

Die zulässige Leitungslänge zwischen zwei EtherCAT-Geräten darf maximal 100 Meter betragen. Dies resultiert aus der FastEthernet-Technologie, die vor allem aus Gründen der Signaldämpfung über die Leitungslänge eine maximale Linklänge von 5 + 90 + 5 m erlaubt, wenn Leitungen mit entsprechenden Eigenschaften verwendet werden. Siehe dazu auch die [Auslegungsempfehlungen zur Infrastruktur für](https://infosys.beckhoff.com/content/1031/ethernetcabling/index.html) [EtherCAT/Ethernet](https://infosys.beckhoff.com/content/1031/ethernetcabling/index.html).

### **Kabel und Steckverbinder**

Verwenden Sie zur Verbindung von EtherCAT-Geräten nur Ethernet-Verbindungen (Kabel + Stecker), die mindestens der Kategorie 5 (CAT5) nach EN 50173 bzw. ISO/IEC 11801 entsprechen. EtherCAT nutzt 4 Adern des Kabels für die Signalübertragung.

EtherCAT verwendet beispielsweise RJ45-Steckverbinder. Die Kontaktbelegung ist zum Ethernet-Standard (ISO/IEC 8802-3) kompatibel.

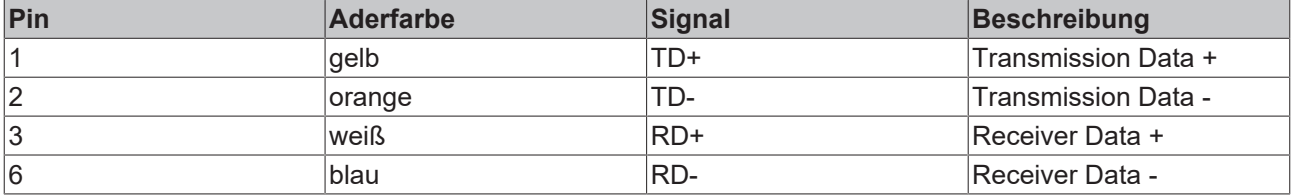

Aufgrund der automatischen Kabelerkennung (Auto-Crossing) können Sie zwischen EtherCAT-Geräten von Beckhoff sowohl symmetrisch (1:1) belegte als auch Cross-Over-Kabel verwenden.

### **Empfohlene Kabel**

- Es wird empfohlen die entsprechenden Beckhoff Komponenten zu verwenden, z. B.
- Kabelsätze ZK1090-9191-xxxx bzw.
- feldkonfektionierbare RJ45 Stecker ZS1090-0005
- feldkonfektionierbare Ethernet Leitung ZB9010, ZB9020

Geeignete Kabel zur Verbindung von EtherCAT-Geräten finden Sie auf der [Beckhoff Website](https://www.beckhoff.com/de-de/produkte/i-o/zubehoer/)!

### **E-Bus-Versorgung**

Ein Buskoppler kann die an ihm angefügten EL-Klemmen mit der E-Bus-Systemspannung von 5 V versorgen, in der Regel ist ein Koppler dabei bis zu 2 A belastbar (siehe Dokumentation des jeweiligen Gerätes).

Zu jeder EL-Klemme ist die Information, wie viel Strom sie aus der E-Bus-Versorgung benötigt, online und im Katalog verfügbar. Benötigen die angefügten Klemmen mehr Strom als der Koppler liefern kann, sind an entsprechender Position im Klemmenstrang Einspeiseklemmen (z. B. [EL9410](http://www.beckhoff.com/EL9410)) zu setzen.

Im TwinCAT System Manager wird der vorberechnete theoretische maximale E-Bus-Strom angezeigt. Eine Unterschreitung wird durch negativen Summenbetrag und Ausrufezeichen markiert, vor einer solchen Stelle ist eine Einspeiseklemme zu setzen.

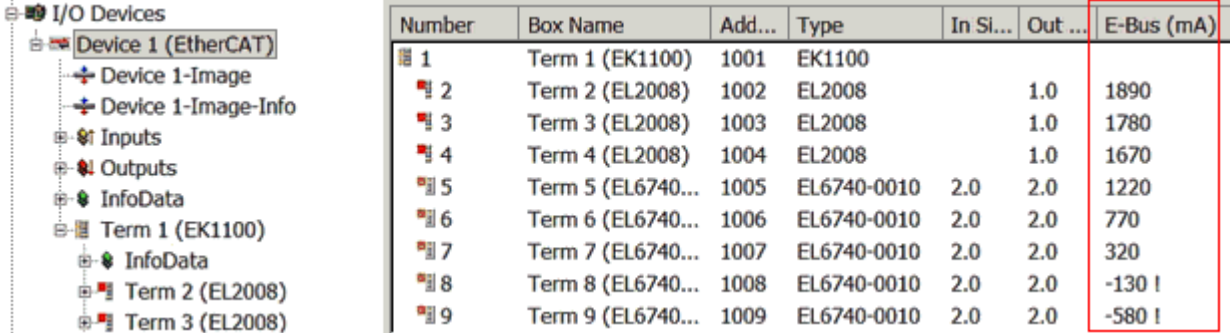

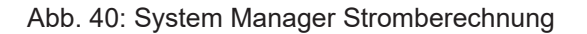
# *HINWEIS*

## **Fehlfunktion möglich!**

Die E-Bus-Versorgung aller EtherCAT-Klemmen eines Klemmenblocks muss aus demselben Massepotential erfolgen!

# **4.10 M8-Anschluss - Verkabelung**

Eine Auflistung der EtherCAT-Kabel, Powerkabel, Sensorkabel, Ethernet-/EtherCAT-Steckverbinder sowie feldkonfektionierbare Steckverbinder finden Sie unter dem folgenden Link: [https://www.beckhoff.com/de-de/](https://www.beckhoff.com/de-de/produkte/i-o/zubehoer/) [produkte/i-o/zubehoer/](https://www.beckhoff.com/de-de/produkte/i-o/zubehoer/)

Die dazugehörigen Datenblätter finden Sie unter dem folgenden Link: [https://www.beckhoff.com/de-de/](https://www.beckhoff.com/de-de/support/downloadfinder/datenblaetter/) [support/downloadfinder/datenblaetter/](https://www.beckhoff.com/de-de/support/downloadfinder/datenblaetter/)

#### **EtherCAT-Kabel**

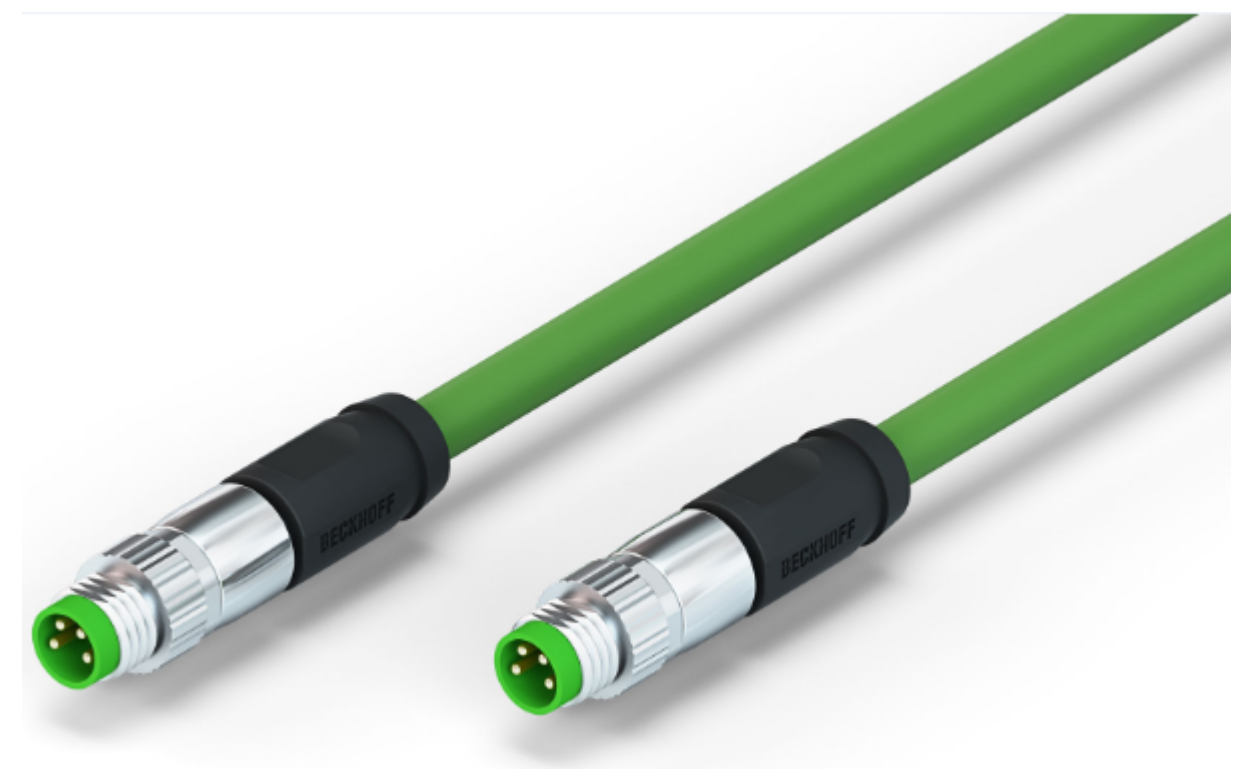

Abb. 41: ZK1090-3131-0xxx

Verwenden Sie zur Verbindung von EtherCAT-Geräten nur geschirmte Ethernet-Kabel, die mindestens der **Kategorie 5 (CAT5) nach EN 50173 bzw. ISO/IEC 11801** entsprechen.

#### **Empfehlungen zur Verkabelung**

Detailliert Empfehlungen zur Verkabelung von EtherCAT können Sie der Dokumentation "Auslegungsempfehlungen zur Infrastruktur für EtherCAT/Ethernet" entnehmen, die auf www.beckhoff.de zum Download zur Verfügung steht.

EtherCAT nutzt vier Adern der Kabel für die Signalübertragung. Aufgrund der automatischen Leitungserkennung (Auto-Crossing) können Sie zwischen EtherCAT-Geräten von Beckhoff sowohl symmetrisch (1:1) belegte, wie gekreuzte Kabel (Cross-Over) verwenden.

#### **M8 - Anschlussbelegung**

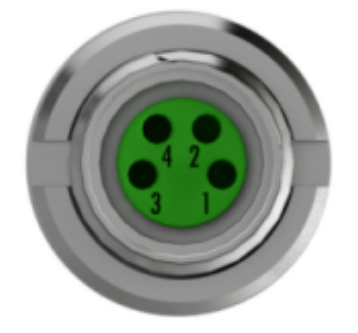

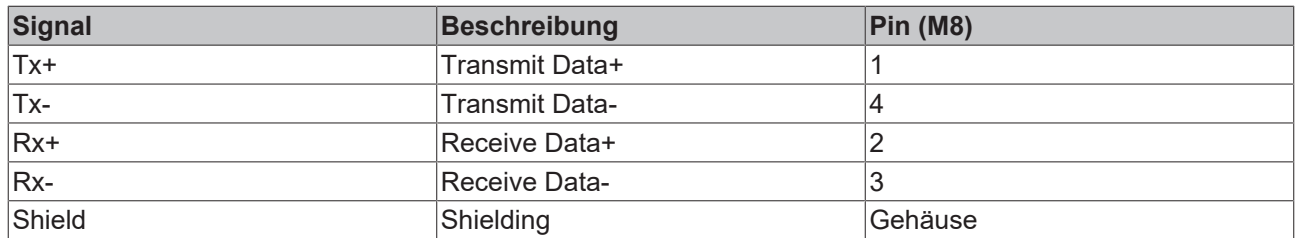

# **4.11 Anzugsdrehmoment für die Steckverbinder**

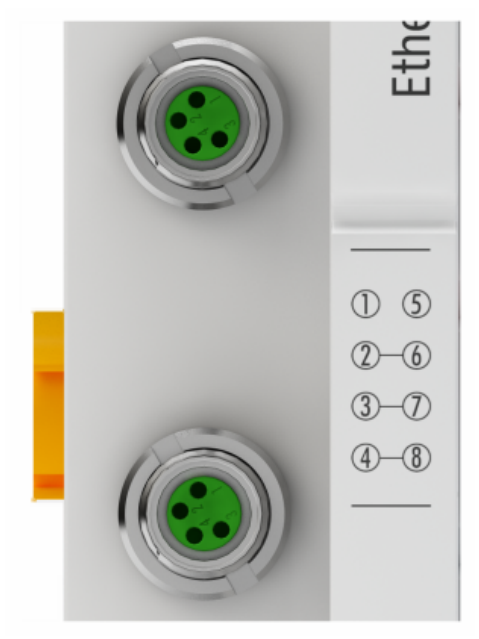

Abb. 42: X1 und X2 des EK1100-0008

Für die Verwendung der EtherCAT-Anschlüsse M8 des EK1100-0008 ist folgendes zu beachten:

### **M8-Steckverbinder**

Es wird empfohlen die M8-Steckverbinder mit einem Drehmoment von **0,4 Nm** festzuziehen. Bei Verwendung des Drehmoment-Schraubendrehers [ZB8800](http://download.beckhoff.com/download/document/io/accessories/zb8800_de.pdf) ist auch ein max. Drehmoment von **0,5 Nm** zulässig.

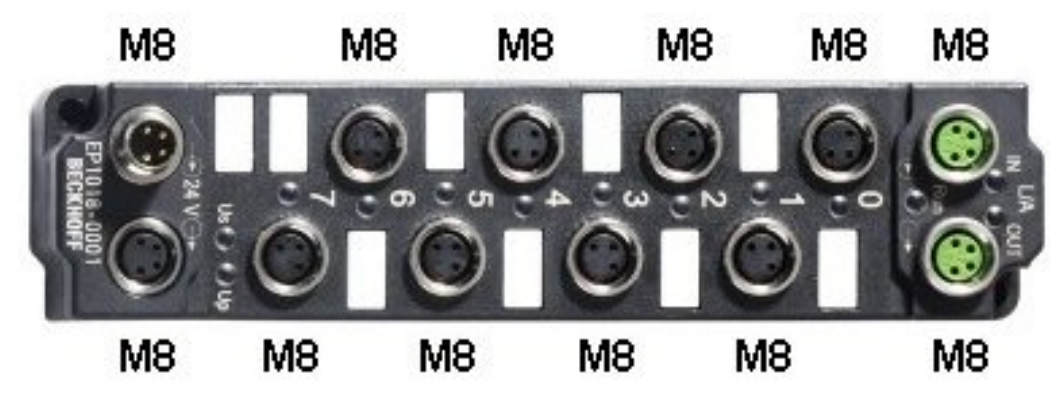

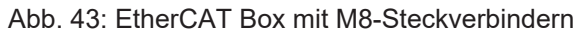

# **4.12 Hinweis Spannungsversorgung**

## **WARNUNG**

### **Spannungsversorgung aus SELV/PELV-Netzteil!**

Zur Versorgung dieses Geräts müssen SELV/PELV-Stromkreise (Schutzkleinspannung, Sicherheitskleinspannung) nach IEC 61010-2-201 verwendet werden.

Hinweise:

- Durch SELV/PELV-Stromkreise entstehen eventuell weitere Vorgaben aus Normen wie IEC 60204-1 et al., zum Beispiel bezüglich Leitungsabstand und -isolierung.
- Eine SELV-Versorgung (Safety Extra Low Voltage) liefert sichere elektrische Trennung und Begrenzung der Spannung ohne Verbindung zum Schutzleiter, eine PELV-Versorgung (Protective Extra Low Voltage) benötigt zusätzlich eine sichere Verbindung zum **Schutzleiter**

# **4.13 Speisung, Potenzialgruppen**

#### **Spannungsversorgung Buskoppler**

Die Buskoppler benötigen zum Betrieb eine 24 V Gleichspannung. Der Anschluss findet über die oberen Federkraftklemmen mit der Bezeichnung 24 V und 0 V statt. Die Versorgungsspannung wird sowohl von der Elektronik des Buskopplers als auch von der direkten Spannungserzeugung für den E-Bus genutzt. Die Spannungserzeugung für den E-Bus findet in einem DC/DC-Wandler ohne galvanische Trennung statt.

Die EK1xxx versorgen den E-Bus mit max. 2.000 mA E-Bus-Strom. Wird durch die angefügten Klemmen mehr Strom benötigt, sind Einspeiseklemmen zu setzen.

#### **Einspeisung Powerkontakte**

Die unteren sechs Anschlüsse mit Federkraftklemmen können zur Einspeisung der Peripherieversorgung benutzt werden. Die Federkraftklemmen sind paarweise mit einem Powerkontakt verbunden. Die Einspeisung zu den Powerkontakten besitzt keine Verbindung zur Spannungsversorgung der Buskoppler. Die Auslegung der Einspeisung lässt Spannungen bis zu 24 V zu. Die paarweise Anordnung und die elektrische Verbindung zwischen den Speiseklemmkontakten ermöglicht das Durchschleifen der Anschlussdrähte zu unterschiedlichen Klemmpunkten. Die Strombelastung über den Powerkontakten darf 10 A nicht dauerhaft überschreiten, die Zuleitung ist deshalb mit 10 A (träge) abzusichern.

#### **Powerkontakte**

An der rechten Seitenfläche des Buskopplers befinden sich drei Federkontakte der Powerkontaktverbindungen. Die Federkontakte sind in Schlitzen verborgen um den Berührungsschutz sicherzustellen. Durch das Anreihen einer Busklemme werden die Messerkontakte auf der linken Seite der Busklemme mit den Federkontakten verbunden. Die Nut/Federführung an der Ober- und Unterseite der Buskoppler und Busklemmen garantiert sichere Führung der Powerkontakte.

Die Strombelastung der Powerkontakte darf 10 A nicht dauerhaft überschreiten.

#### **Potenzialtrennung**

Die Buskoppler arbeiten mit drei unabhängigen Potenzialgruppen. Die Versorgungsspannung speist galvanisch getrennt die E-Bus-Elektronik im Buskoppler und den E-Bus selbst. Aus der Versorgungsspannung wird weiter die Betriebsspannung für den Betrieb des Feldbusses erzeugt.

Anmerkung: Alle Busklemmen haben eine galvanische Trennung zum E-Bus. Der E-Bus ist dadurch vollständig galvanisch gekapselt.

# **BECKHOFF**

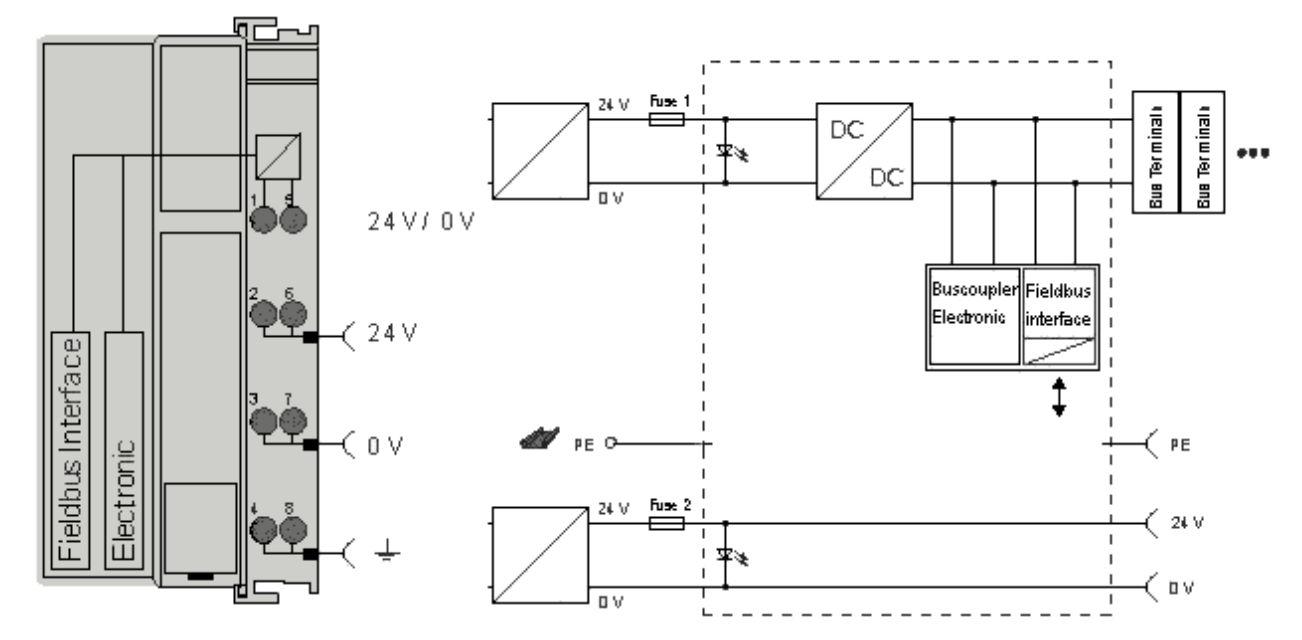

Abb. 44: Potenzialschaltbild EKxxxx

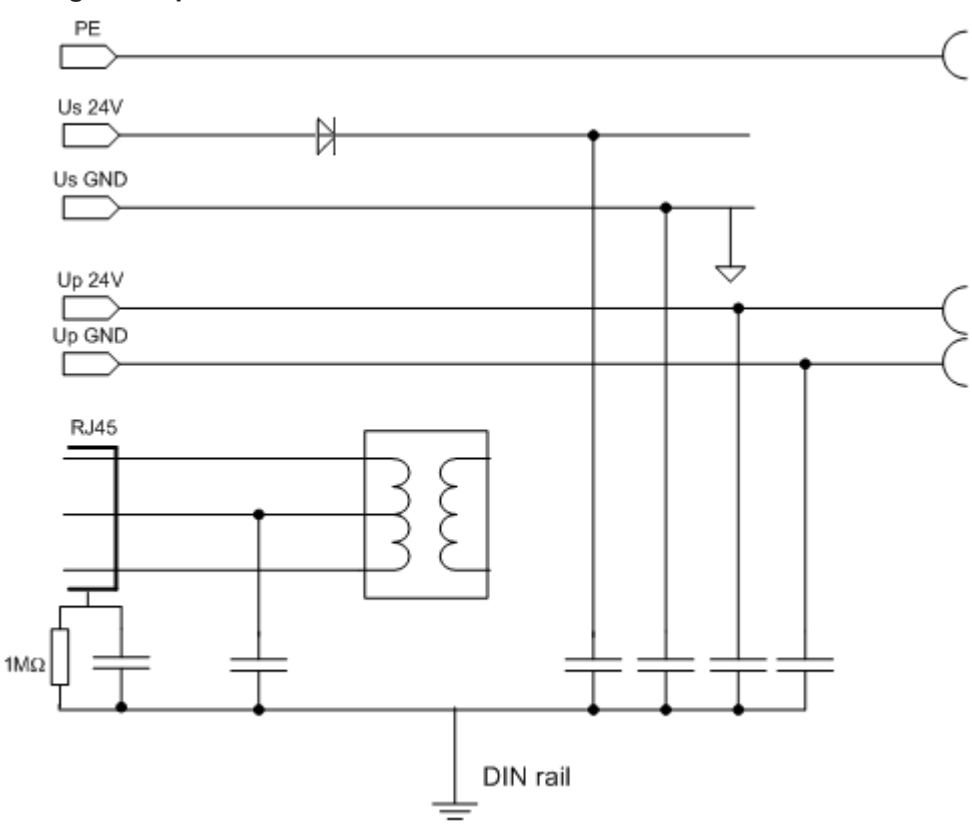

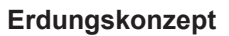

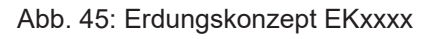

## **Absicherung**

### **Versorgung des Kopplers, Sicherung 1:**

in Abhängigkeit von der benötigten Stromaufnahme und damit der konfigurierten Klemmen typ. max. 1 A

## **Powerkontakte, Sicherung 2:**

max. 10 A (träge) zulässig

Die Elektronik des Kopplers und die Powerkontakte können zusammen aus der gleichen Quelle versorgt werden, die Sicherung ist dann entsprechend auf max. 10 A zu dimensionieren.

# **4.14 Positionierung von passiven Klemmen**

## **Hinweis zur Positionierung von passiven Klemmen im Busklemmenblock**

EtherCAT-Klemmen (ELxxxx / ESxxxx), die nicht aktiv am Datenaustausch innerhalb des Busklemmenblocks teilnehmen, werden als passive Klemmen bezeichnet. Zu erkennen sind diese Klemmen an der nicht vorhandenen Stromaufnahme aus dem E-Bus. Um einen optimalen Datenaustausch zu gewährleisten, dürfen nicht mehr als zwei passive Klemmen direkt aneinander gereiht werden!

**Beispiele für die Positionierung von passiven Klemmen (hell eingefärbt)**

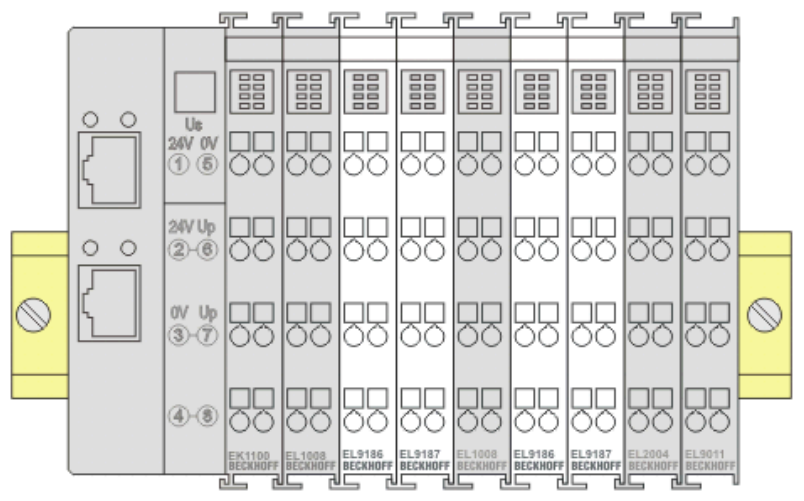

Abb. 46: Korrekte Positionierung

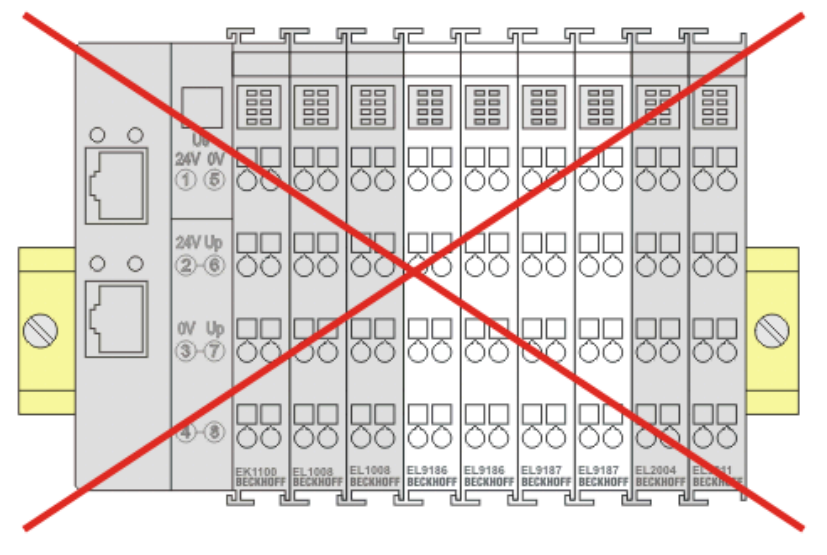

Abb. 47: Inkorrekte Positionierung

# **4.15 Entsorgung**

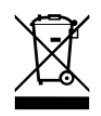

Mit einer durchgestrichenen Abfalltonne gekennzeichnete Produkte dürfen nicht in den Hausmüll. Das Gerät gilt bei der Entsorgung als Elektro- und Elektronik-Altgerät. Die nationalen Vorgaben zur Entsorgung von Elektro- und Elektronik-Altgeräten sind zu beachten.

# **5 Inbetriebnahme/Anwendungshinweise**

# **5.1 Übersicht Konfiguration**

Nähere Hinweise zur Konfigurationseinstellung finden Sie in der [EtherCAT System-Dokumentation](https://infosys.beckhoff.com/content/1031/ethercatsystem/index.html) auf der Beckhoff Website.

# **5.2 Hinweise für Koppler mit LWL-Anschluss**

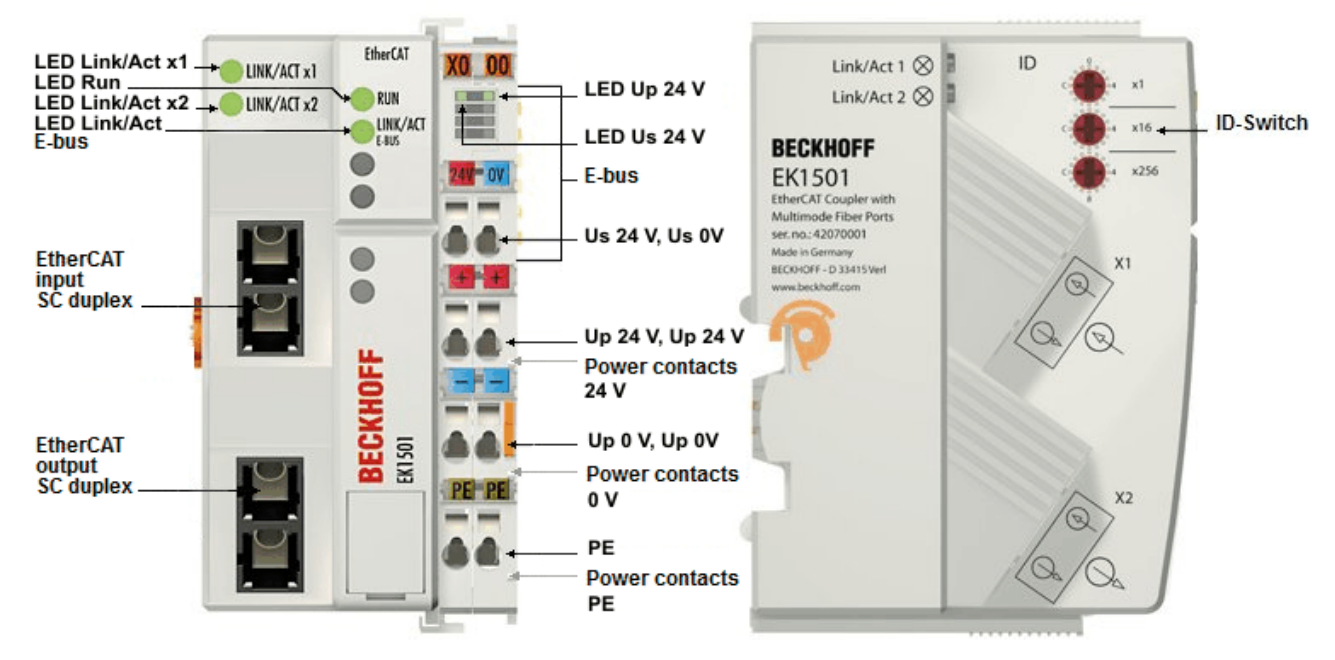

Abb. 48: EK1501

# **5.2.1 Grundlagen der LWL-Technologie**

Bei der Verwendung von LWL-Verbindungen zur Datenübertragung gibt es verschiedene Einflussfaktoren auf die Signalübertragung, die beachtet werden müssen, um eine zuverlässige Übertragung gewährleisten zu können. Im Folgenden werden wichtige Grundlagen zur LWL-Technologie beschrieben.

### **Dämpfung**

Am Ende einer Verbindung mit Lichtwellen-Leitern kommt weniger Licht an, als am Verbindungsanfang eingespeist wurde. Dieser Lichtverlust zwischen Anfang und Ende der Übertragungsstrecke wird als Dämpfung bezeichnet. Die Dämpfung zwischen zwei Punkten wird häufig in Dezibel (dB) angegeben. Dezibel ist jedoch keine Einheit, sondern es handelt sich um ein Verhältnis, im Falle der LWL um das Verhältnis zwischen der Lichtenergie am Anfang und am Ende der Verbindung. Es ist der zehnte Teil eines Bel (B) (1 B = 10 dB). Allgemein zeigt Dezibel einen Leistungspegel L<sub>P</sub> aus dem Verhältnis einer Leistung P<sub>1</sub> zu einer anderen Leistung P<sub>2</sub>.

• L<sub>P</sub>[dB] = 10\*log<sub>10</sub>(P<sub>1</sub>/P<sub>2</sub>)

Ein positiver Leistungsfaktor ist eine Signalverstärkung, ein negativer Leistungsfaktor hingegen eine Abschwächung bzw. Dämpfung des Signals.

Die Dämpfung einer LWL-Verbindung ist maßgeblich von drei Einflussfaktoren bestimmt. Diese Einflussfaktoren sind die Dämpfung in der LWL-Faser, die Dämpfung in den Steckverbindung und die Dämpfungen, die durch Spleiße in der LWL-Verbindung entstehen. Die gesamte Dämpfung ergibt sich daher durch

• LWL-Streckenverlustdämpfung [dB] = Faserverlustdämpfung [dB] + Steckereinfügedämpfung [dB] + Spleißeinfügedämpfung [dB]

Wobei

- Faserverlustdämpfung [dB] = Faserdämpfungskoeffizient [dB/km)] x Länge [km]
- Steckereinfügedämpfung [dB] = Anzahl Steckverbinder x Steckereinfügedämpfung [dB]
- Spleißeinfügedämpfung [dB] = Anzahl Spleiße x Spleißeinfügedämpfung [dB]

#### **Dispersion**

Ein weiterer Einfluss, der bei der Signalübertragung beachtet werden muss ist die Dispersion. Die Dispersion beschreibt die Spreizung bzw. Verbreiterung eines Lichtimpulses. Durch Laufzeitunterschiede, die sich im Lichtwellenleiter durch verschiedene Einkopplungswinkel der Lichtwellen ergeben, verbreitet sich der optische Puls und ist daher am Ausgang breiter, als am Eingang. Je länger die Übertragungsstrecke ist, umso größer ist auch die Dispersion.

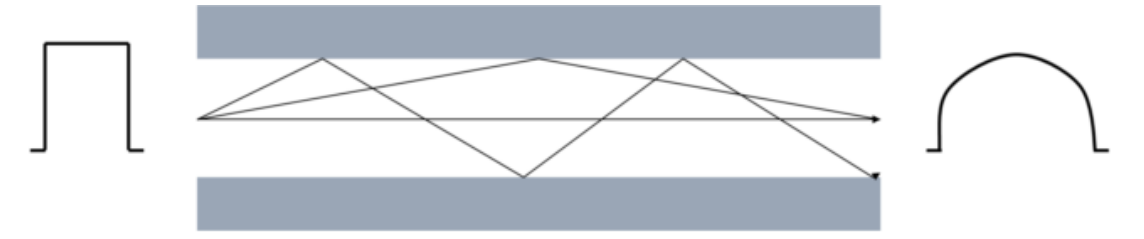

Abb. 49: Dispersion

Wenn höhere Datenraten durch die LWL-Verbindung übertragen werden sollen, müssen die Impulse am Eingang schneller gesendet werden. Dann kann es jedoch passieren, dass Impulse am Ausgang ineinanderlaufen und so nicht mehr voneinander unterschieden werden können. Die Dispersion begrenzt so die maximale Bandbreite der LWL-Verbindung.

Die maximale Bandbreite ist im Datenblatt eines LWL-Kabels als Bandbreiten-Längen-Verhältnis in der Einheit MHz\*km angegeben. Je länger also die Übertragungsstrecke ist, desto geringer ist die verfügbare Bandbreite. Im Datenblatt einer LWL-Faser ist immer das Bandbreiten-Längen-Verhältnis bzw. -Produkt angegeben. Die Länge der Übertragungsstrecke kann dann mit der notwenigen Bandbreite ausgerechnet werden.

s [km] = Bandbreite [MHz] / Bandbreiten-Längen-Verhältnis [MHz/km]

#### **Weitere Einflüsse auf die Signalübertragung**

Neben den Haupteinflüssen (Dämpfung und Dispersion), die die Übertragungsstrecke begrenzen, muss bei der Installation und der Wartung von LWL-Übertragungsstrecken auf Sorgfalt geachtet werden.

Scharfe Knicke und Mikrobiegungen in der LWL-Faser führen zu zusätzlichen Reflexionen in der Faser, wodurch die Einflüsse der Dämpfung und der Dispersion verstärkt werden. Angegebene Biegeradien von LWL-Kabeln sind unbedingt zu beachten.

Auch schlecht installierte Verbinder haben einen großen Einfluss auf die Signalqualität. Durch mangelhafte Verbindungen hat die LWL-Faser möglicherweise einen zu großen Abstand zum Verbindungsstück, sodass die Lichtwellen nicht im richtigen Eintrittswinkel in die Faser gelangen.

Der dritte, zu beachtende, Einfluss auf die Signalübertragung ist die Verschmutzung oder Beschädigung von LWL-Faserenden. Verschmutzungen oder Beschädigungen sind, aufgrund der Größe der Faser von häufig nur 125 µm, nicht mit bloßen Auge erkennbar. Nur ein Mikroskop mit ausreichender Vergrößerung (mind. Faktor 100) ermöglicht die Prüfung der Faserenden. Um Verschmutzungen vorzubeugen sollte immer die zum Kabel mitgelieferte Kabelabdeckung auf das Faserende gesteckt werden.

#### **Leistungs- und Dämpfungsbudget**

Das Leistungsbudget gibt die minimal zwischen Sender und Empfänger vorhandene Leistung an. Das Dämpfungsbudget hingegeben beschreibt die vorhandene Dämpfung zwischen Sender und Empfänger durch die bereits beschrieben Dämpfungseinflüsse Faser, Verbindungen und Spleiße.

In LWL-Sendern bzw. Empfängern sind Transceiver verbaut (von engl. Transmitter (Sender) und Receiver (Empfänger)). Dieser Transceiver ist ein kombiniertes Sende- und Empfangsgerät. Im Datenblatt des Transceivers gibt es zwei Werte, die für die Berechnung des Leistungsbudgets notwendig sind. Diese Werte sind die **minimale Ausgangsleistung** des Senders und die **maximale Empfindlichkeit** des Empfängers. Es wird dabei also immer der Worst-Case, die geringste Leistung zwischen Sender und Empfänger, betrachtet. Beide Werte werden häufig in der Einheit Dezibel Milliwatt (dBm) angegeben. dBm beschreibt einen Leistungspegel bezogen auf einen Referenzwert von 1 mW.

• L<sub>P</sub>[dB] = 10\*log<sub>10</sub>(P<sub>1</sub>/1 mW)

0 dBm entspricht dann einem Leistungswert von 1 mW, positive dBm Werte zeigen Leistungswerte >1 mW und negative dBm Werte zeigen Leistungswerte <1 mW.

Die Differenz zwischen der maximalen Ausgangsleistung und der minimalen Empfindlichkeit am Eingang ergibt den Leistungspegel.

• Leistungspegel = minimale Ausgangsleistung - maximalen Empfindlichkeit

Der Dämpfungspegel ergibt sich aus den oben beschriebenen Einflüssen auf die Dämpfung.

• Dämpfungspegel [dB] = Faserverlustdämpfung [dB] + Steckereinfügedämpfung [dB] + Spleißeinfügedämpfung [dB]

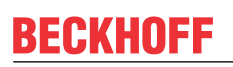

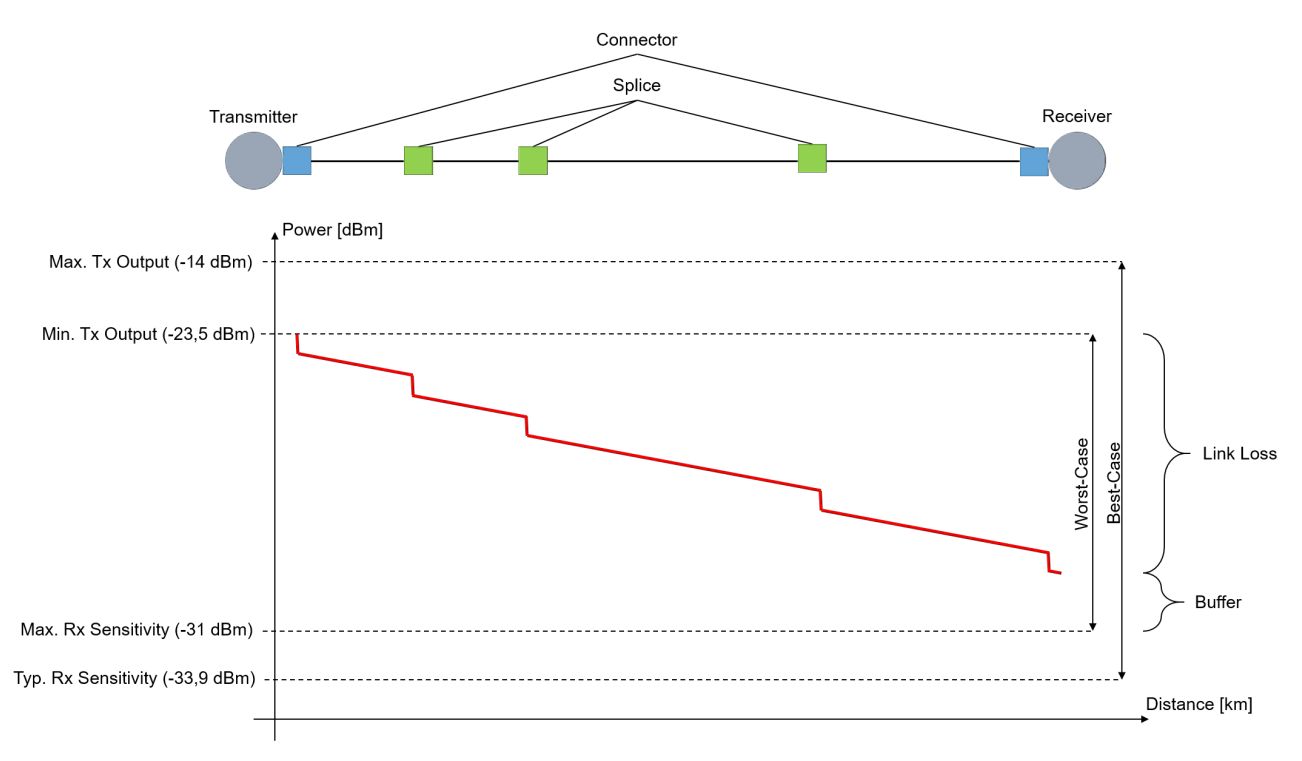

#### Abb. 50: Leistungs- und Dämpfungsbudget

Der Dämpfungspegel darf den Leistungspegel nicht überschreiten. Empfohlen wird ein Leistungspuffer von >3 dB, damit auch trotz Leistungsverlusten ein Langzeitbetrieb über Jahre möglich ist. Im Sender befindliche Quellen können altern und an Leistung verlieren, Steckverbinder oder Spleiße können sich verschlechtern oder Steckverbinder können schmutzig werden, wenn sie zum Umleiten oder Testen geöffnet werden. Wenn Kabel versehentlich durchtrennt werden, ist ein überschüssiger Spielraum erforderlich, um Spleiße zur Wiederverbindung unterzubringen.

#### **Beispielrechnung von Leistungs- und Dämpfungsbudget**

In einer Beispielrechnung soll hier einmal das Leistungs- und Dämpfungsbudget für eine Übertragungsstrecke von 2,1 km zwischen einem EK1501 und einem EK1521 mit einer Multimode-Faser der Stärke 50/125 µm berechnet werden. Die beiden betrachteten LWL-Koppler haben denselben Transceiver. Die optischen Daten sind in den [Technischen Daten des EK1521](https://infosys.beckhoff.com/content/1031/ek1122_ek15xx/1881470603.html?id=7608189674149603611) angegeben.

Zuerst muss das Leistungsbudget berechnet werden, welches zwischen den beiden Kopplern vorhanden ist:

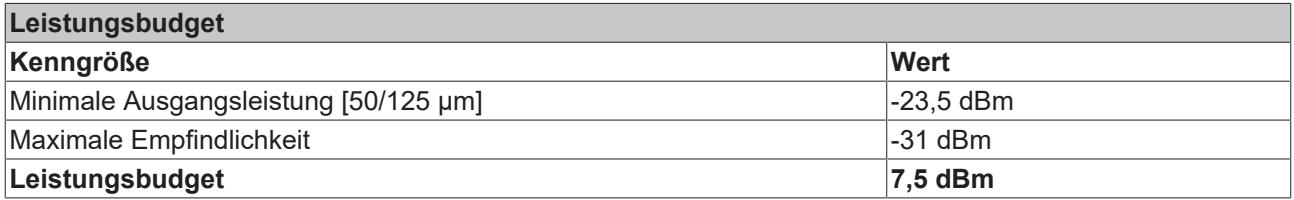

Im nächsten Schritt muss das Dämpfungsbudget, also die Dämpfung über die gesamte Übertragungsstrecke berechnet werden. Für dieses Beispiel wird eine Mulitmode-Faser der Stärke 50/125 µm von Beckhoff eingesetzt (ZK1091-1001-xxxx). Im Datenblatt des LWL‑Kabels ist bei einer Wellenlänge von 1300 nm eine maximale Dämpfung von 0,8 dB/km angegeben. Das Kabel wird an beiden Seiten über einen SC-Stecker verbunden. Der typische Dämpfungswert von SC-Steckern ist 0,25 dB, sollte jedoch trotzdem anwendungsspezifisch geprüft werden. Über die gesamte Strecke wurde 3 Mal gespleißt. Pro Spleißverbindung kann eine typische Dämpfung von 0,3 dB angenommen werden, jedoch ist die Dämpfung eines Spleißes abhängig von seiner Güte. Aus diesen Werten muss im Folgenden das Dämpfungsbudget berechnet werden.

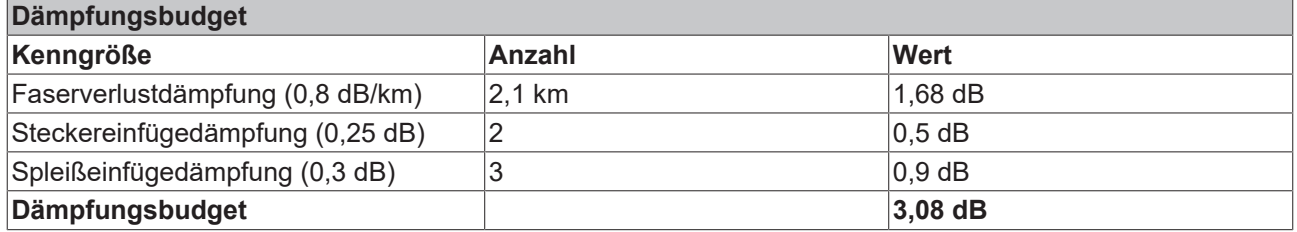

Wenn man nun das Dämpfungsbudget vom Leistungsbudget abzieht, ergibt sich ein Leistungsbuffer von 4,42 dB. Dieses ist größer als 3 dB und ist daher für die meisten Anwendungen als Buffer ausreichen, sodass auch ein zusätzlicher Spleiß oder eine geringe Verschmutzung der Faser nicht zum Ausfall der Datenübertragung führen würde.

Sollten im Datenblatt von Transceivern, Kabeln oder Steckern mehrere Werte für eine Kenngröße angegeben werden, sollte immer der schlechteste Wert angenommen und mit diesem Wert gerechnet werden.

Bei der betrachteten Übertragungsstrecke muss neben der Dämpfung auch immer das im Datenblatt der Faser angegebene Bandbreiten-Längen-Verhältnis betrachtet werden und, wie oben gezeigt, ausgerechnet werden, ob die Umsetzung der Länge der Übertragungsstrecke mit der gewünschten Bandbreite und der Faser möglich ist.

### **Messtechnische Evaluierung einer LWL-Übertragungsstrecke**

Eine LWL-Übertragungsstrecke kann mit Kennwerten aus Datenblättern beschrieben und evaluiert werden. Um jedoch ein reales Ergebnis zur Dämpfung über die gesamte Strecke zu haben, muss die Strecke mit einem optischen Leistungsmesser (engl. Optical Power Meter, OPM) vermessen werden. Mit einem OPM kann die Leistung am Ende der Übertragungsstrecke gemessen werden.

Bei der Messung mit einem OPM ist unbedingt zu beachten, dass lediglich der benötigte Adapter (FC, SC, …) an das OPM geschraubt ist. Werden mehrere Adapter übereinander an das OPM geschraubt ist die Entfernung zwischen dem Stecker und dem Detektor im OPM zu groß, sodass geringere Leistungswerte angezeigt werden (größere Dämpfung als real vorhanden).

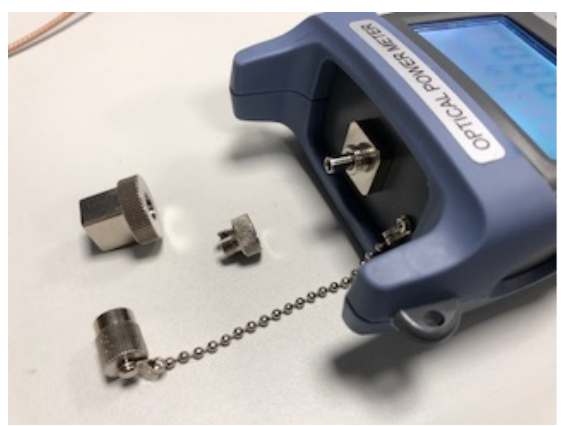

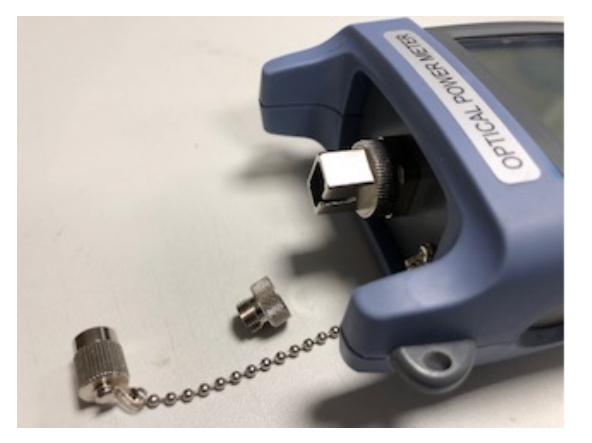

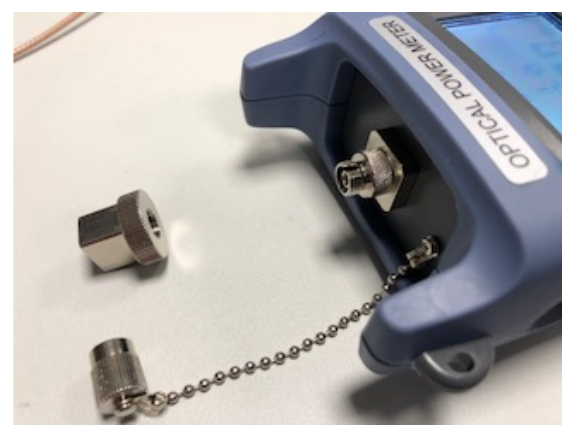

OPM ohne Adapter OPM mit aufgeschraubtem FC Adapter

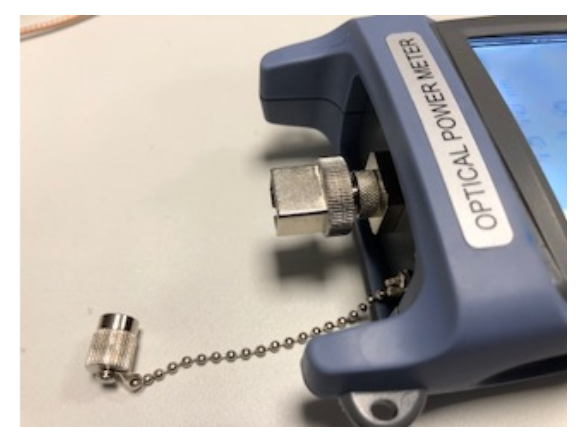

OPM mit aufgeschraubtem SC Adapter **OPM mit aufgeschraubtem FC u. SC Adapter** - FALSCH

# **5.2.2 Hinweise zum verwendbaren LWL-Kabel**

### **Allgemeine Informationen zu LWL-Typen**

Man unterscheidet bei Lichtwellenleitern (LWL) nach Multimode- und Singlemodetypen und nach Stufenund Gradientenindex.

#### **Stufen- und Gradientenindex**

Lichtwellenleiter bestehen aus zwei konzentrischen Materialien, dem Kern und einer Umhüllung. Dazu kommt noch ggf. ein (farbiger) Schutzmantel. Kern und Umhüllung haben einen unterschiedlichen Brechungsindex, deshalb werden die Lichtwellen (Moden; eine Mode ist eine Eigenwelle im LWL) an der Übergangsstelle reflektiert und in den Kern zurückgeworfen. Durch den sprunghaften Brechungsindexübergang wird diese Faser als Stufenindex bezeichnet. Wird durch Materialvermischung ein allmählicher/parabolischer Übergang vom Kernbrechungsindex zum Mantelbrechungsindex erreicht, wird dies als Gradientenindex bezeichnet. Bei der Gradienteindexfaser werden die Moden allmählich zum Kern zurückgebeugt, dadurch findet ein Laufzeitausgleich statt und die Qualität eines Lichtpulse am Austrittsende ist deutlich besser als bei einer Multimode-Stufenindexfaser, bei der verschiedene Lichtmoden unterschiedlich lange Signallaufzeiten haben (Modendispersion) - eine Flankenverschleifung ist dort die Folge.

### **Singlemode**

Singlemode-Fasern haben einen sehr dünnen Kern (9 µm) und leiten deshalb nur eine einzige Mode des verwendeten Lichts mit hoher Signalgüte und fast ohne Modendispersion. Es gibt sie nur als Stufenindexfaser. Durch die hohe Signalgüte eignen sie sich für große Übertragungsbandbreiten > 10 GHz\*km und Entfernungen > 50 km. Das Brechzahlprofil von Singlemode-Fasern ist so dimensioniert, dass die bei Multimode-Fasern problematische Mehrwegeausbreitung (intermodale Dispersion) entfällt – das Signallicht breitet sich in einer Singlemode-Faser nur in einem einzigen geführten Wellenleitermodus aus, daher die Bezeichnung single-mode. Damit sind wesentlich größere Übertragungsdistanzen und/oder -bandbreiten möglich, und der als nächstes auftretende limitierende Effekt ist die Farbverzerrung des übertragenen Modus.

#### **Multimode**

Multimode-LWL werden als Stufenindex oder Gradientenindex gefertigt. Stufenindex-Multimodefasern eignen sich für Übertragungsbandbreiten bis 100 MHz\*km und Entfernungen bis max. 1 km. Gradientenindex-Multimodefasern mit einem Kern von 50 oder 62,5 µm erreichen Übertragungsbandbreiten > 1 GHz\*km und Reichweiten > 10 km. Multimode bedeutet, dass der Kern des LWL-Kabels dick genug ist, damit sich mehrere Moden des verwendeten Lichts reflektierend im Kabel fortbewegen können.

Es gibt unterschiedliche Typen von Multimode-LWL-Fasern, die für unterschiedliche Wellenlängen oder Übertragungsquellen optimiert sind. Durch die Optimierung der Faser für unterschiedliche Wellenlängen unterscheidet sich die Dämpfung bei unterschiedlichen Übertragungsraten und das Bandbreiten-Längen-Verhältnis für die unterschiedlichen Fasertypen. Die genauen Werte müssen dem Datenblatt der ausgewählten Faser für die jeweilige Anwendung entnommen werden, um so zu prüfen, ob der Einsatz der ausgewählten Faser sinnvoll ist.

- OM1: 62,5/125 µm, optimiert für 1300 nm LEDs
- OM2: 50/125 µm, optimiert für 1300 nm LEDs
- OM3: 50/125 µm, optimiert für 850 nm VCSEL (von englisch vertical-cavity surface-emitting laser)
- OM4: 50/125 µm, optimiert für 850 nm VCSEL (von englisch vertical-cavity surface-emitting laser)

# **5.2.3 Einsatz mit dem EK1501-xxxx**

Der EK1501, EK1501-0010, EK1501-0100 ist zur Kombination mit LWL-Kabeln mit folgenden Eigenschaften bestimmt:

- SC Duplex Stecker
- EK1501, EK1501-0100: Duplex Multimode 50/125 µm oder 62,5/125 µm (innerer/äußerer Kerndurchmesser). Der Einsatz von beiden Durchmessern ist möglich. Es wird jedoch die Verwendung von 50/125 µm aufgrund der geringeren Dämpfung empfohlen.
- EK1501-0010: Duplex Singlemode 9/125 µm (innerer/äußerer Kerndurchmesser). Ein typ. verwendbares Kabel kann nach der Spezifikation ITU-T G.652.D (0,4 dBm/km bei 1300 nm) gefertigt sein.

### **Empfohlene Stecker**

- Für den Anschluss der Koppler EK1501-xxxx wird der Einsatz von SC/PC -Steckern empfohlen. Der Vorteil dieser Stecker in "PC" (physical contact) Ausführung ist die ballige Endfläche, so dass beim Zusammenstecken der Stecker der für die Übertragung relevante Bereich des Faserkerns optimal verbunden wird.
	- Weitere Ausführungen sind z. B. SC/UPC (ultrapolish PC), SC/HRL (high return loss) oder SC/ APC-Stecker (angled physical contact). Bei diesen Steckern wird zusätzlich durch die mit ca. 8° zur Faserachse angewinkelte Steckerendfläche reflektiertes Licht aus dem Kern über das Mantelglas in die Luft hinaus gebrochen, was Störungen in der Datenübertragung vermeidet und die Kerngröße der Rückstreuung optimiert.

Im LWL-Bereich werden üblicherweise die Wellenlängen 850 nm und 1300 nm für die Datenübertragung verwendet. Die am Markt verfügbaren Glasfaserkabel sind meist zur Verwendung in einem dieser Bereiche optimiert, da die Die Dämpfung des Signals (wie auch im Kupferkabel) frequenzabhängig ist - damit werden mit der jeweiligen Wellenlänge große Reichweiten von mehreren km erzielt. Allgemein weisen Glasfaserkabel im 1300 nm-Fenster eine geringere Dämpfung auf als im 850 nm-Fenster.

Im EK1501-xxxx wird ein Transceiver mit der Wellenlänge 1300 nm eingesetzt.

### **Reichweite und Bandbreitenprodukt**

LWL-Kabel sind in verschiedenen Qualitäten von namhaften Herstellern erhältlich. Für den Anwender maßgebend ist u. a. das frequenzabhängige Bandbreitenprodukt eines Kabels, angegeben in [MHz\*km]. Je größer das Bandbreitenprodukt, desto geringer ist die Dämpfung damit steigt die mit diesem Leiter erzielbare Reichweite (s. ITU-T G-651).

• Zur Erzielung der maximalen Reichweite mit dem EK1501-xxxx sind deshalb Lichtwellenleiter mit einem möglichst hohen Bandbreitenprodukt bei 1300 nm zu verwenden - empfohlen wird ein Einsatz von LWL der Klasse OM2 (EN50173:2002).

Standard-LWL verfügen über ein Bandbreitenprodukt von mindestens 500 MHz\*km bei 1300 nm, höherwertigere für Entfernungen > 500 m über > 1000 MHz\*km.

• Um die Maximalreichweiten zu erzielen, muss die Gegenstelle zum EK1501-xxxx ebenfalls solche Reichweiten unterstützen.

## **Verlegehinweise**

- zulässiger Biegeradius
- zulässige Zugfestigkeit
- Empfindlichkeit der ungeschützten Kontaktenden

Zur weiteren Information können folgende weitere Quellen dienlich sein:

- ITU Empfehlung ITU-T G.651 G.655
- EN 50173:2002
- EN 60793-2

#### **Konnektieren und Lösen des LWL-Kabels am Abzweig**

*HINWEIS*

### **Beschädigung des Kabels möglich!**

Zur Demontage des LWL-Kabels nur am Stecker ziehen, der die Verriegelung löst - niemals am LWL-Kabel allein!

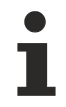

# **Gekreuzte Kabel**

Beachten Sie, dass bei der Verbindung der EK1521, EK1521-0010 zum EK1501-xxxx ggf. "gekreuzte" Kabel verwendet werden müssen, um eine Verbindung herzustellen. **Praxistipp:**

Der infrarote Lichtaustritt kann in vielen Fällen mittels einer Digital-/Handykamera am Abzweig bzw. am Koppler sichtbar gemacht werden (siehe Abbildung). Stellen Sie sicher, dass beim Stecken der LWL-Leitung nicht "Licht auf Licht" trifft (Tx → Tx). In diesem Fall kann keine Verbindung aufgebaut werden und die Kabel sind zu kreuzen (Tx  $\rightarrow$  Rx).

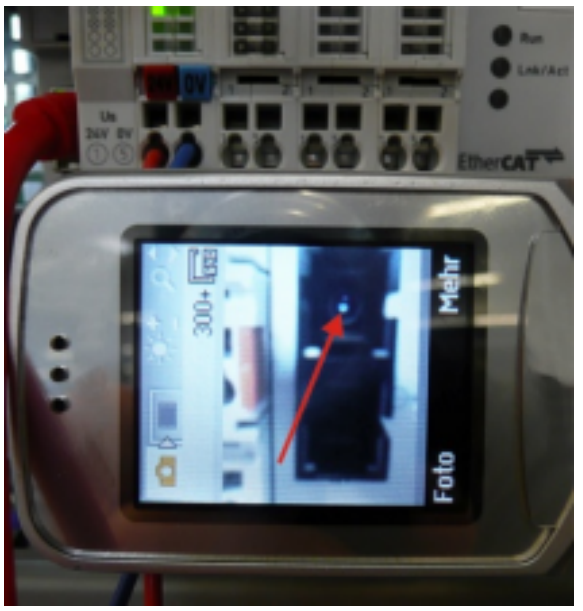

Abbildung: Visualisierung von infrarotem Licht am SC Duplex Stecker

## **Verwendung von Blindstopfen**

Zum Schutz des Transceivers vor Umwelteinflüssen sollten nicht verwendete Anschlussbuchsen mit den mitgelieferten Blindstopfen verschlossen werden!

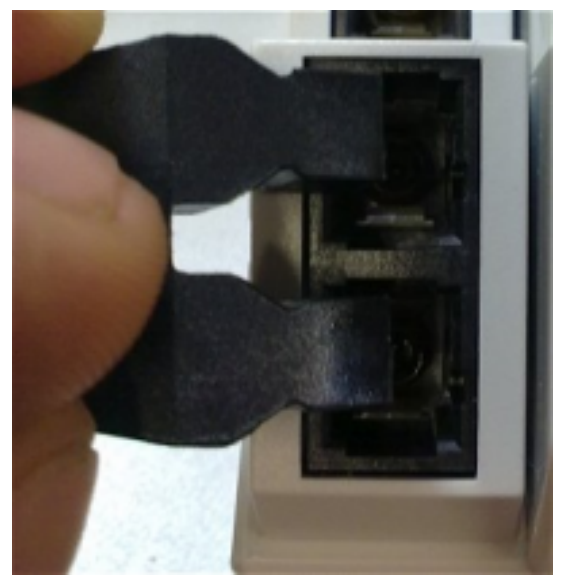

Abbildung: Blindstopfen in nicht verwendeten Anschlussbuchsen

# BECKHOFF

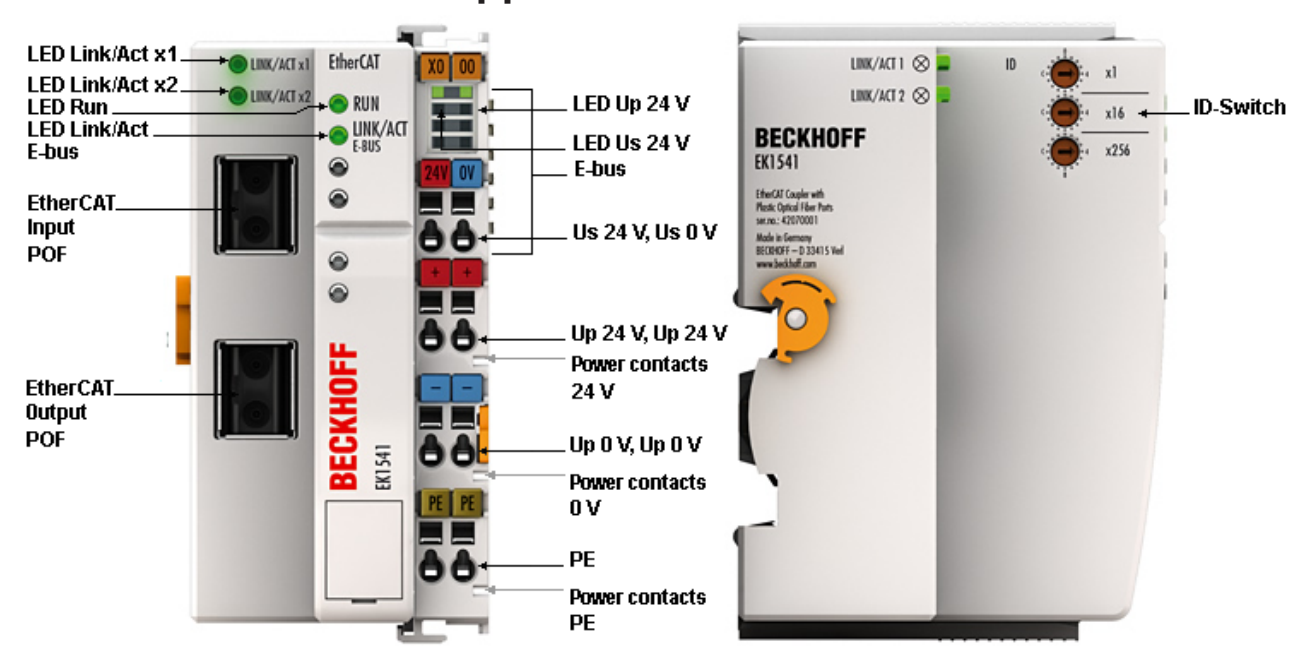

# **5.3 Hinweise für Koppler mit POF-Anschluss**

Abb. 51: EK1541

# **5.3.1 Hinweise zum verwendbaren POF-Kabel**

### **Allgemeine Informationen POF-Kabel**

Die Standard-Polymerfaser ist 1 mm dick und besteht aus einem 0,98 mm dicken Kern aus Polymethylmethacrylat (PMMA) sowie einem dünnen Mantel. Um eine Lichtführung durch den Effekt der Totalreflexion im Kern zu ermöglichen, besteht der meist sehr dünne Mantel aus fluoriertem PMMA, welches einen geringeren Brechungsindex aufweist. Die Kerndurchmesser bewegen sich zwischen 0,06 und 1 mm, wodurch einfache Steckverbindungen unproblematisch zu realisieren sind. Weiterhin kann somit auf das zur Verbindung von Glasfasern häufig eingesetzte Spleißverfahren, und dem damit verbundenen unnötig hohen Aufwand, in der Regel verzichtet werden. Die maximale Einsatztemperatur von Standard-POF liegt bei etwa 60 °C und hat ein Brechungsprofil mit Stufenindex (SI-POF). Der Brechungsindex des Kernmaterials liegt bei 1,49, der des Mantels bei 1,41. Die Differenz bestimmt die numerische Apertur (NA) und damit den maximalen Ausbreitungswinkel. Dieser liegt bei einer Differenz von 5 % bei etwa 20 Grad gegenüber der Faserachse, was zur Reduzierung der Bandbreite führt.

Aufgrund der im Vergleich zur Glasfaser einfachen und nahezu universell einsetzbaren Verbindungstechniken finden POF insbesondere Anwendung bei kurzen Datenübertragungsstrecken, so beispielsweise innerhalb von Räumen, technischen Geräten, mechanischen Anlagen oder auch Personenkraftwagen.

Die POF haben eine Dämpfung von etwa 140 dB/km bei einer Wellenlänge von 650 nm, so dass bei der Anwendung mit dem EK1541 eine Datenübertragungstrecke von max. 50 m zu erreichen ist.

Werden zusätzliche Steckverbindungen in die Strecke eingebracht, vergrößert dies die Signaldämpfung. Je zusätzlichem Steckverbinder reduziert sich somit die zulässige max. Streckenlänge um typ. 6,5 m.

# **5.3.2 Einsatz mit dem EK1541**

## **Empfohlene Stecker und POF-Kabel**

Es wird der Einsatz des bei Beckhoff erhältlichen Steckersets [ZS1090-0008 \[](#page-92-0)[}](#page-92-0) [93\]](#page-92-0) (Versatile Link Duplex-Stecker) in Verbindung mit einer Duplex-Polymerfaser 2 x 2,2 mm Außendurchmesser (Z1190) für die Konnektierung des EK1541 empfohlen.

#### **Verlegehinweise**

- zulässiger Biegeradius (im Allgemeinen gilt r ≥ 25 mm, Herstellerangaben beachten!)
- zulässige Zugfestigkeit
- Empfindlichkeit der ungeschützten Kontaktenden

#### **Anschließen und Lösen des POF-Kabels am Koppler**

Zum Anschluss des Kabels schieben Sie den Stecker (als Zubehör im Steckerset ZS1090-0008 erhältlich) bis zum hörbaren Einrasten in die Anschlussöffnung.

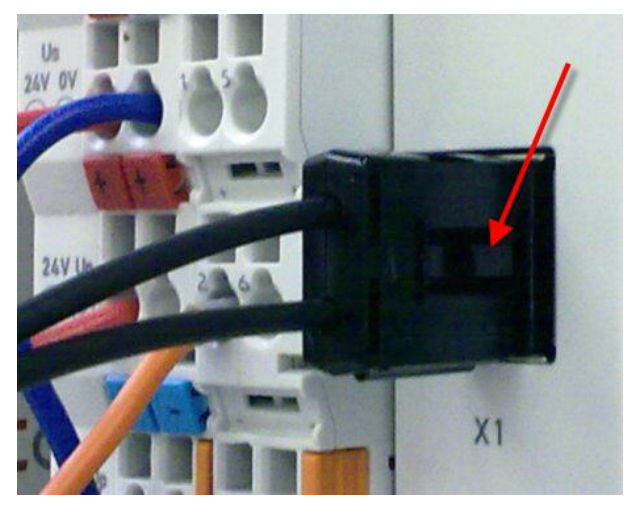

Abb. 52: Rastnase mit Entriegelung am POF-Duplex-Stecker

Zum Lösen des Steckers die Entriegelung mit der Rastnase betätigen. Diese befindet sich dabei rechtseitig am Stecker (siehe Abbildung).

#### *HINWEIS*

#### **Beschädigung des Kabels möglich!**

Zum Lösen des Kabels die Entriegelung am Stecker drücken und gleichzeitig am Stecker ziehen - niemals am POF-Kabel allein!

### *HINWEIS*

#### **Tx / Rx -Kanalbelegung**

Achten Sie bei der [Kabelkonfektionierung \[](#page-92-0)[}](#page-92-0) [93\]](#page-92-0) auf die Belegung der optischen Kanäle in den Anschlussbuchsen. Beim EK1541 ist der lichtemittierende Transmitterkanal (Tx) jeweils der untere Auslass in den Anschlussbuchsen.

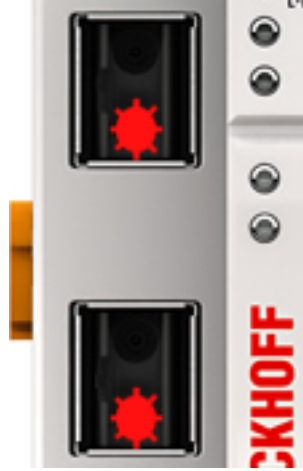

Abbildung: Transmitterkanäle beim EK1541 Beachten Sie unbedingt den [Sicherheitshinweis \[](#page-101-0)[}](#page-101-0) [102\]](#page-101-0) zur Laser-Klasse 1!

## *HINWEIS*

### **Verwendung von Blindstopfen**

Zur Vermeidung von Unfällen durch Blendung (Laserstrahl Klasse 1, bitte [Sicherheitshinweis \[](#page-101-0) $\blacktriangleright$  [102\]](#page-101-0) beachten) und zum Schutz des Transceivers vor Umwelteinflüssen sollten nicht verwendete Anschlussbuchsen mit den mitgelieferten Blindstopfen verschlossen werden!

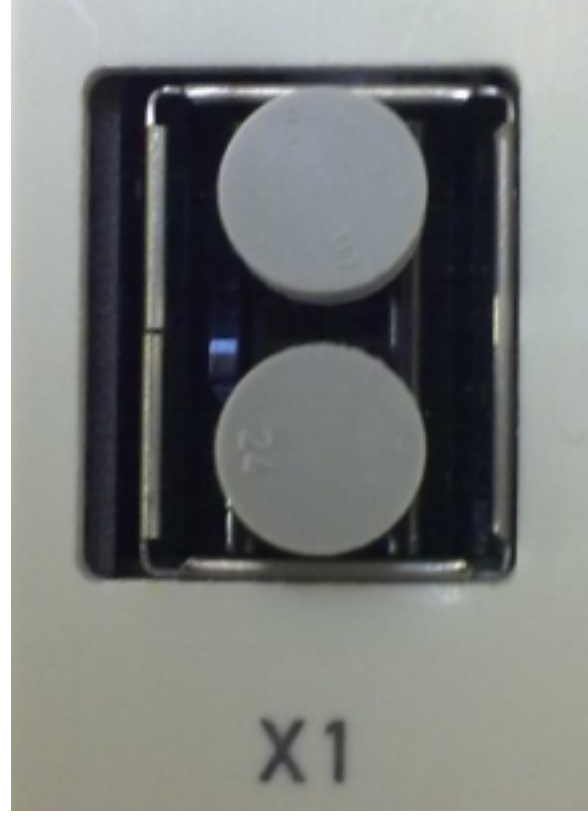

Abbildung: Blindstopfen in nicht verwendeten Anschlussbuchsen

## <span id="page-92-0"></span>**5.3.3 Hinweise zur Konfektionierung von POF-Kabeln mit dem Steckerset ZS1090-0008**

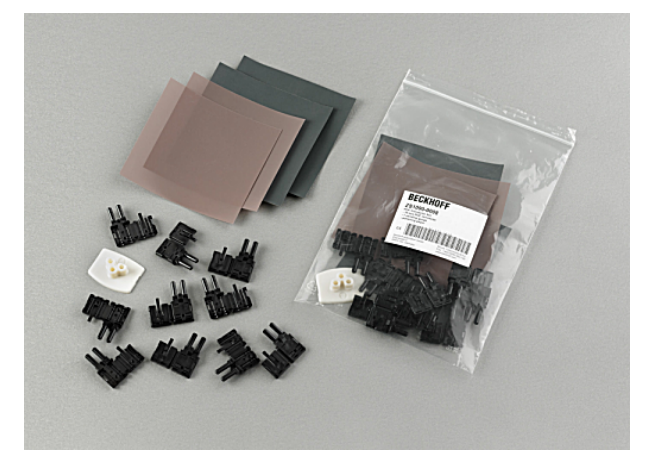

Abb. 53: Duplex-Steckerset ZS1090-0008

Das Duplex-Steckerset ZS1090-0008 von Beckhoff besteht aus 10 Duplex Versatile-Link-Steckverbindern und mehreren Bögen Schleif- und Polierpapier.

#### **Schritt-für-Schritt-Anleitung zur Konfektionierung des POF-Kabels**

Die nachfolgende Schritt-für-Schritt-Anleitung beschreibt die korrekte Konfektionierung eines POF-Kabels mit einem Versatile-Link-Duplex-Steckverbinder. Die Steckverbinder werden mit Standard-Werkzeugen wie Cutter-Messer oder Abisolierzange an die Kabelenden angebracht. Die Endpolitur des konfektionierten Kabels wird mit dem im Steckerset beigefügten Polierset, bestehend aus einer Plastik-Schleiflehre, Schleifpapierbögen mit der Körnung 600 und rosa Polierbögen durchgeführt. Die konfektionierte Steckverbindung kann sofort nach der Bearbeitung benutzt werden.

Für die Arbeitsschritte benötigtes Material:

- 1. POF-Kabel (Polymeric optical fiber, z. B. Z1190 von Beckhoff)
- 2. Cutter-Messer oder Schere
- 3. Abisolierzange
- 4. Polierset (im Steckerset ZS1090-0008 von Beckhoff enthalten)
- 5. Versatile Link Duplex-Stecker (im Steckerset ZS1090-0008 von Beckhoff enthalten)

#### **1. Abisolieren des POF-Kabels**

Das Kabel sollte auf einer Länge zwischen 100 mm und 150 mm vom Kabelende aufgetrennt sein, um die nachfolgenden Arbeiten ordnungsgemäß durchführen zu können.

Nachdem Sie das Kabel auf die gewünschte Länge gekürzt haben, entfernen sie mittels Abisolierzange ca. 7 mm der äußeren Ummantelung der Einzeladern. Die beiden Kabelenden sollten ungefähr gleich lang abisoliert sein.

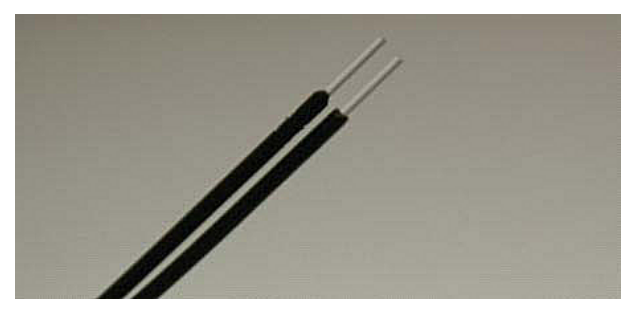

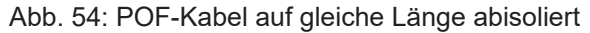

#### **2. Anbringen des Steckverbinders**

Schieben Sie beide Kabelenden in den Steckverbinder und ziehen Sie den Steckverbinder bis zum Anschlag zurück. Die Fasern sollten jetzt nicht mehr als 1,5 mm aus den vorderen Öffnungen herausragen.

Sie schließen den Steckverbinder, indem Sie die obere und untere Hälfte zusammenklappen und einrasten lassen.

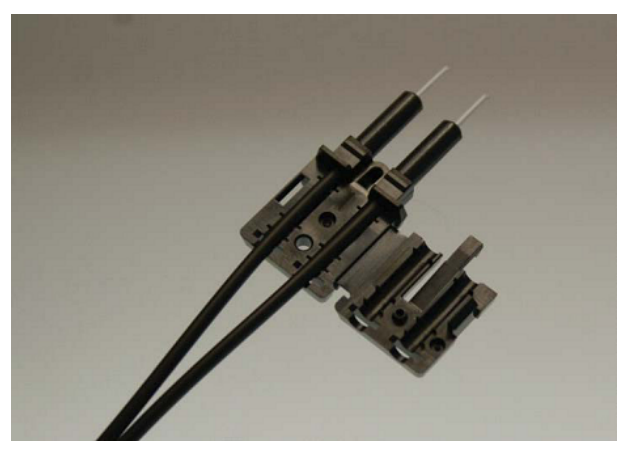

Abb. 55: In den Steckverbinder eingelegtes Kabel

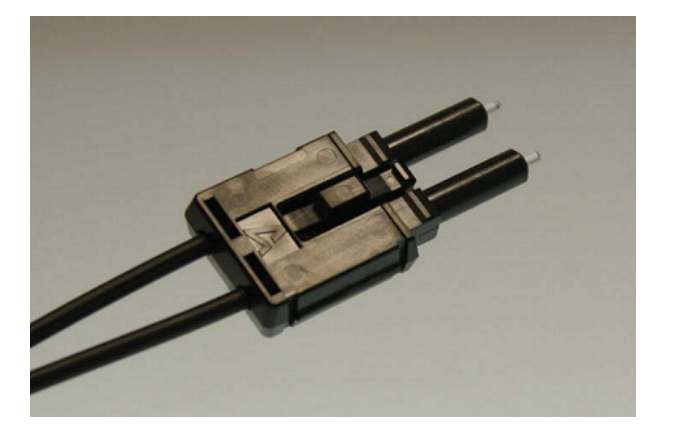

Abb. 56: Geschlossener Steckverbinder

Achten Sie beim Einlegen der Leiter in die Steckverbinder auf die gekreuzte Verbindung der optischen Kanäle zur Gegenseite (Tx1  $\rightarrow$  Rx2; Tx2  $\rightarrow$  Rx1). Als Orientierung dient die Nase des Scharniers am Stecker.

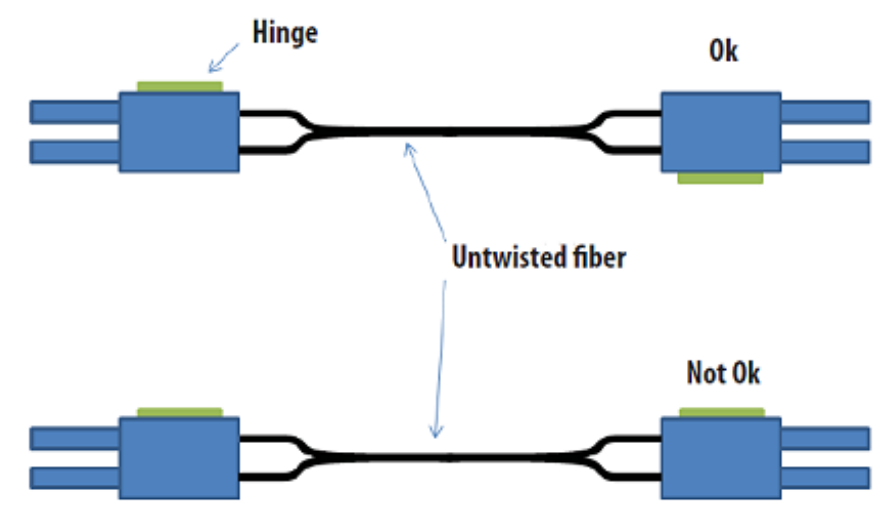

Abb. 57: Korrekt verbundene Optische Kanäle

#### **3. Schleifen und Polieren**

Fasern, die mehr als 1,5 mm aus dem Steckverbinder herausragen, müssen mit einem Cutter-Messer oder einer Schere eingekürzt werden.

Schieben Sie nun den Steckverbinder komplett in die Schleiflehre, so dass die zu polierenden Enden auf der unteren Seite herausragen. Die Schleiflehre ist zum Polieren von einem oder zwei Simplex- oder einem Duplex-Steckverbinder geeignet.

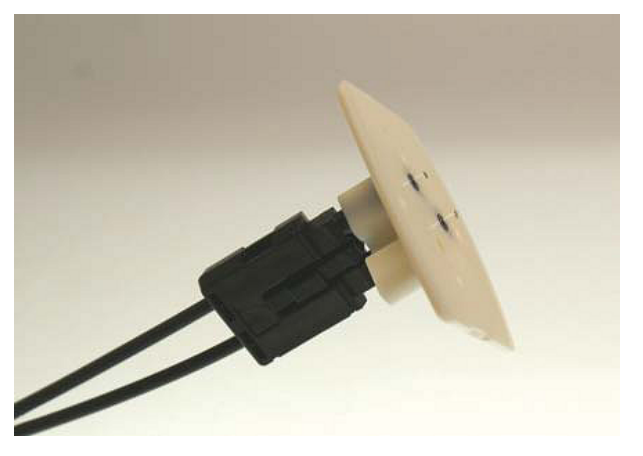

Abb. 58: Schleiflehre mit herausragenden Faserenden

#### **Verschleißanzeige**

Die Verschleißanzeige der Schleiflehre besteht aus vier Punkten auf der Unterseite. Sollte einer dieser Punkte nicht mehr sichtbar sein, ist die Schleiflehre zu ersetzen.

Pressen Sie nun mit gleichmäßigen Druck und möglichst senkrecht die Schleiflehre auf das Schleifpapier. Um ein gleichmäßiges Schleifergebnis zu erzielen, beschreiben Sie beim Schleifen die Form einer "8", bis die Fasern bündig mit der Schleiflehre abschließen. Anschließend reinigen Sie die Schleiflehre und den Steckverbinder von unten mit einem weichen, trockenen Tuch.

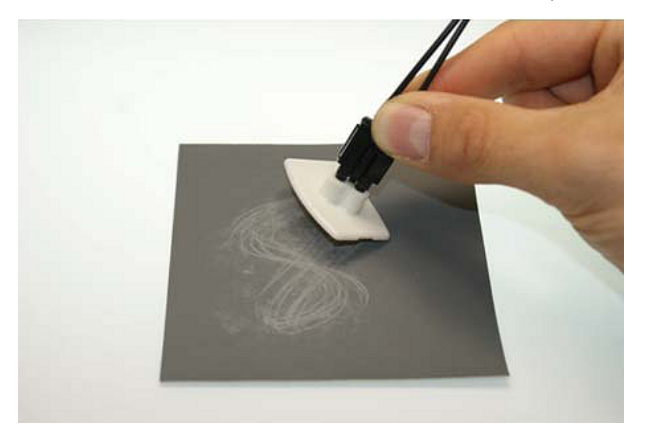

Abb. 59: Polieren in Form einer "8"

#### **4. Feinpolitur**

Fahren Sie nun mit der Feinpolitur und dem rosa Polierbogen in gleicher Art und Weise fort. Dazu den bündigen Steckverbinder mit der Schleiflehre auf der matten Seite des Polierbogens mit leichtem Druck aufsetzen und die Form einer "8" maximal 25 mal beschreiben. Nach Abschluss der Prozedur sollte das Faserende flach, glatt und sauber sein.

#### **Verbesserung der Übertragungsperformance durch Feinpolitur**

Die Feinpolitur mit dem Polierbogen bringt eine Verbesserung der Übertragungsperformance von Transmitter zu Receiver oder in der Kabelverbindung von bis zu 0,5 dB gegenüber der Behandlung nur mit dem Schleifbogen allein. Der Arbeitsschritt des Polierens kann allerdings für kurze Übertragungsentfernungen ausgelassen werden.

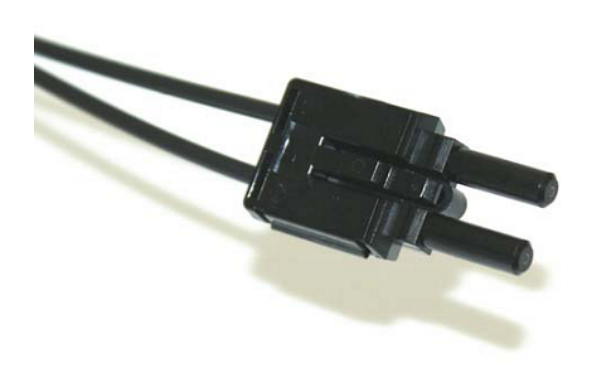

Abb. 60: Feinpolierte Fasern im Steckverbinder

# **6 Diagnose-LEDs**

# **6.1 EK1100, EK1100-0008**

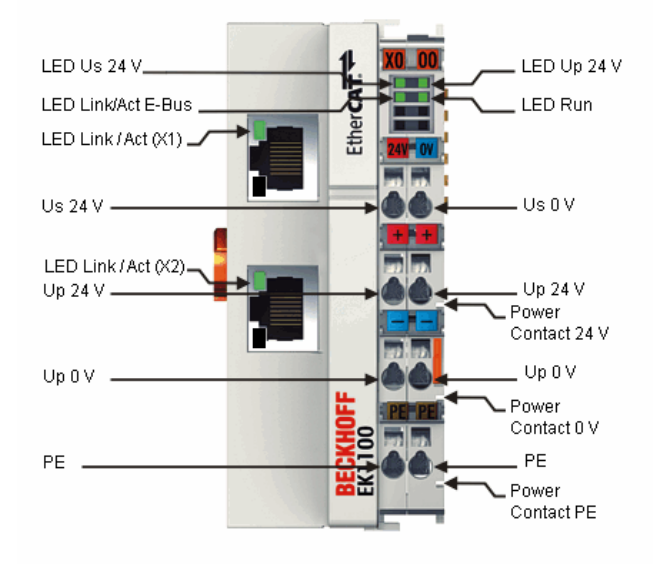

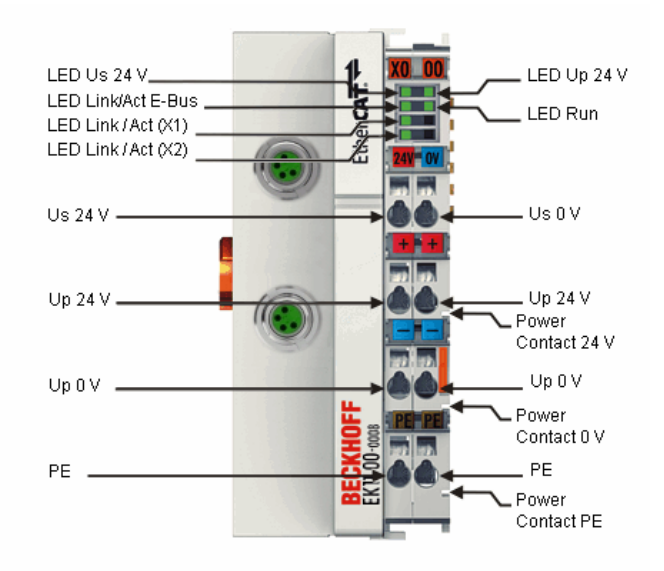

Abb. 61: Diagnose-LEDs EK1100, EK1100-0008

#### **LEDs zur Diagnose der Spannungsversorgung**

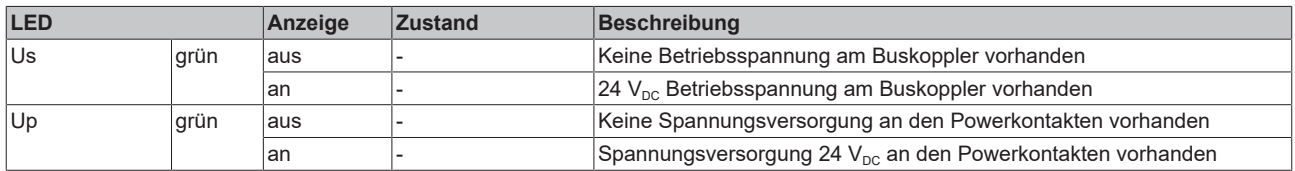

### **LEDs zur Diagnose der EtherCAT State Machine/PLC**

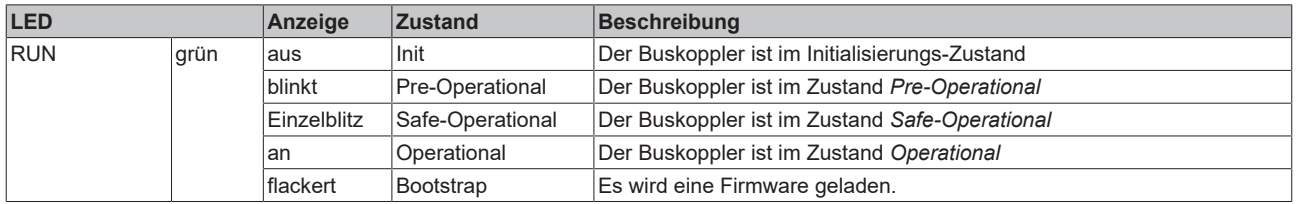

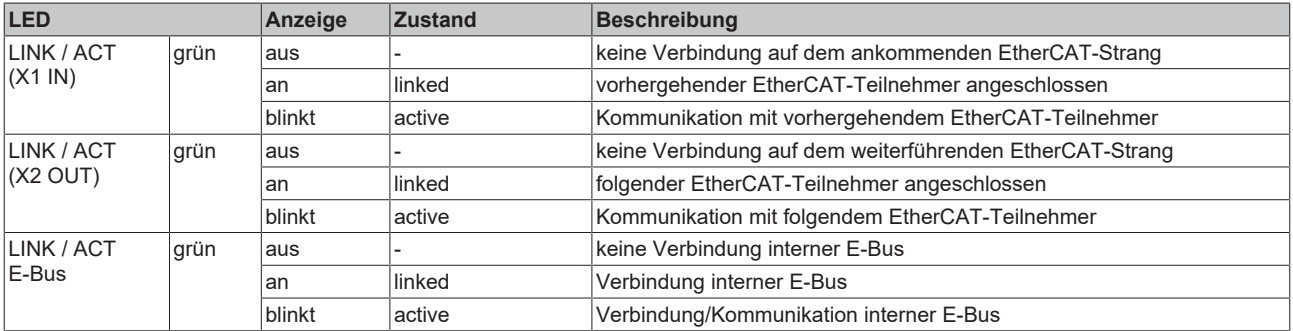

# **BECKHOFF**

# **6.2 EK1101-xxxx**

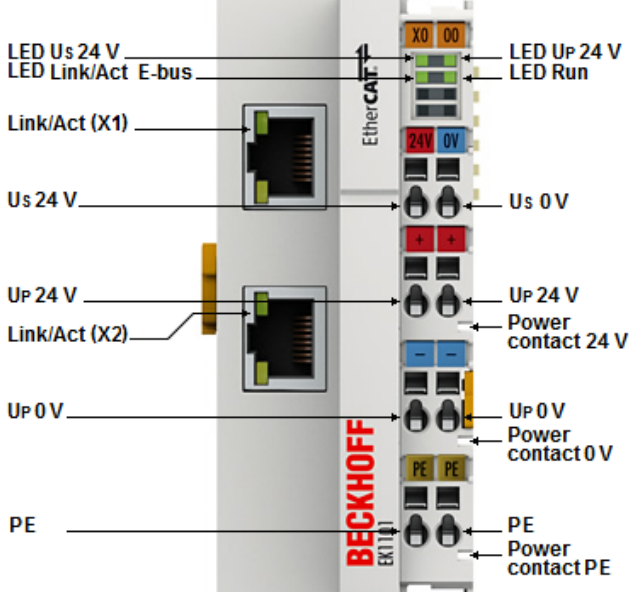

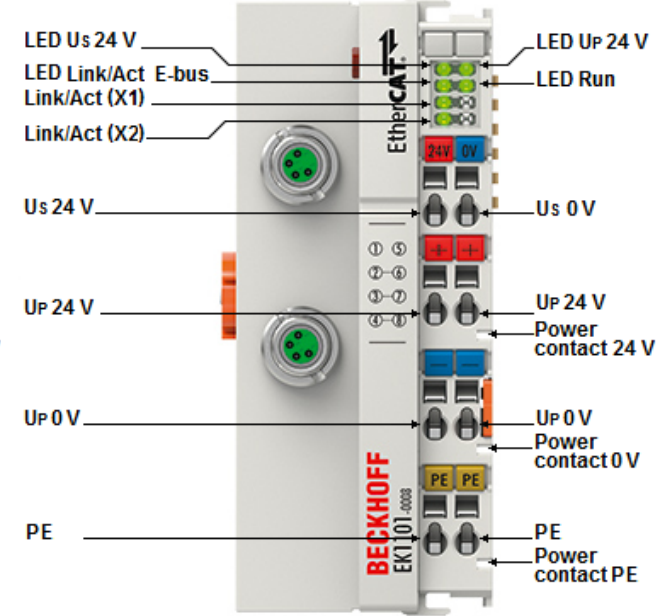

Abb. 62: Diagnose-LEDs EK1101-00x0, EK1101-0008

#### **LEDs zur Diagnose der Spannungsversorgung**

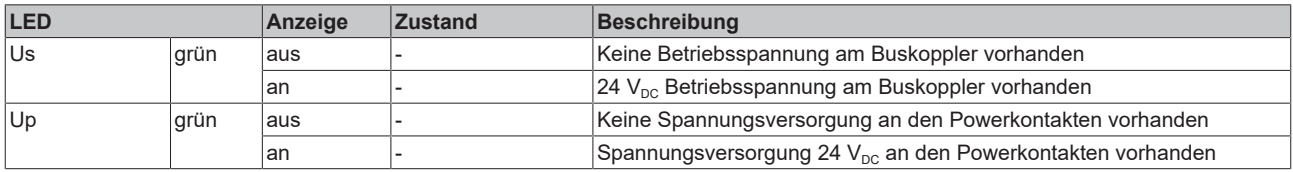

### **LEDs zur Diagnose der EtherCAT State Machine/PLC**

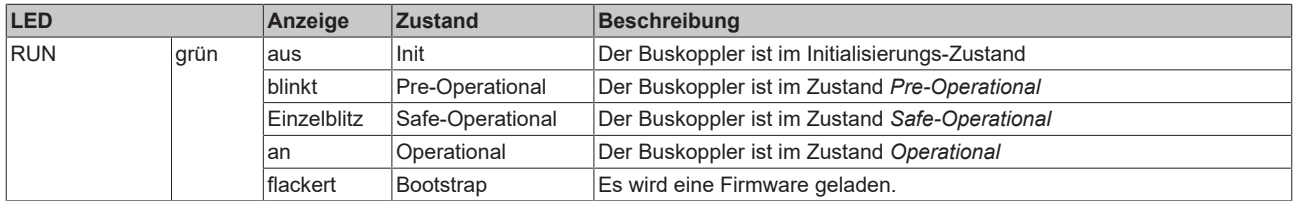

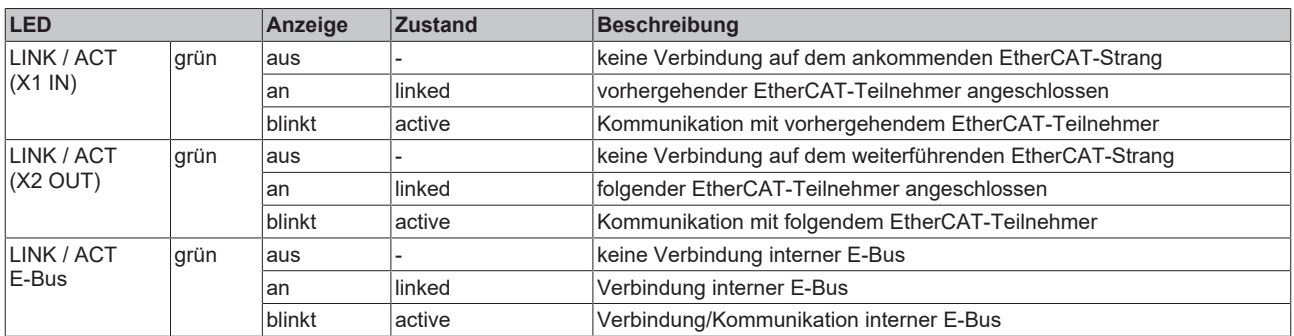

# **6.3 EK1501, EK1501-0010, EK1541**

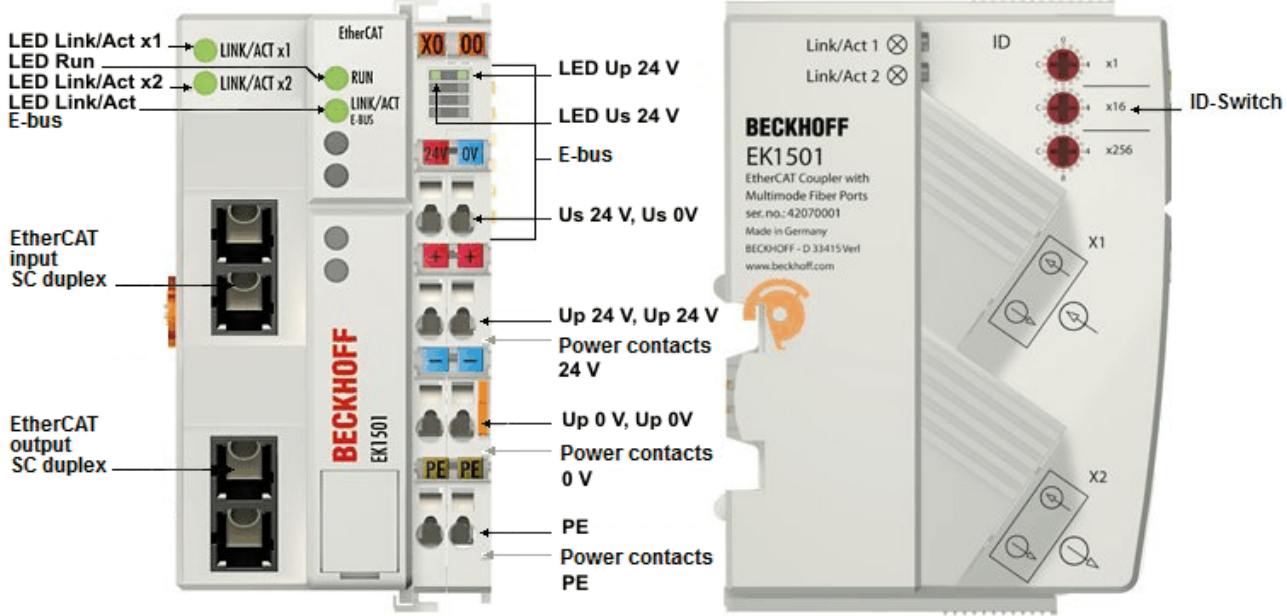

Abb. 63: Diagnose-LEDs Buskoppler EK15x1-00x0

## **LEDs zur Diagnose der Spannungsversorgung**

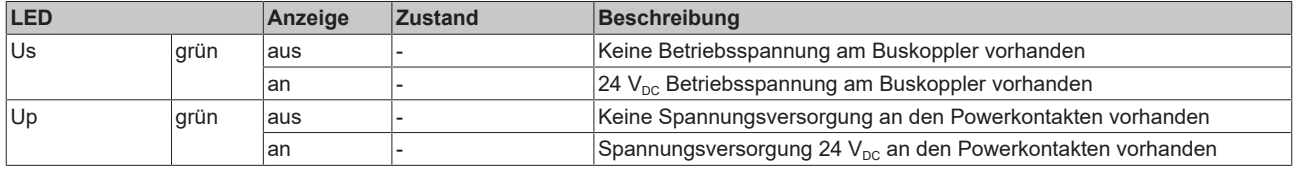

### **LEDs zur Diagnose der EtherCAT State Machine/PLC**

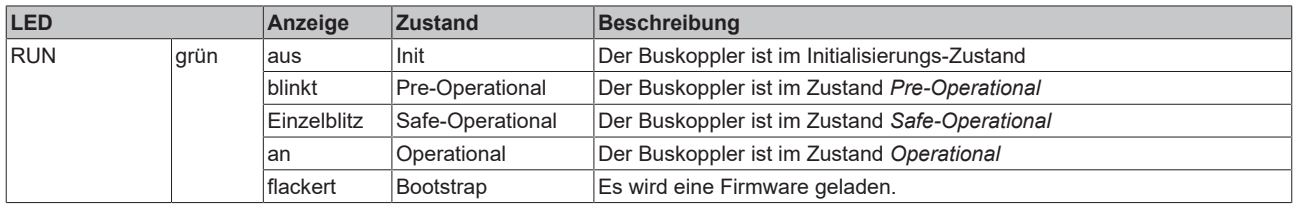

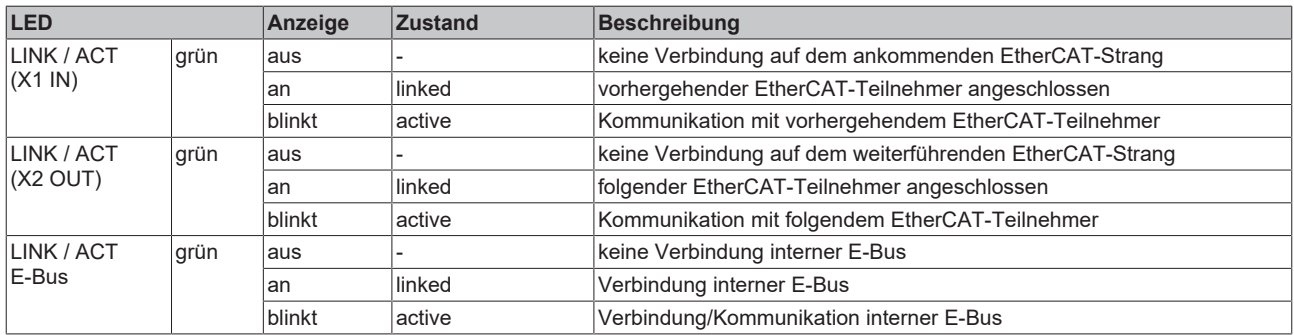

# **BECKHOFF**

# **6.4 EK1501-0100**

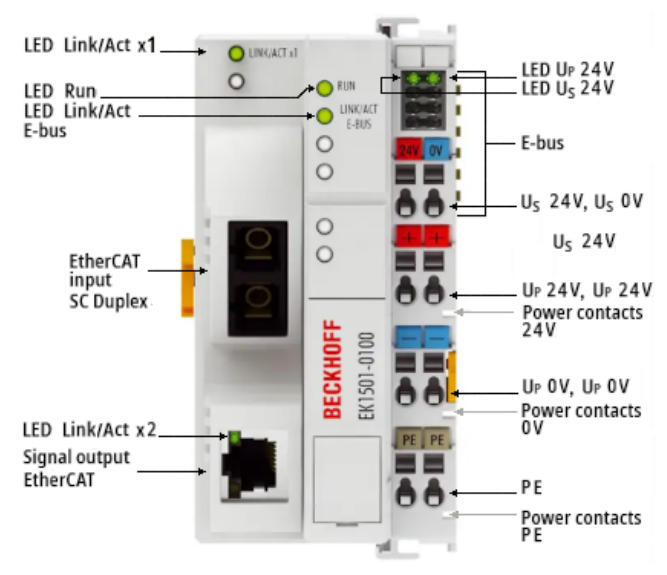

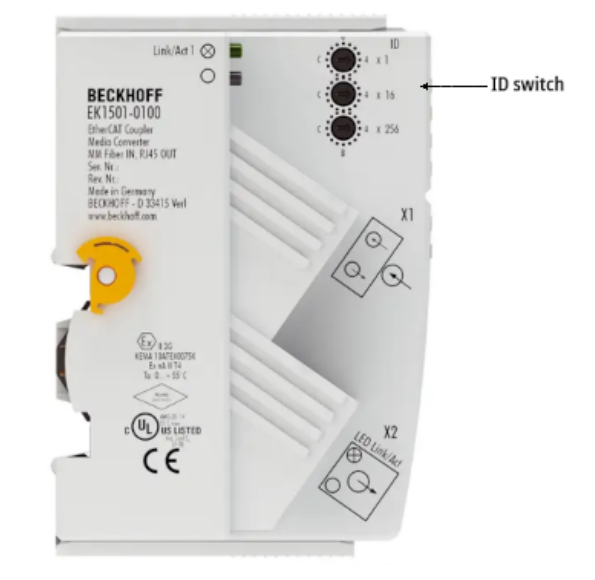

#### Abb. 64: Diagnose-LEDs Buskoppler EK1501-0100

### **LEDs zur Diagnose der Spannungsversorgung**

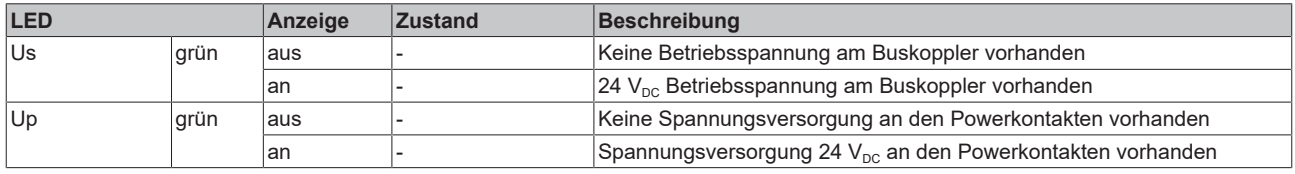

### **LEDs zur Diagnose der EtherCAT State Machine/PLC**

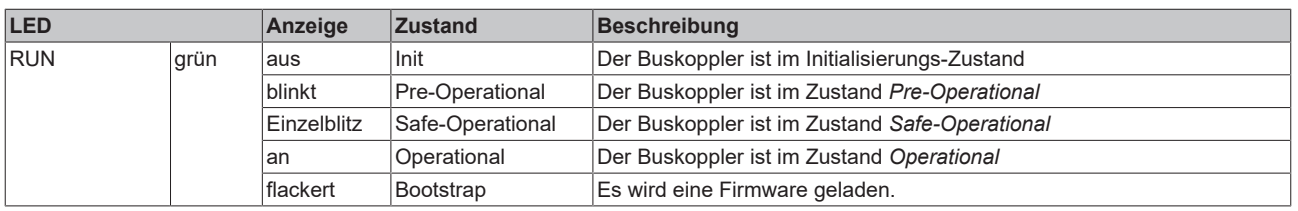

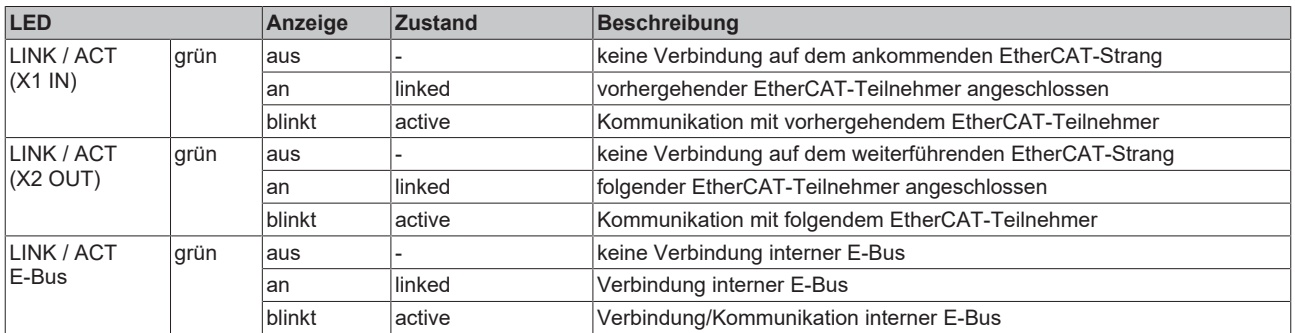

# **7 Anhang**

# **7.1 Volatilität**

Falls es zu Ihrer Anwendung Anforderungen bezüglich der Volatilität der Produkte gibt, zum Beispiel aus Anforderungen des U.S. Department of Defense oder ähnlichen Behörden oder Sicherheitsorganisationen, gilt folgendes Vorgehen:

Das Produkt enthält sowohl persistenten als auch nicht persistenten Speicher. Der nicht persistente Speicher verliert seine Informationen unmittelbar nach Spannungsverlust. Der persistente Speicher behält seine Informationen auch ohne eine bestehende Spannungsversorgung.

Falls sich auf dem Produkt kundenspezifische Daten befinden, kann nicht sichergestellt werden, dass diese Daten nicht durch zum Beispiel forensische Maßnahmen ausgelesen werden können. Das gilt auch nach eventuellem Löschen der Daten durch die bereitgestellte Toolkette. Falls es sich dabei um sensible Daten handelt, wird zum Schutz der Daten nach Gebrauch des Produkts eine Verschrottung empfohlen.

# <span id="page-101-0"></span>**7.2 Sicherheitshinweis und Verhaltensregeln zur Laser-Klasse 1**

## **VORSICHT**

**Laser-Klasse 1 Produkt - Unfallgefahr durch Blendung!**

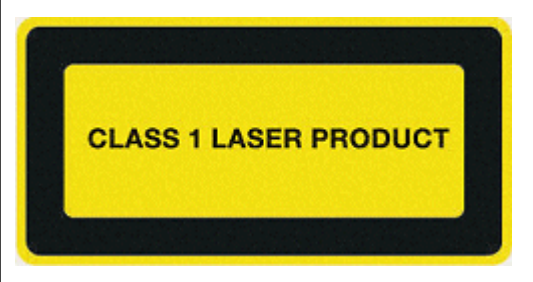

Folgende laserspezifische Verhaltensregeln sind für die in dieser Dokumentation beschriebenen Produkte der Laser-Klasse 1 zu beachten:

- Der Laserstrahl darf nicht auf Personen gerichtet werden, da es durch Blendung zu Unfällen kommen kann.
- Nicht in den direkten oder reflektierten Strahl blicken.
- Falls Laserstrahlung ins Auge trifft, sind die Augen bewusst zu schließen und der Kopf sofort aus dem Strahl zu bewegen.
- Bei der Verwendung des Lasers dürfen keine optischen Instrumente zur Betrachtung der Strahlungsquelle verwendet werden, da dies zu einer Überschreitung der Expositionsgrenzwerte führen kann.
- Manipulationen (Änderungen) an der Lasereinrichtung sind unzulässig.

# **7.3 ESI/Hardware-Stand**

Die Koppler EK110x und EK15xx verfügen über keine Firmware. Die folgenden Tabellen enthalten Angaben zum ESI- und Hardware-Stand $^{\circ}$ .

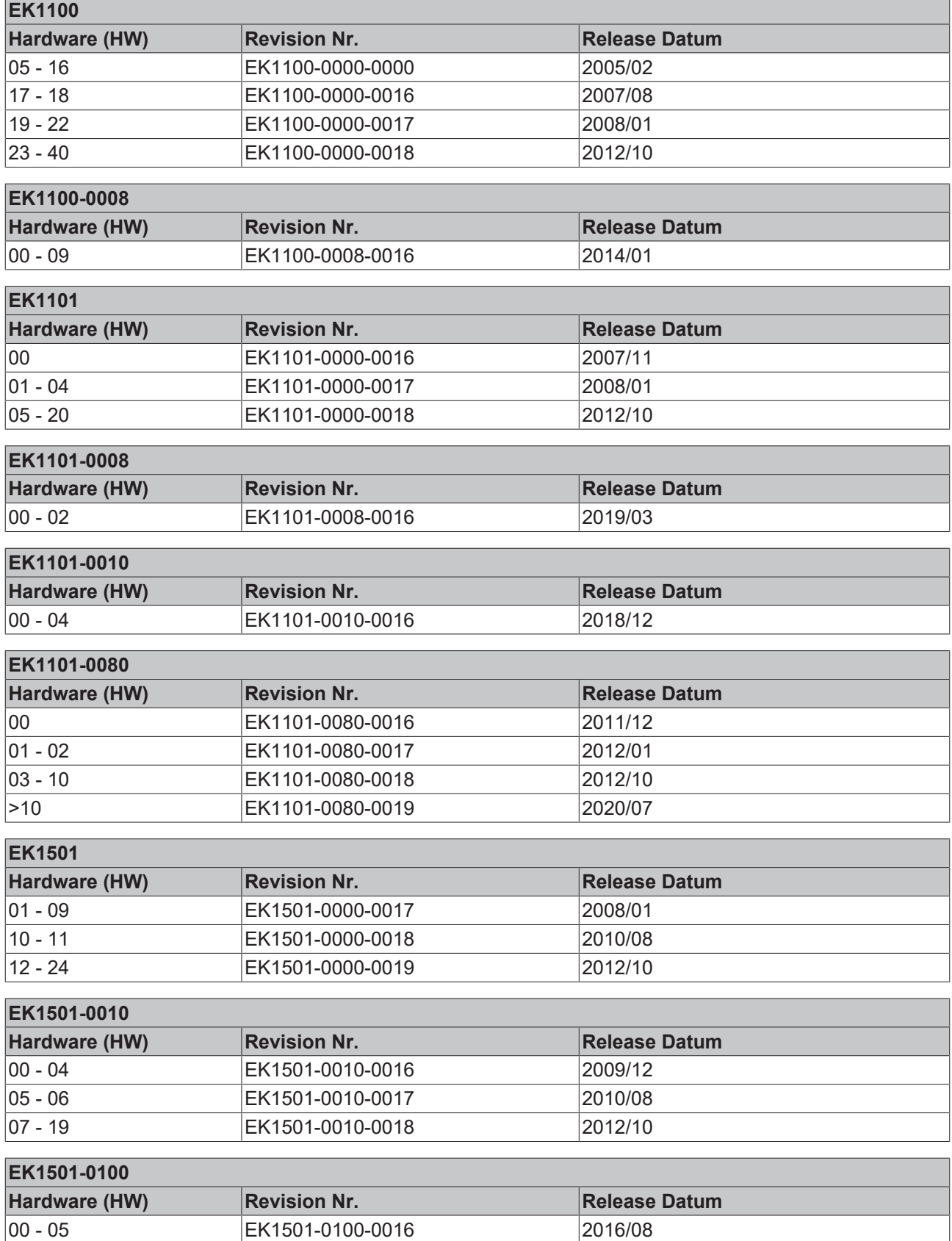

# **EK1541**

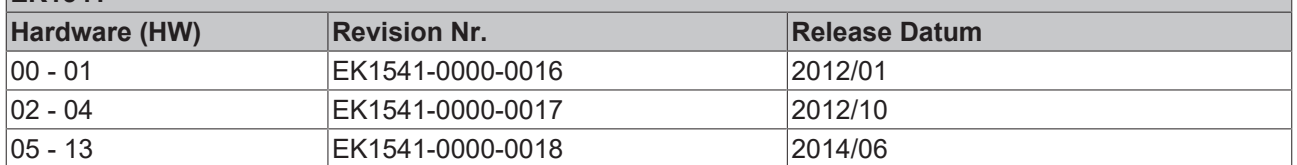

\*) Zum Zeitpunkt der Erstellung dieser Dokumentation ist dies der aktuelle ESI/Hardware-Stand. Überprüfen Sie ggf. auf der Beckhoff Webseite, ob eine aktuellere [Dokumentation](https://www.beckhoff.com/de-de/support/downloadfinder/technische-dokumentationen/) vorliegt.

# **7.4 Support und Service**

Beckhoff und seine weltweiten Partnerfirmen bieten einen umfassenden Support und Service, der eine schnelle und kompetente Unterstützung bei allen Fragen zu Beckhoff Produkten und Systemlösungen zur Verfügung stellt.

#### **Beckhoff Niederlassungen und Vertretungen**

Wenden Sie sich bitte an Ihre Beckhoff Niederlassung oder Ihre Vertretung für den lokalen Support und Service zu Beckhoff Produkten!

Die Adressen der weltweiten Beckhoff Niederlassungen und Vertretungen entnehmen Sie bitte unseren Internetseiten: [www.beckhoff.com](https://www.beckhoff.com/)

Dort finden Sie auch weitere Dokumentationen zu Beckhoff Komponenten.

#### **Support**

Der Beckhoff Support bietet Ihnen einen umfangreichen technischen Support, der Sie nicht nur bei dem Einsatz einzelner Beckhoff Produkte, sondern auch bei weiteren umfassenden Dienstleistungen unterstützt:

- Support
- Planung, Programmierung und Inbetriebnahme komplexer Automatisierungssysteme
- umfangreiches Schulungsprogramm für Beckhoff Systemkomponenten

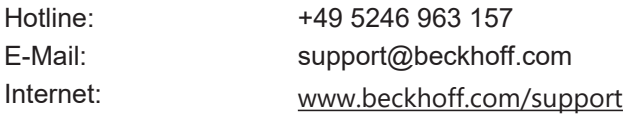

#### **Service**

Das Beckhoff Service-Center unterstützt Sie rund um den After-Sales-Service:

- Vor-Ort-Service
- Reparaturservice
- Ersatzteilservice
- Hotline-Service

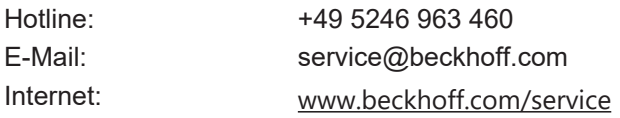

#### **Unternehmenszentrale Deutschland**

Beckhoff Automation GmbH & Co. KG

Hülshorstweg 20 33415 Verl Deutschland

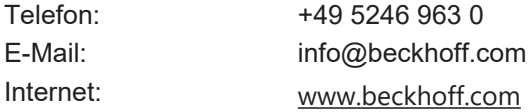

Mehr Informationen: [www.beckhoff.com/EK1xxx](https://www.beckhoff.com/EK1xxx)

Beckhoff Automation GmbH & Co. KG Hülshorstweg 20 33415 Verl **Deutschland** Telefon: +49 5246 9630 [info@beckhoff.com](mailto:info@beckhoff.de?subject=EK110x-00xx,%20EK15xx) [www.beckhoff.com](https://www.beckhoff.com)

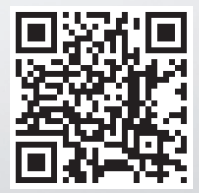